# Inversores trifásicos con conexión a red Conext™ CL Conext CL 18000NAConext CL 25000NA

**Manual de instalación y funcionamiento** 

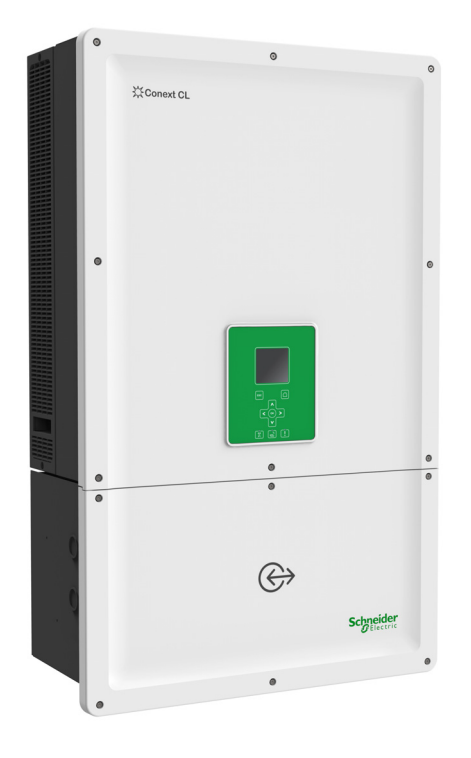

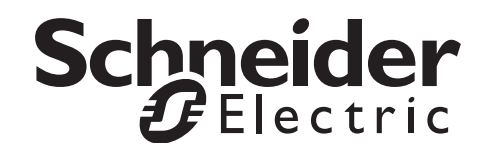

# Inversores trifásicos con conexión a red Conext™ CL Conext CL 18000NA Conext CL 25000NA

**Manual de instalación y funcionamiento**

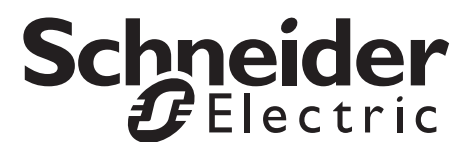

Copyright © 2015 Schneider Electric. Todos los derechos reservados.

Todas las marcas comerciales son propiedad de Schneider Electric Industries SAS o de sus filiales.

#### **Exclusión de la documentación**

A menos que se haya acordado específicamente por escrito, el vendedor:

(a) no proporciona garantía alguna de la precisión, suficiencia o adecuación de cualquier información técnica o de otro tipo proporcionada en este manual u otra documentación;

(b) no asume responsabilidad legal o de cualquier otra índole por pérdida, daños, costos o gastos, ya sean especiales, directos, indirectos, imprevistos o derivados, que puedan generarse del uso de dicha información. El uso de la información se llevará a cabo bajo la entera responsabilidad del usuario y

(c) le recuerda que si este manual está en otro idioma diferente del inglés, aunque se hayan tomado medidas relacionadas con la precisión de la traducción, dicha precisión no se puede garantizar. El contenido aprobado es el de la versión en inglés, publicado en solar.schneider-electric.com.

#### **Fecha y revisión**

Junio de 2015 Revisión 02

#### **Número de pieza**

990-5058A-002

#### **Información de contacto**

solar.schneider-electric.com

Para obtener detalles de otros países, póngase en contacto con su representante de ventas local de Schneider Electric o visite nuestro sitio web en: http://solar.schneider-electric.com/tech-support/

# Acerca de este manual

#### **Propósito**

El propósito de este Instalación y funcionamiento manual es proporcionar explicaciones e información sobre los procedimientos para la instalación, el funcionamiento, el mantenimiento y la resolución de problemas de los siguientes modelos de inversores:

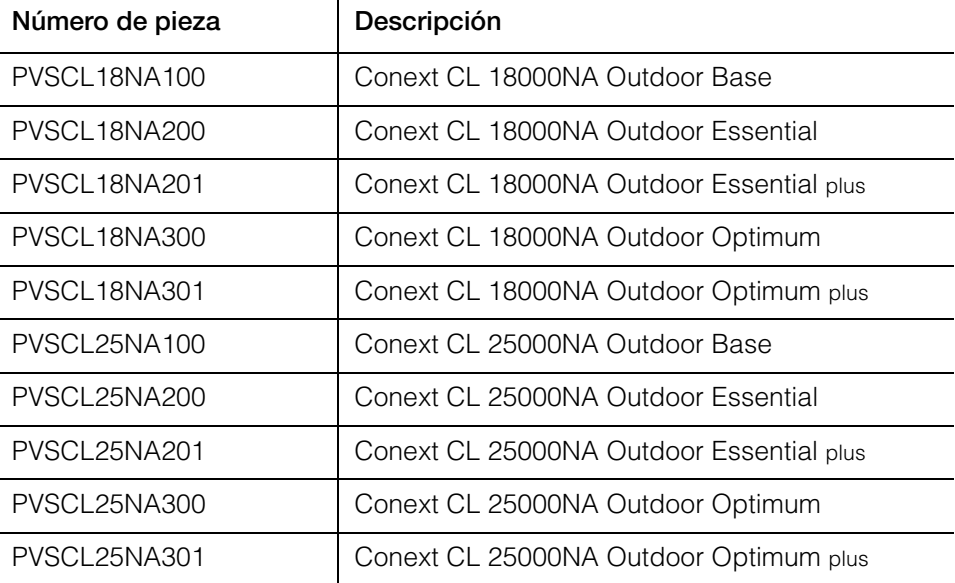

#### **Ámbito**

El manual proporciona información y directrices de seguridad, información detallada sobre el montaje y la planificación, procedimientos para instalar el inversor Conext CL, así como información sobre el funcionamiento y la resolución de problemas del inversor. No proporciona información acerca de las marcas particulares de paneles fotovoltaicos. Para obtener más información, consulte a los fabricantes de sistemas PV específicos.

#### <span id="page-4-0"></span>**Público**

La información en este documento está destinada únicamente al personal cualificado, que posee formación, conocimiento y experiencia en:

- •Instalación de equipo eléctrico y sistemas de energía PV hasta 1000 VDC.
- •Aplicación de todos los códigos de instalación locales.
- • Análisis y eliminación de los riesgos relacionados con las tareas de índole eléctrica.
- •Selección y utilización de equipos de protección individual (PPE).

La instalación, el servicio, la resolución de problemas y el mantenimiento del inversor deben llevarse a cabo únicamente por personal cualificado.

#### **Organización**

Este manual está organizado en los siguientes capítulos y apéndices:

[El Capítulo 1, "Introducción" ofrece información sobre los inversores trifásicos](#page-26-0)  [con conexión a red Conext CL 18000NA y Conext CL 25000NA.](#page-26-0)

[El Capítulo 2, "Instalación y configuración" proporciona la información y los](#page-34-0)  [procedimientos necesarios para el inversor y la caja de cableado.](#page-34-0)

[El Capítulo 3, "Funcionamiento" proporciona información sobre el](#page-90-0)  [funcionamiento básico del inversor y la caja de cableado.](#page-90-0)

El Capítulo 4, "Resolución de problemas" describe los mensajes de error y [servicio que pueden aparecer en la pantalla LCD del inversor y las soluciones](#page-108-0)  [recomendadas.](#page-108-0)

[El Capítulo 5, "Mantenimiento" proporciona la información y los procedimientos](#page-122-0)  necesarios para llevar a cabo el mantenimiento preventivo del inversor y de la [caja de cableado.](#page-122-0)

[El Apéndice A proporciona las especificaciones eléctricas, ambientales y de](#page-138-0)  [otro tipo de los inversores.](#page-138-0)

[El Apéndice B describe la información que se puede visualizar en la pantalla del](#page-146-0)  [LCD del inversor.](#page-146-0)

["Información sobre el sistema"](#page-154-0) se puede utilizar para registrar la información sobre el inversor.

**Guarde este manual para su fácil acceso durante la instalación, el mantenimiento y la resolución de problemas del inversor.**

#### **Información relacionada**

Puede obtener más información sobre Schneider Electric Solar, así como sobre sus productos y servicios en solar.schneider-electric.com.

#### **Convenciones utilizadas**

Esta guía utiliza las siguientes convenciones:

## **A A PELIGRO**

PELIGRO indica una situación de peligro inminente que, de no evitarse, tendrá como resultado la muerte o lesiones graves.

## **ADVERTENCIA**

ADVERTENCIA indica una situación de peligro potencial que, de no evitarse, puede tener como resultado la muerte o lesiones graves.

990-5058A-002 Revisión 02

## **CUIDADO**

CUIDADO indica una situación de peligro potencial que, de no evitarse, puede tener como resultado lesiones leves o moderadas.

## **AVISO**

AVISO indica una situación de peligro potencial que, de no evitarse, puede tener como resultado daños al equipo.

#### **Nombres de productos**

Este manual incluye información de los siguientes dos productos: Inversores fotovoltaicos trifásicos con conexión a red sin transformador Conext CL 18000NA y Conext CL 25000NA, cada uno con cinco modelos de cajas de cableado. La siguiente tabla enumera las convenciones en los nombres utilizados para diferenciar la información que solo se aplica a uno de los dos inversores. Para la información común a todos los productos, se utiliza el término "inversor".

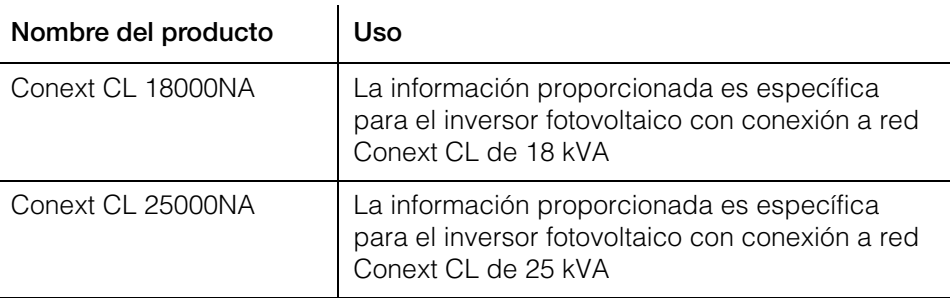

#### **Abreviaturas y siglas**

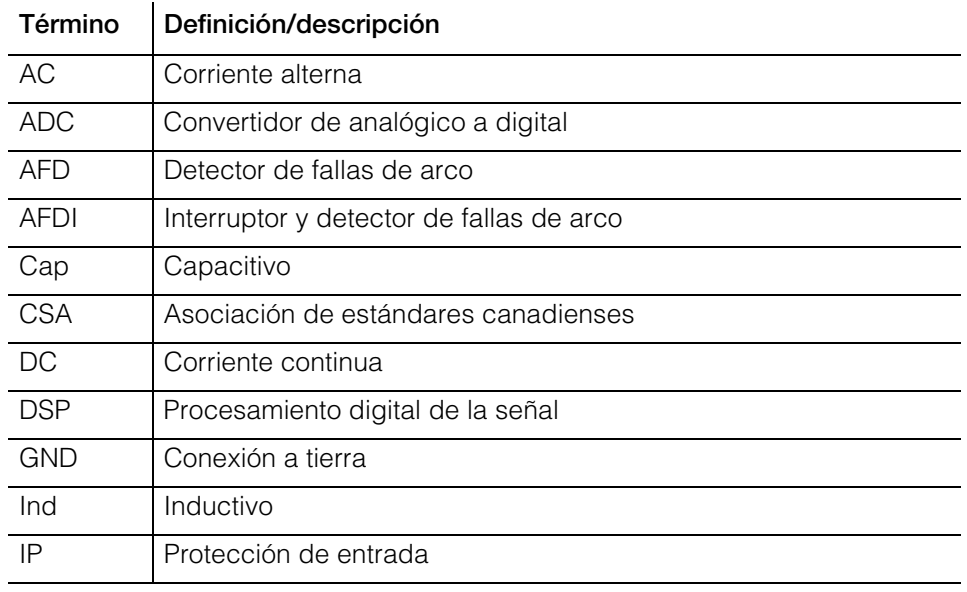

990-5058A-002 Revisión 02v

Este manual es para uso exclusivo del personal cualificado.

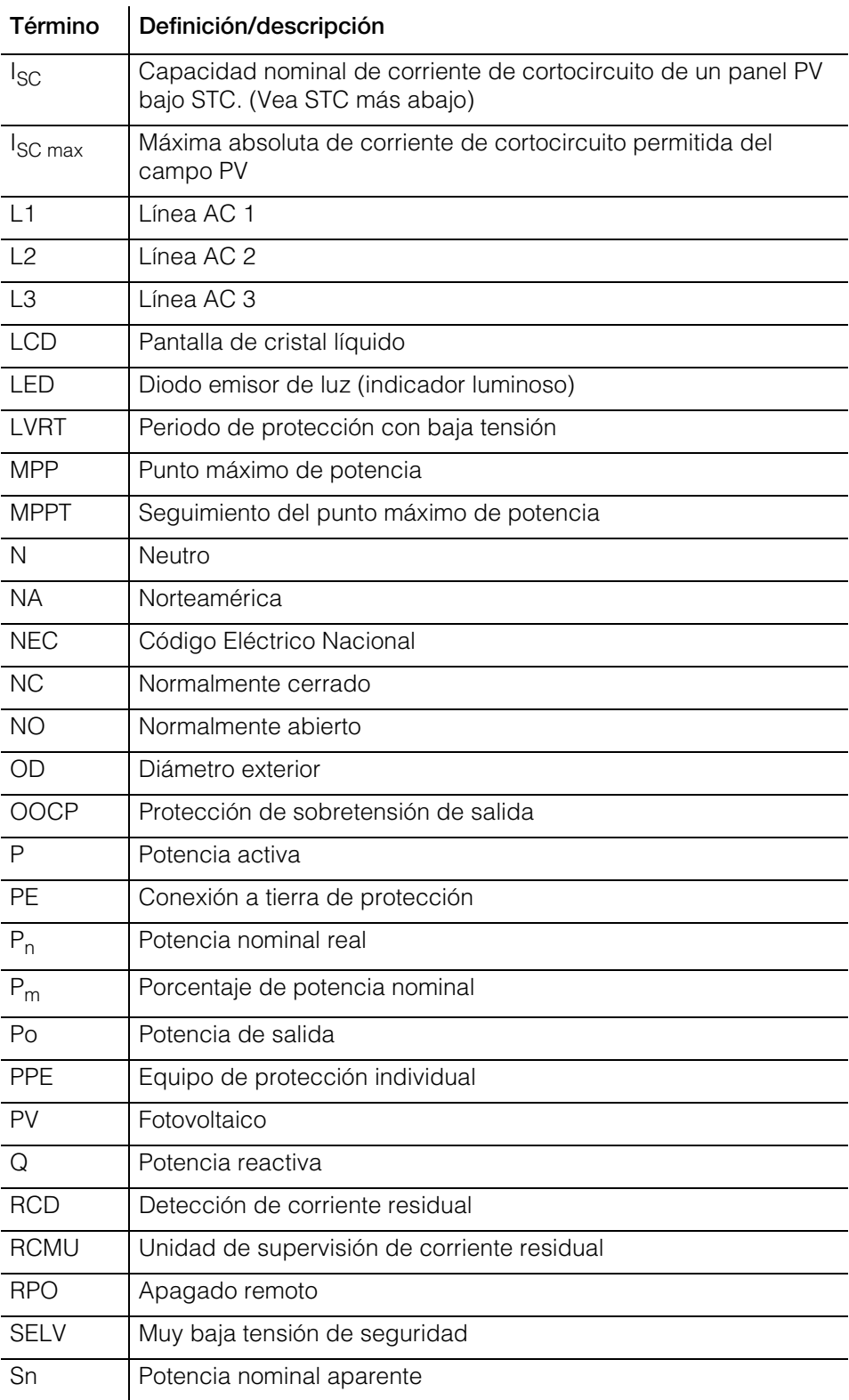

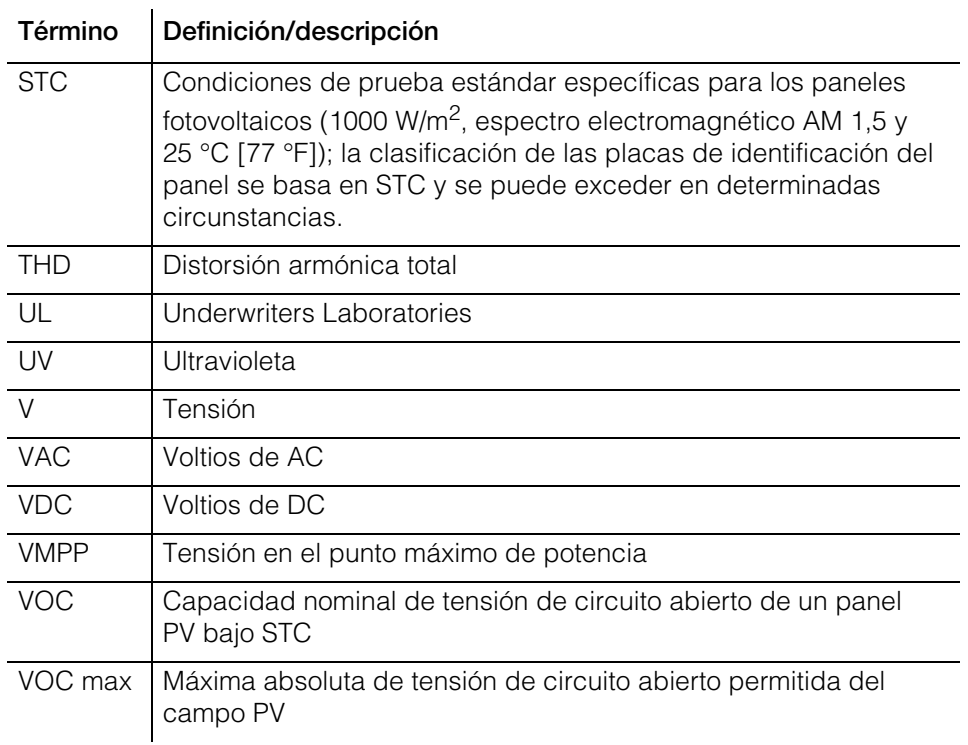

#### **Símbolos del inversor**

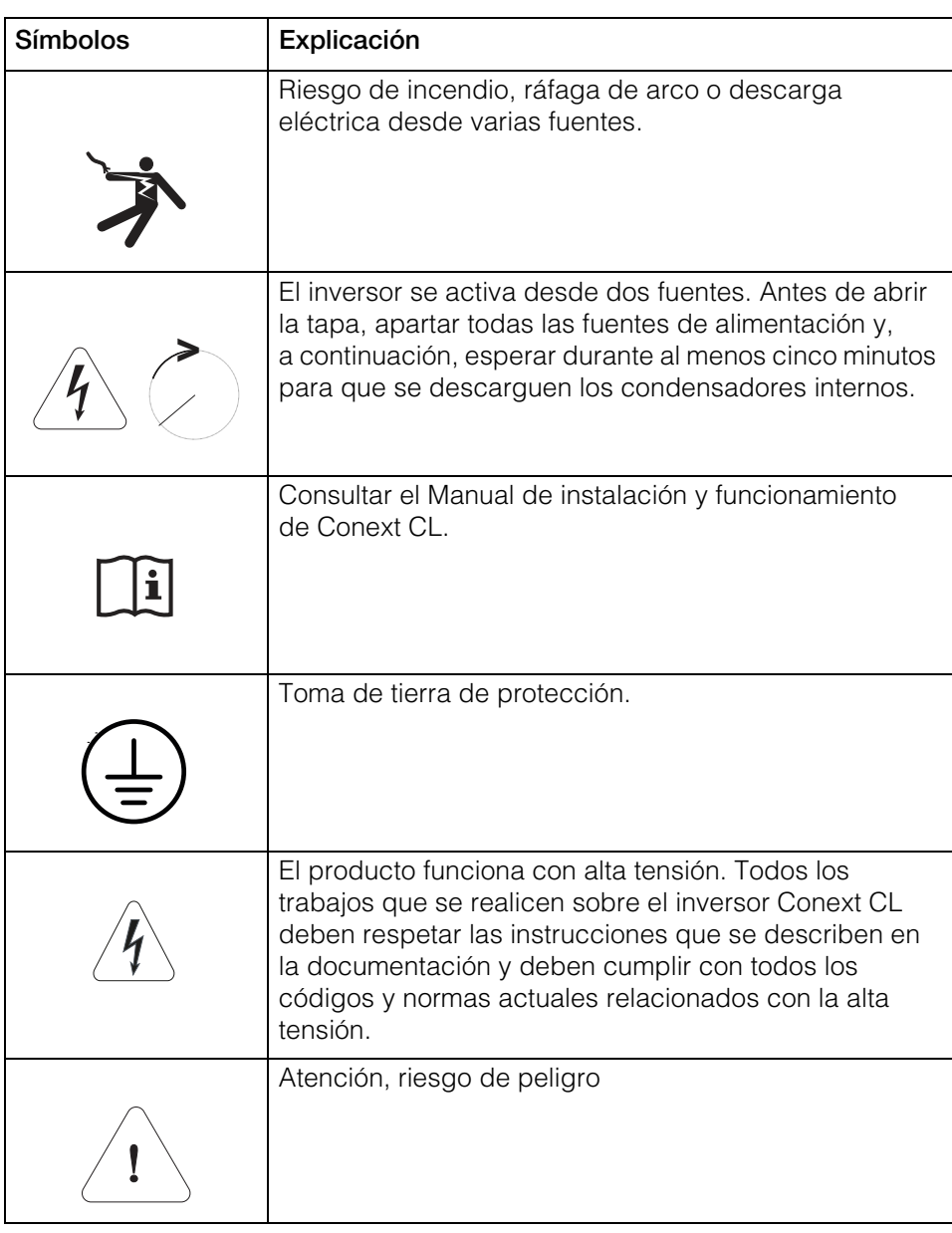

#### **Reciclaje del producto**

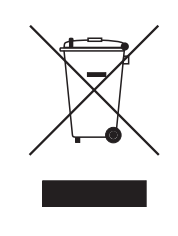

No deseche este producto como residuo doméstico.

Los aparatos eléctricos marcados con este símbolo deben tratarse de modo profesional para su recuperación, reutilización y reciclado de los materiales con el fin de reducir su impacto sobre el medio ambiente. Cuando el producto no pueda seguir utilizándose, el consumidor está obligado por ley a asegurarse de que dicho producto se recoge por separado según la normativa local sobre tratamiento y reciclaje de aparatos electrónicos.

# <span id="page-10-0"></span>Instrucciones de seguridad importantes

# <span id="page-10-1"></span>LEA Y GUARDE ESTAS INSTRUCCIONES, NO LAS DESCARTE

Este manual contiene instrucciones importantes de seguridad que deben seguirse durante la instalación y el mantenimiento de los inversores trifásicos con conexión a red sin transformador Conext CL18000NA y Conext CL 25000NA. Lea y guarde este manual para referencias futuras.

Lea atentamente estas instrucciones y observe el equipo para familiarizarse con el dispositivo antes de comenzar a instalar, operar, arreglar o mantener el equipo. Los siguientes mensajes especiales pueden aparecen en este manual o en el equipo para advertir acerca de posibles riesgos o para atraer la atención hacia información que clarifica o simplifica un procedimiento.

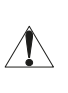

Este es un símbolo de alerta de seguridad. Se utiliza para advertirle acerca de posibles riesgos de lesiones personales. Respete todos los **The decision of preferred fields** in the signen a este símbolo para evitar cualquier tipo de lesión e incluso la muerte.

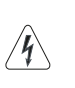

La suma de este símbolo a las etiquetas de seguridad "Peligro" o "Advertencia" indica que existe un riesgo eléctrico que puede tener como resultado lesiones personales si no se siguen las instrucciones.

# **A A PELIGRO**

PELIGRO indica una situación de peligro inminente que, de no evitarse, tendrá como resultado la muerte o lesiones graves.

# **ADVERTENCIA**

ADVERTENCIA indica una situación de peligro potencial que, de no evitarse, puede tener como resultado la muerte o lesiones graves.

# **CUIDADO**

CUIDADO indica una situación de peligro potencial que, de no evitarse, puede tener como resultado lesiones leves o moderadas.

# **AVISO**

AVISO se utiliza para hacer referencia a prácticas que no se relacionan con lesiones físicas. El símbolo de alerta de seguridad no deberá utilizarse con esta palabra de señal.

# <span id="page-11-0"></span>Información de seguridad

- • Antes de usar el inversor, lea todas las instrucciones y marcas de precaución en la unidad y todas las secciones adecuadas de este manual.
- • El uso de accesorios no recomendados ni vendidos por el fabricante puede provocar riesgos de incendio, descarga eléctrica o lesiones a las personas.
- • El inversor está diseñado para estar constantemente conectado a sus sistemas eléctricos AC y DC. El fabricante recomienda que un técnico o electricista certificado realice todo el cableado para garantizar el cumplimiento de los códigos eléctricos locales y nacionales pertinentes en su jurisdicción.
- •No ponga en funcionamiento el inversor si presenta cualquier tipo de daño.
- • Este inversor (excepto la caja de cableado) no posee ninguna pieza cuyo mantenimiento deba llevarlo a cabo el usuario. No desarme el inversor, excepto cuando se indica para realizar el cableado y las conexiones. Consulte su garantía para ver las instrucciones sobre cómo obtener un servicio de mantenimiento o reparación. Si intenta reparar o mantener la unidad usted mismo, puede generar riesgos de descarga eléctrica o incendio. Los condensadores internos continúan cargados luego de que se desconecta toda la alimentación.
- • Para reducir el riesgo de descarga eléctrica, aparte las fuentes de alimentación AC y DC del inversor antes de intentar cualquier tipo de mantenimiento o limpieza o trabajar sobre cualquier componente conectado al inversor. Poner la unidad en modo de espera no disminuirá este riesgo.
- • El inversor debe proporcionarse con un conductor de descarga a tierra del equipo conectado a la conexión a tierra de la entrada AC.
- • Quítese cualquier elemento metálico personal, como anillos, pulseras, collares y relojes cuando trabaje con equipos eléctricos.
- • El inversor Conext CL se activa mediante dos fuentes: el campo PV cuando se expone a la luz solar y la red de AC. Antes de abrir la cubierta para realizar un servicio, verifique el diagrama del sistema para comprobar que todas las fuentes estén desactivadas, bloqueadas y etiquetadas\* y espere durante cinco minutos como mínimo a que los condensadores internos se descarguen por completo.

\*Tenga en cuenta que las instrucciones de bloqueo y etiquetado no se aplican durante la actualización del firmware, ya que para actualizar el firmware se requiere el suministro eléctrico de DC o de la red de AC.

• El inversor Conext CL utiliza retrasos de tiempo y puntos de referencia de frecuencia y tensión ajustables al campo que se encuentran establecidos de fábrica de conformidad con los requisitos de seguridad. Esto solo puede modificarse por técnicos cualificados con la aprobación del propietario del equipo y del servicio eléctrico local.

- Antes de realizar el mantenimiento, realice una prueba del inversor con un medidor con una clasificación de 1000 VDC y de 600 VAC como mínimo para asegurarse de que todos los circuitos estén desactivados.
- No utilice el inversor Conext CL con sistemas de apoyo vital, equipos médicos o en situaciones en las que la vida humana o la propiedad médica estén en riesgo.
- Utilice el inversor solo en sistemas PV conectados a la red. El inversor no funciona desconectado, de forma autónoma ni con energía de reserva.
- Las personas con marcapasos deben evitar acercarse demasiado al inversor.
- En las instalaciones exteriores, no abra la cubierta de la caja de cableado cuando la humedad es alta (>95 %), mientras llueva, nieve ni durante cualquier otro tipo de condición climática adversa.
- No instale el inversor en compartimentos sin ventilación o sin que haya espacio libre.
- El inversor Conext CL debe utilizarse únicamente en los países especificados por Schneider Electric (póngase en contacto con Schneider Electric para obtener la lista actualizada de los países aprobados).
- Asegúrese de que todos los componentes funcionen dentro del rango permitido.
- No intente modificar, reemplazar o retirar los componentes ni las barreras protectoras que no se proporcionan junto con el paquete, a menos que se especifique lo contrario en este manual.
- No utilice módulos PV con conexión a tierra con los inversores Conext CL.

El término "personal cualificado" se define en la [página](#page-4-0) iii de este manual. El personal debe estar equipado con el PPE adecuado y seguir las prácticas estándar de tareas eléctricas. El inversor se activa desde la red de AC y desde hasta ocho circuitos PV en el lado de DC. Antes de realizar el mantenimiento del inversor o de acceder a la caja de cableado, apartar todas las fuentes de alimentación y espere cinco minutos como mínimo para permitir que los circuitos internos se descarguen. Asegúrese de que todos los componentes dentro de la caja de cableado hayan alcanzado una temperatura segura antes de acceder a los componentes internos.

Operar el circuito RPO (apagado remoto) o apagar la desconexión de DC no elimina la energía de DC y AC del inversor. Las piezas internas y el cableado externo se mantendrán con energía, a menos que se aparten los circuitos de AC y PV.

# **PELIGRO**

#### **RIESGO DE DESCARGA ELÉCTRICA, EXPLOSIÓN <sup>Y</sup> RÁFAGA DE ARCO DESDE VARIAS FUENTES**

- Utilice equipos de protección individual (PPE) adecuados y siga las prácticas de seguridad de tareas eléctricas. Vea NFPA 70E o CSA Z462.
- La instalación y el mantenimiento de este equipo deben llevarse a cabo únicamente por personal cualificado y especializado en electricidad.
- Nunca active el equipo sin las cubiertas.
- El inversor Conext se activa desde dos fuentes. Antes de abrir la tapa, desconecte todas las fuentes de alimentación y, a continuación, espere cinco minutos como mínimo para que se descarguen los condensadores internos.
- Siempre utilice un dispositivo detector de tensión adecuado para confirmar que la energía esté desconectada.
- Ubique todos los dispositivos, compuertas y cubiertas, antes de encender la energía en este equipo.

**El incumplimiento de estas instrucciones puede tener como resultado lesiones graves o la muerte.**

# **A A PELIGRO**

#### **PELIGRO DE DESCARGA ELÉCTRICA, EXPLOSIÓN <sup>Y</sup> RÁFAGA DE ARCO**

El mantenimiento de este inversor no puede llevarse a cabo por el usuario. Debe instalarse y mantenerse por personal cualificado, que debe contar con equipos de protección individual adecuados y seguir las prácticas de seguridad de tareas eléctricas.

**El incumplimiento de estas instrucciones puede tener como resultado lesiones graves o la muerte.**

## **ADVERTENCIA**

#### **RIESGO DE DESCARGA ELÉCTRICA Y EXPLOSIÓN**

- Desconecte todas las fuentes de alimentación antes de realizar cualquier tipo de conexión.
- Conecte los puertos de comunicación a circuitos SELV únicamente.

**El incumplimiento de estas instrucciones puede tener como resultado lesiones graves o la muerte.**

# <span id="page-14-0"></span>Información de la FCC para el usuario

Se han realizado pruebas en este equipo y se ha comprobado que cumple con los límites para dispositivos digitales de clase A, de acuerdo con el apartado 15 de las normas FCC. Estos límites se han establecido para ofrecer una protección razonable contra interferencias perjudiciales en instalaciones residenciales. Este equipo genera, usa y puede irradiar energía de radiofrecuencia y, si no se instala o utiliza de acuerdo con las instrucciones suministradas, podría ocasionar interferencias perjudiciales en las comunicaciones por radio. Sin embargo, no se puede garantizar que no ocurrirán interferencias en algunas instalaciones. Si este equipo ocasiona interferencias perjudiciales en la recepción de radio o televisión, lo que se puede determinar al apagar y encender el equipo, el usuario debe intentar corregir la interferencia mediante una o más de las siguientes medidas:

- •Cambie la orientación o la ubicación de la antena de recepción.
- •Aumente la distancia que separa al equipo del receptor.
- •Conecte el equipo a un circuito diferente al que esté conectado el receptor.
- • Póngase en contacto con el distribuidor o con un técnico de radio y televisión con experiencia para obtener ayuda.

Todas las instalaciones eléctricas deben realizarse de acuerdo con el Código Eléctrico Nacional y local, ANSI/NPFA 70 o el Código Eléctrico Canadiense CSA C22.1. Todas las instalaciones deben ajustarse a las leyes, normas, códigos y estándares pertinentes en la jurisdicción de la instalación. Únicamente personal cualificado puede llevar a cabo el cableado del producto.

El producto no posee ninguna pieza cuyo mantenimiento deba llevarlo a cabo el usuario. Para cualquier reparación o mantenimiento, póngase en contacto con Schneider Electric.

# <span id="page-15-0"></span>Etiquetas de seguridad y clasificación

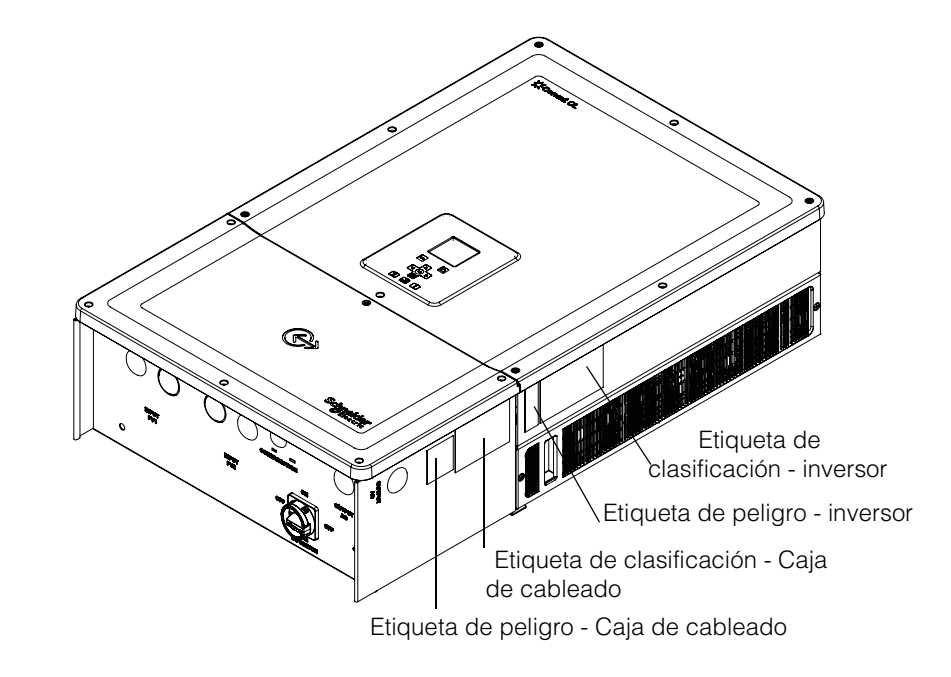

Las etiquetas de seguridad se encuentran en la parte derecha del inversor y de la caja de cableado, tal como se muestra en la siguiente figura:

# <span id="page-15-1"></span>Equipo de seguridad

El personal cualificado de mantenimiento debe contar con los equipos de protección individual (PPE) adecuados que incluyan, entre otros, los siguientes elementos:

- •Guantes de seguridad
- •Gafas de seguridad
- •Botas de seguridad con la punta de material compuesto
- •Cascos de seguridad
- •Herramientas con doble aislamiento
- Medidor de potencia apropiado para comprobar que los circuitos se han desactivado (con una clasificación mínima de 1000 voltios de DC o 600 voltios de AC)

Compruebe las regulaciones locales de seguridad para conocer otros requisitos.

# Contenido

#### **[Instrucciones de seguridad importantes](#page-10-0)**

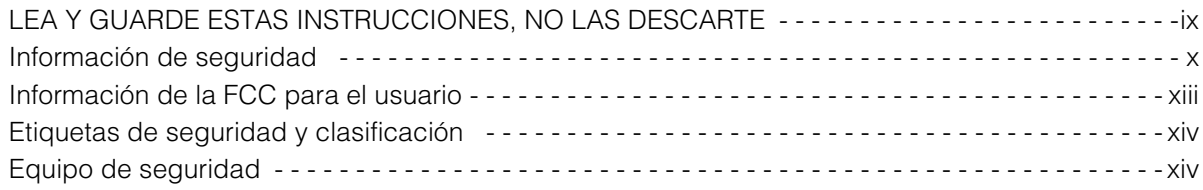

#### **[Introducción](#page-26-1)**

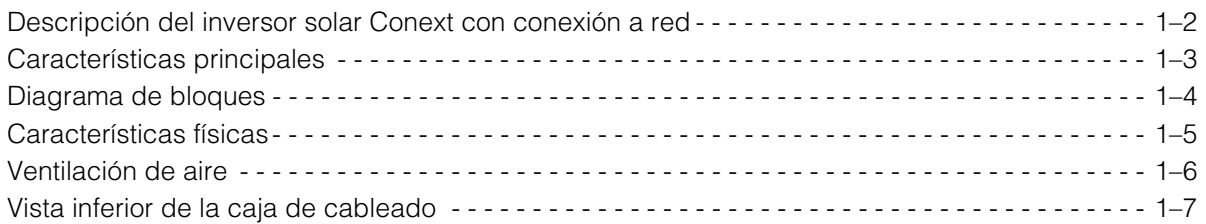

#### **[Instalación y configuración](#page-34-1)**

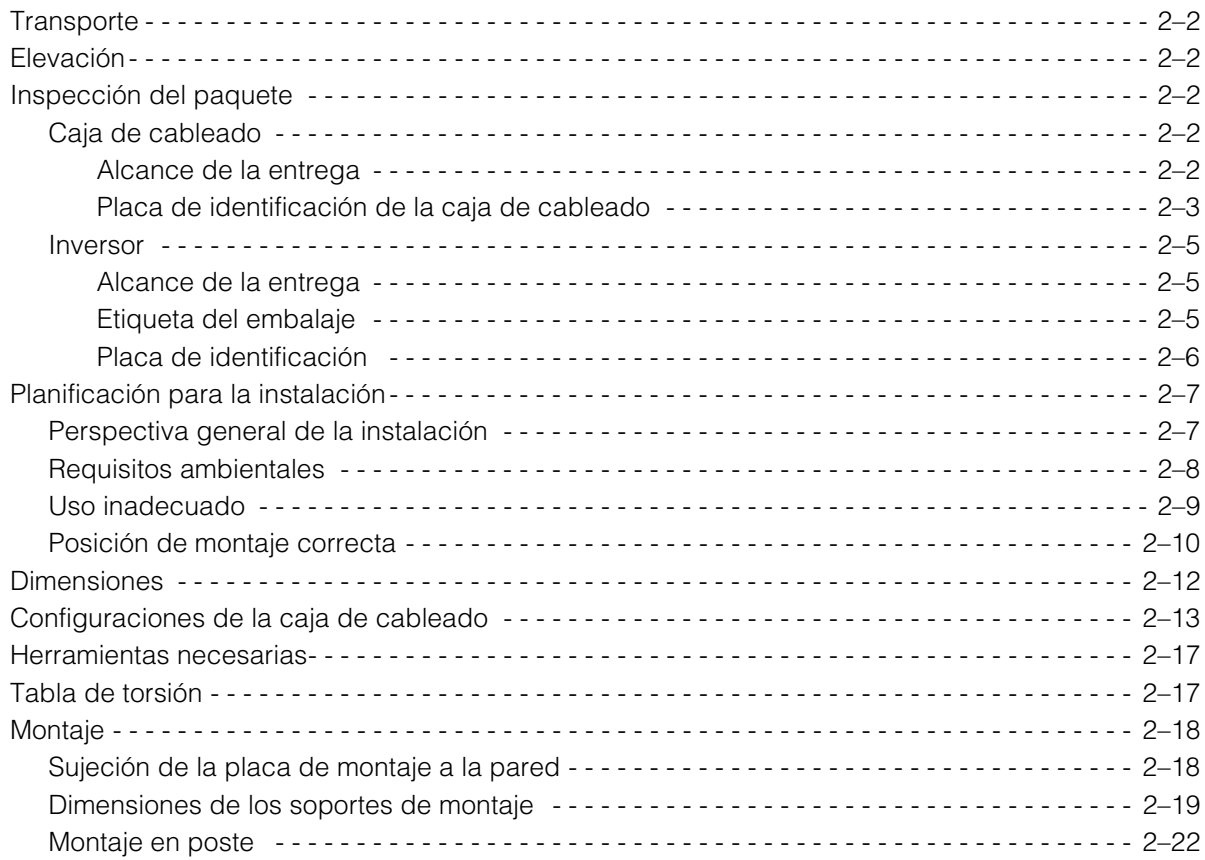

#### Contenido

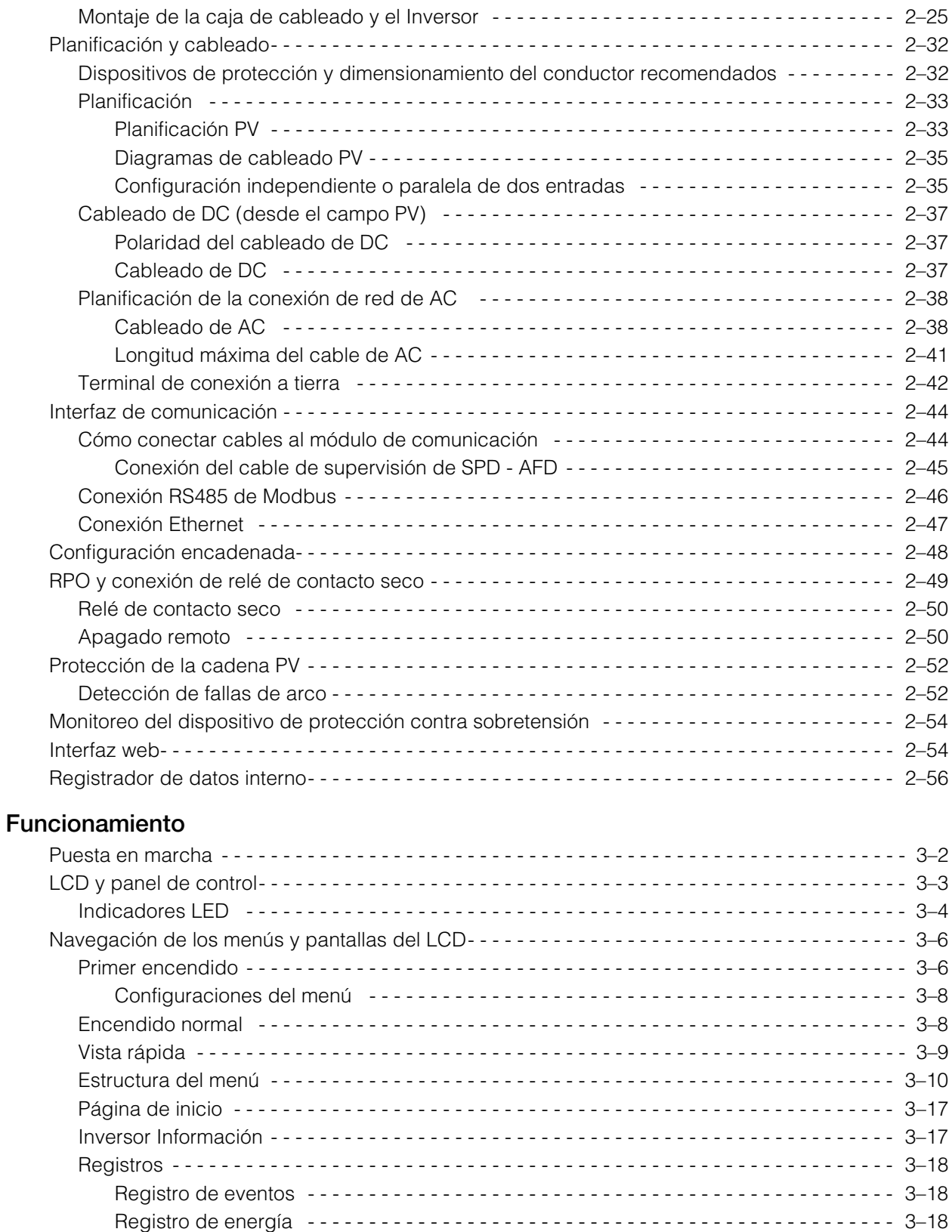

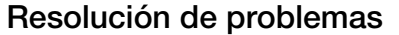

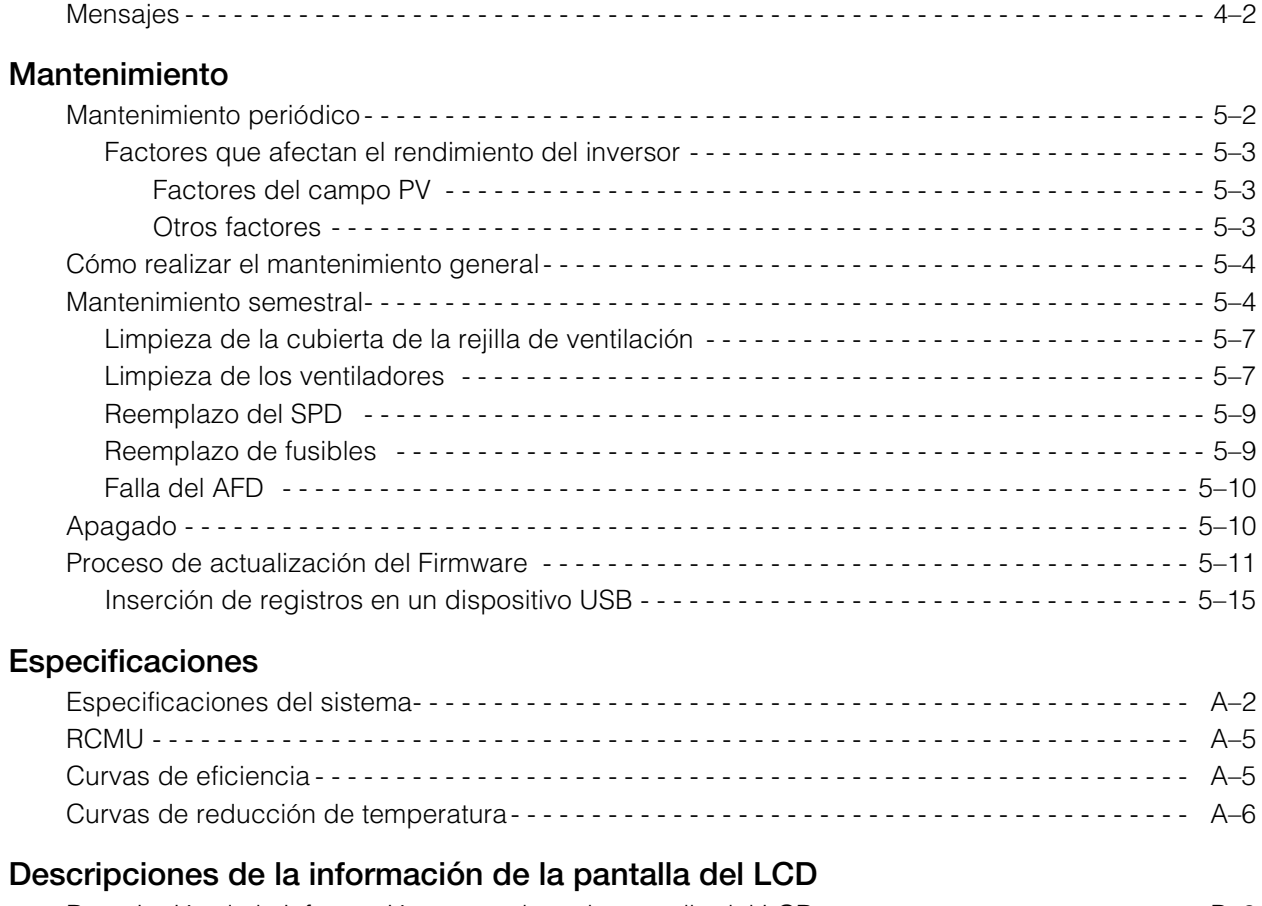

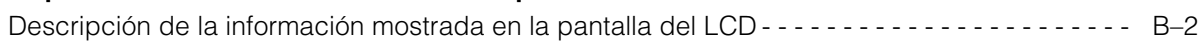

Contenido

# Figuras

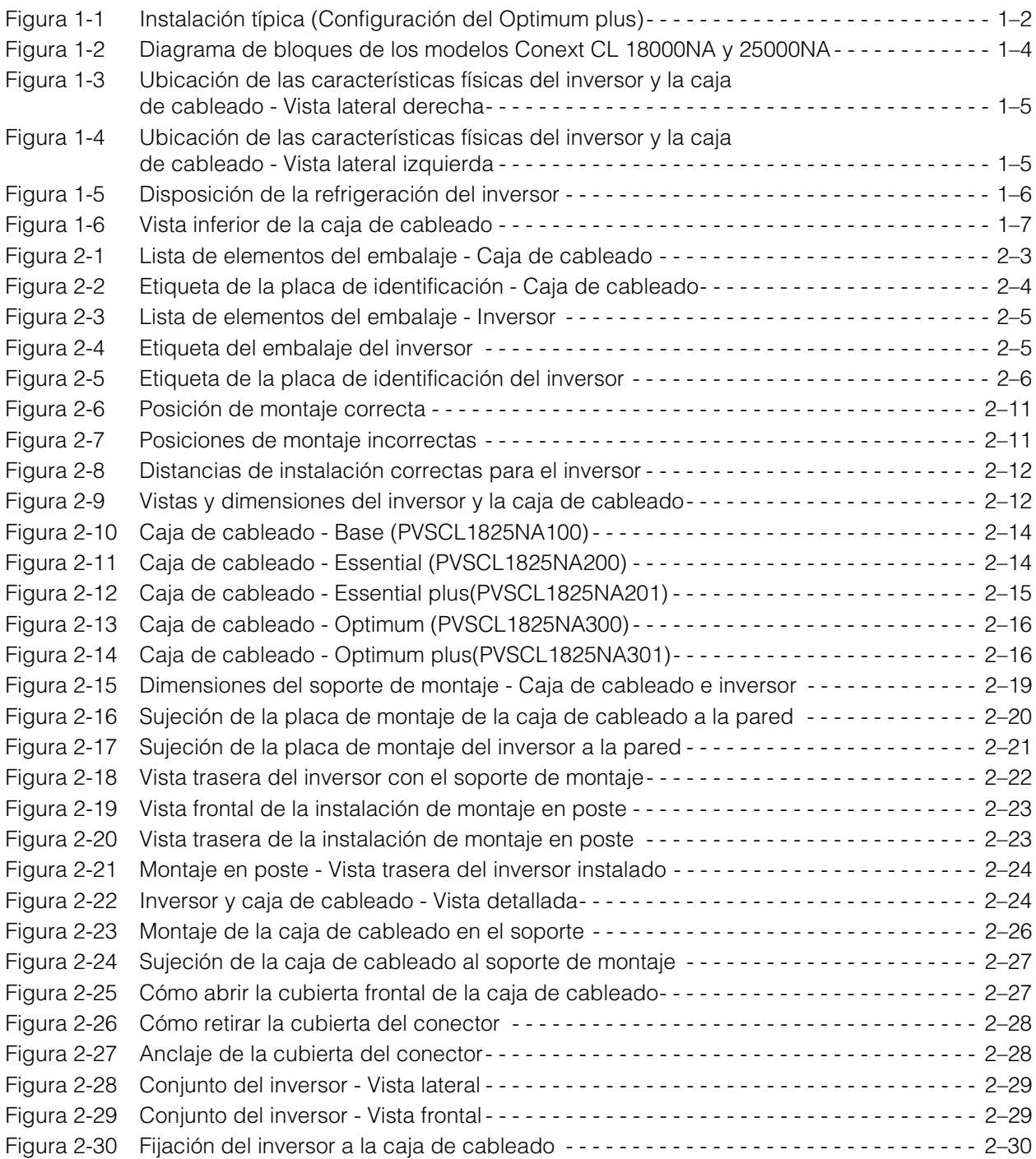

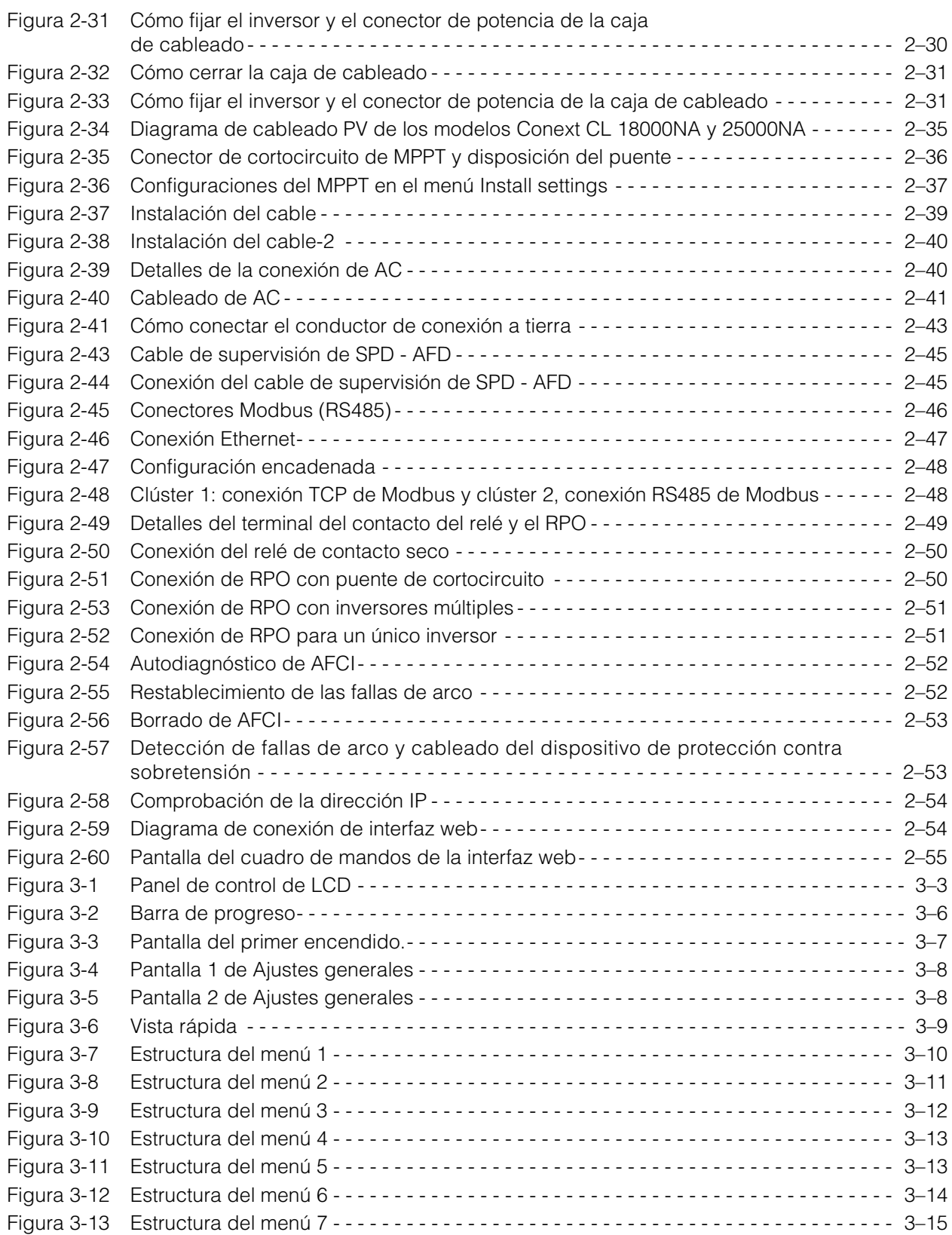

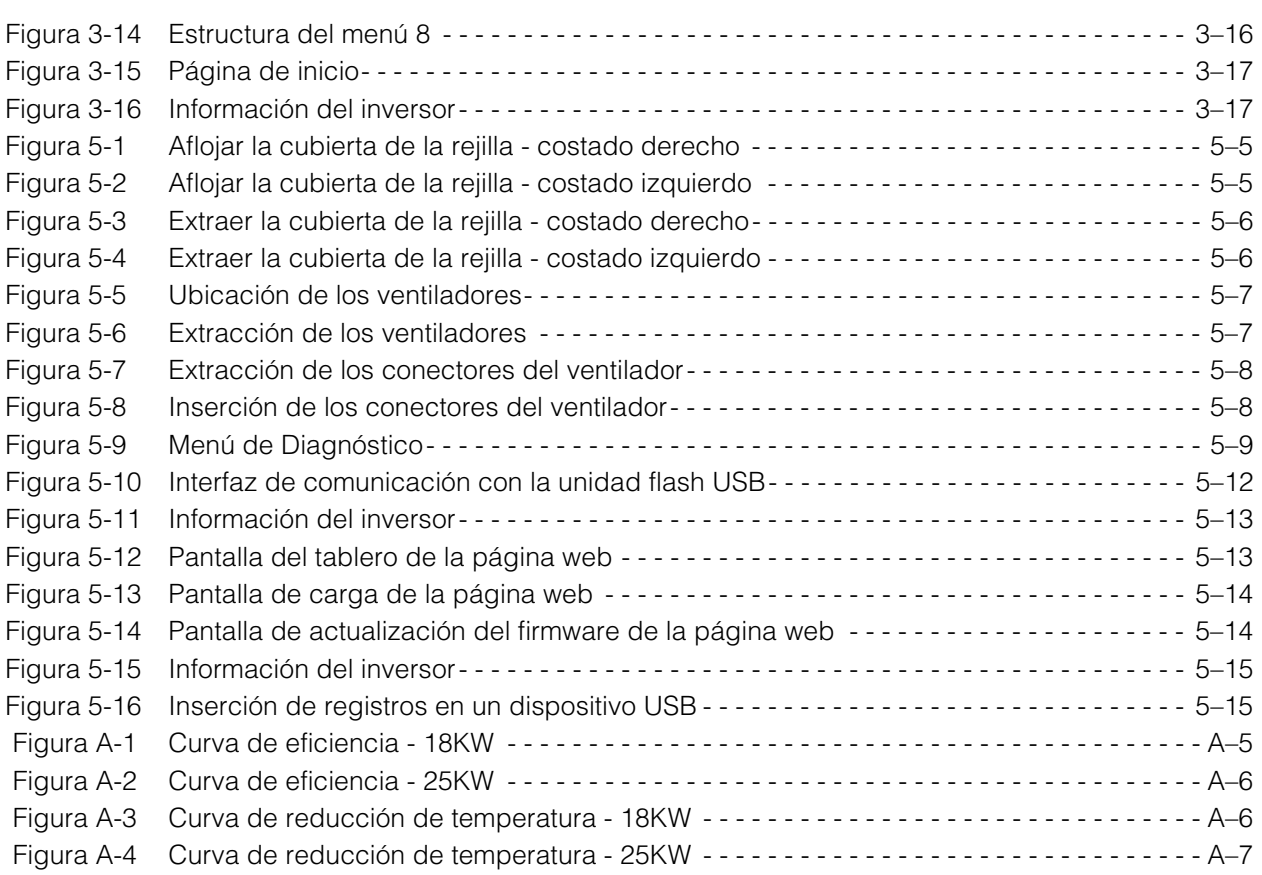

Figuras

# Tablas

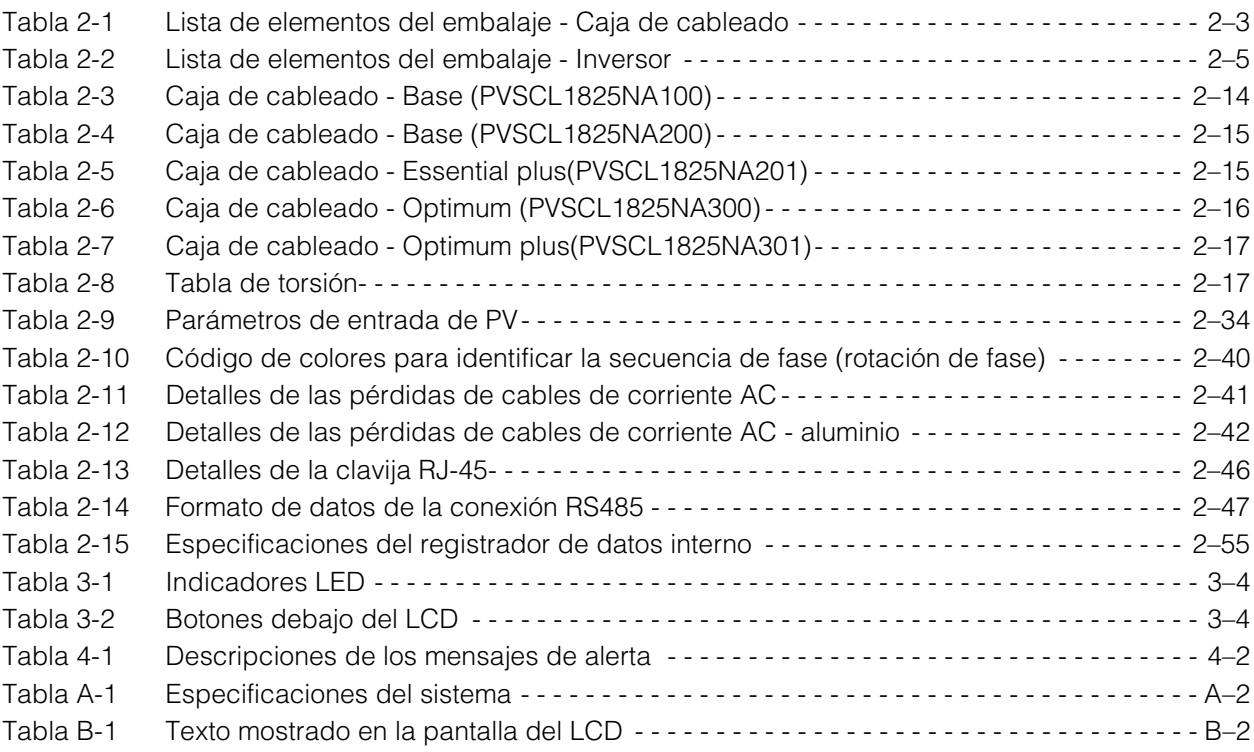

Tablas

# <span id="page-26-1"></span>**Introducción**

<span id="page-26-0"></span>[El Capítulo 1, "Introducción"](#page-26-1) ofrece información sobre los inversores trifásicos con conexión a red Conext CL 18000NA y Conext CL 25000NA.

# <span id="page-27-0"></span>Descripción del inversor solar Conext con conexión a red

El inversor Conext CL es un inversor de cadenas trifásico sin transformador, diseñado para lograr una gran eficiencia, una fácil instalación y el mejor rendimiento. El inversor convierte la potencia eléctrica solar (fotovoltaica o PV) en electricidad de servicio eléctrico que puede usarse para propósitos comerciales o residenciales.

El inversor está diseñado para obtener la máxima energía disponible del campo PV, al ajustar de forma constante su potencia de salida para realizar el seguimiento del punto máximo de potencia (MPP) de dicho campo PV. El inversor tiene dos canales de MPPT (MPPT 1 y MPPT 2). Pueden conectarse un máximo de cuatro entradas de cadenas a cada canal de MPPT independiente. Los dos campos PV independientes pueden funcionar con diferentes puntos de potencia máximos para obtener el máximo de energía posible. El inversor alberga campos PV con una tensión de circuito abierto de hasta 1000 VDC.

El inversor Conext CL es un diseño sin transformador y, por lo tanto, no tiene aislamiento galvánico.

La [Figura 1-1](#page-27-1) muestra los componentes principales de una instalación PV típica con conexión a red, el flujo de energía en un sistema con el inversor Conext CL y los componentes típicos de la caja de cableado.

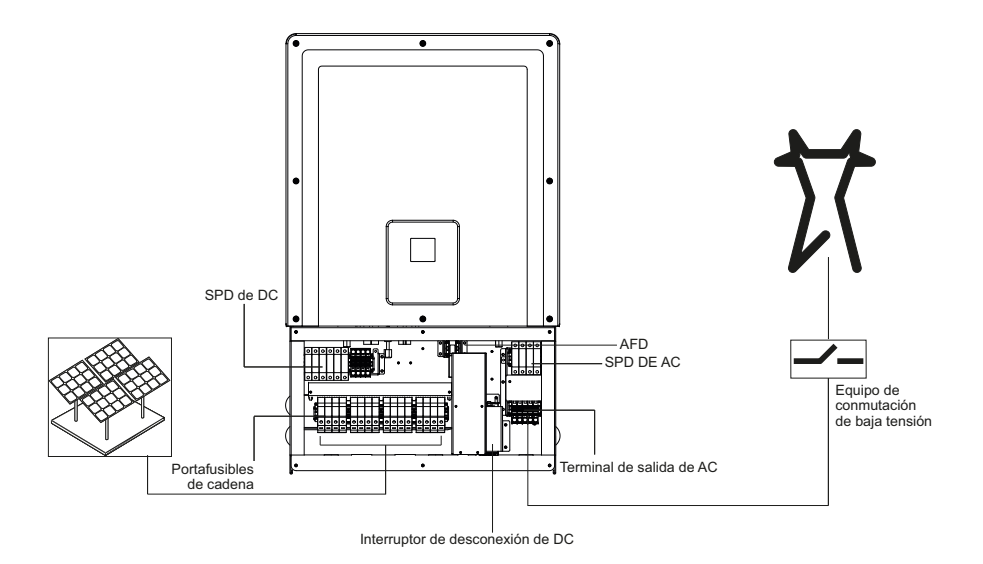

<span id="page-27-1"></span>**Figura 1-1** Instalación típica (Configuración del Optimum plus)

Para obtener detalles de la instalación, consulte ["Instalación y configuración" en](#page-34-2)  [la página](#page-34-2) 2–1.

# <span id="page-28-0"></span>Características principales

#### **Inversor**

- • Potencia nominal:
	- •Inversor Conext CL 18000NA: 18 kVA (sistemas de 600 VDC y 1000 VDC)
	- •Inversor Conext CL 25000NA: 25 kVA (sistemas de 1000 VDC)
- • Compatibilidad PV: diseñada para que funcione con el panel monocristalino o policristalino
- • Trifásico (3 fases + N + PE [conexión a tierra]), con cuatro entradas, conexión a red, sin transformador.
- • Amplio rango de tensión en el MPPT
	- $\bullet$ 300- 800 VDC para 18 KVA
	- •500- 800 VDC para 25 KVA
- •Admite una relación elevada entre el campo y el inversor
- •Dos seguimientos de MPP independientes con opción para combinarse
- •Eficiencia de recogida de energía (MPPT): >99 %
- •Rápido barrido del seguimiento de MPPT
- •Eficiencia en la conversión de potencia máxima: >98 %
- •Rango de ajuste del factor de potencia: 0,8 capacitivo a 0,8 inductivo
- •Baja distorsión de la corriente de salida AC (THD <3 %) a potencia nominal
- • Clase de protección TIPO 4 (electrónica)/TIPO 3R (parte posterior) para la instalación en entornos al aire libre
- •Rango de temperatura funcional: -13 a 140 °F (-25 a 60 °C)
- • Instalación flexible
	- •Instalación por separado del inversor y de la caja de cableado
	- • Instalación vertical y horizontal (10° de orientación, desde el plano de suelo)\*
- •Relé de contacto seco (multifunción)
- •Apagado remoto (RPO)
- •Comunicación Modbus RS485 y Modbus TCP
- •Host de dispositivo USB para la actualización del firmware local
- • Registro personalizado de datos (a configurar por el usuario a través de la unidad USB o de la página web)
- • Pantalla gráfica (LCD) de 3" (diagonalmente) con un panel de control integrado con 7 botones
- •Servidor web integrado mediante Ethernet (TCP/IP)
- •Admite SunSpec Modbus

#### **Caja de cableado\***

- •Interruptor de DC integrado
- •Portafusible seguro al tacto para la protección de las cadenas PV
- •Detección de fallas de arco DC (AFD)
- •Protección contra sobretensión de AC y DC (SPD) y supervisión
- •Entrada de cable inferior y lateral para una fácil instalación
- • Terminación de cable AC que usa el bloqueo del terminal de la abrazadera de jaula.

\*Para obtener más detalles acerca de las diferentes configuraciones y características de la caja de cableado, consulte ["Configuraciones de la caja de](#page-46-1)  [cableado" en la página](#page-46-1) 2–13.

# <span id="page-29-0"></span>Diagrama de bloques

La [Figura 1-2](#page-29-1) muestra el diagrama de bloques de los inversores Conext CL 18000NA y Conext CL 25000NA. La [Figura 1-3](#page-30-1) y la [Figura 1-4](#page-30-2) muestran la ubicación de características físicas importantes del inversor.

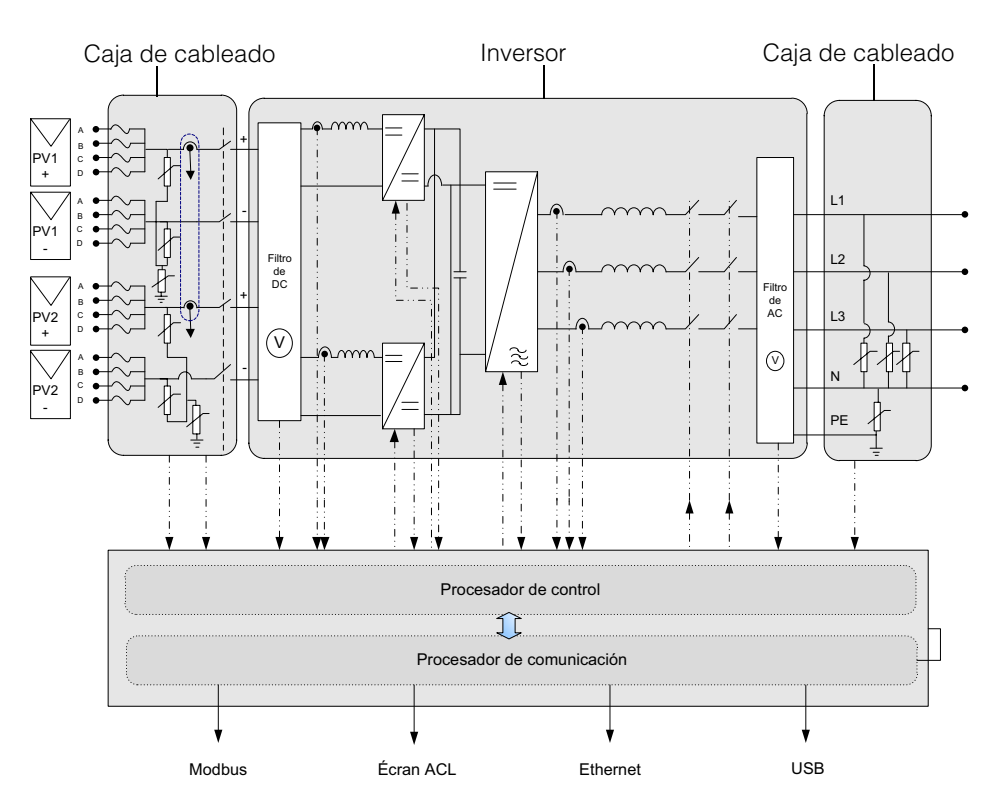

<span id="page-29-1"></span>**Figura 1-2** Diagrama de bloques de los modelos Conext CL 18000NA y 25000NA

# <span id="page-30-0"></span>Características físicas

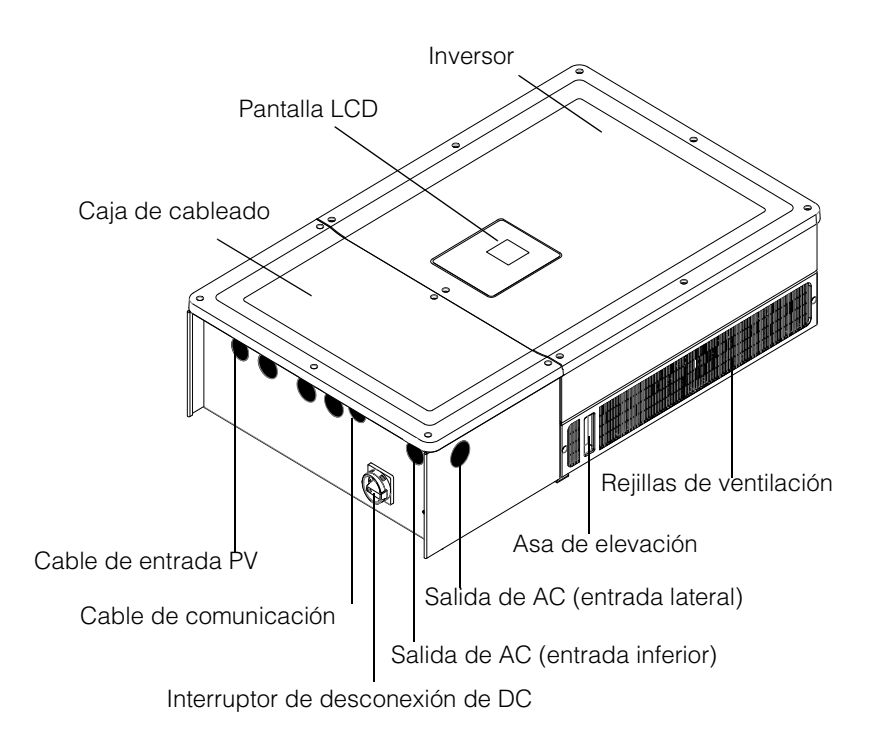

<span id="page-30-1"></span>**Figura 1-3** Ubicación de las características físicas del inversor y la caja de cableado - Vista lateral derecha

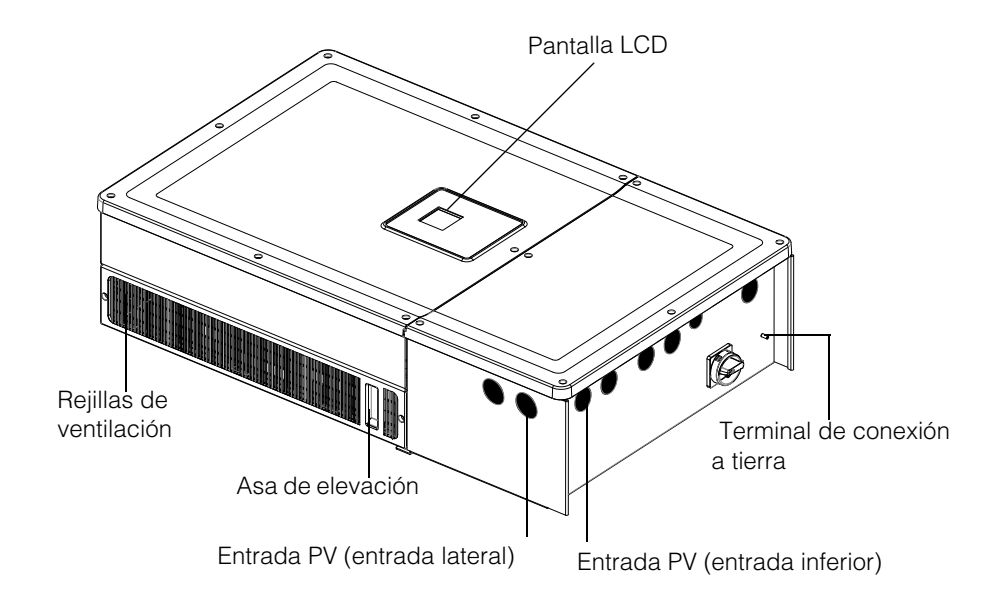

<span id="page-30-2"></span>**Figura 1-4** Ubicación de las características físicas del inversor y la caja de cableado - Vista lateral izquierda

## <span id="page-31-0"></span>Ventilación de aire

La entrada y la salida de aire se encuentran en los costados del inversor, tal como se muestra en la [Figura 1-5](#page-31-1).

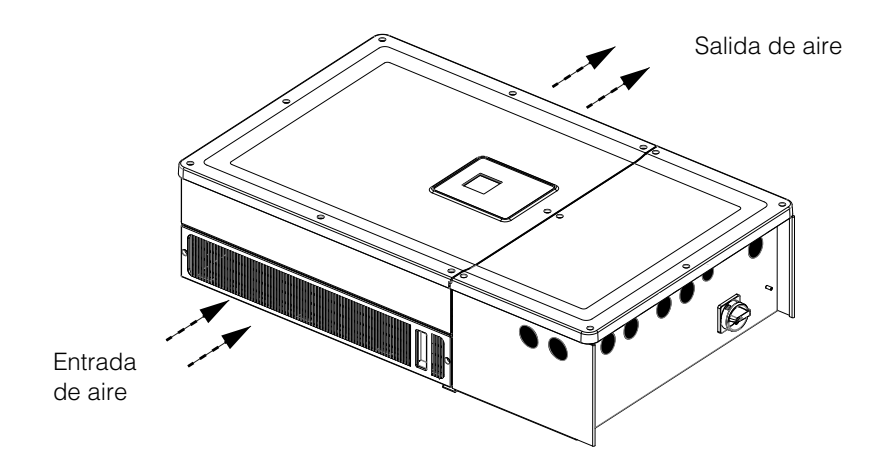

<span id="page-31-1"></span>**Figura 1-5** Disposición de la refrigeración del inversor

# <span id="page-32-0"></span>Vista inferior de la caja de cableado

Los tapones con orificio calificados para la protección de entrada se ubican en la parte inferior de la caja de cableado, tal como se muestra en la [Figura 1-6](#page-32-1).

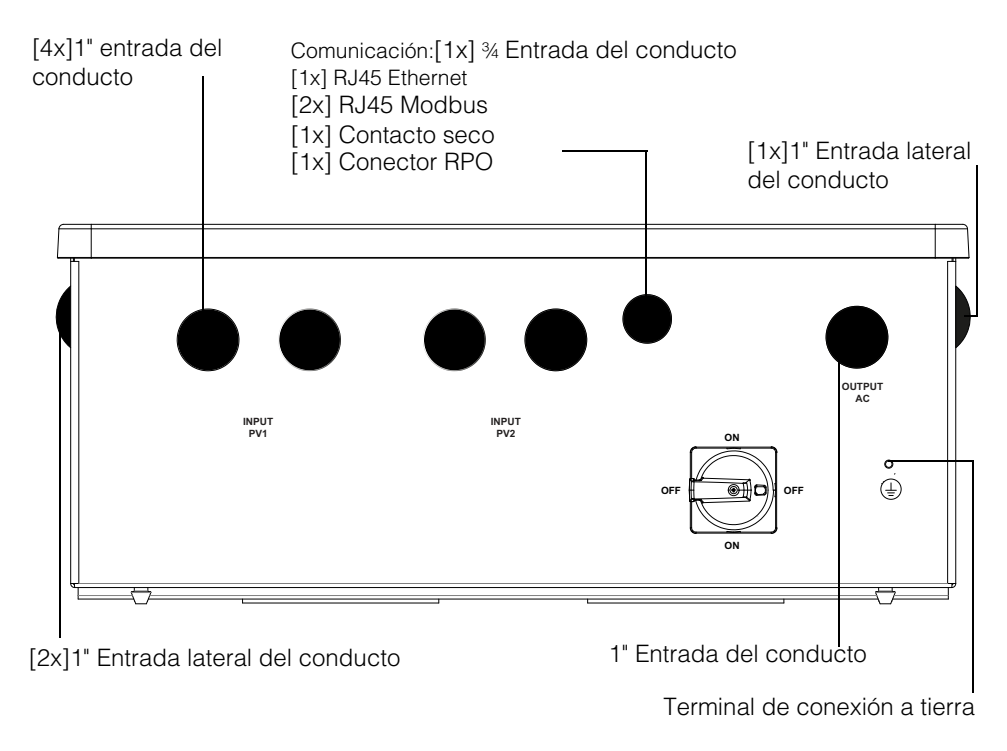

<span id="page-32-1"></span>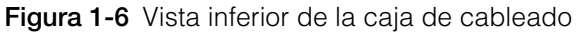

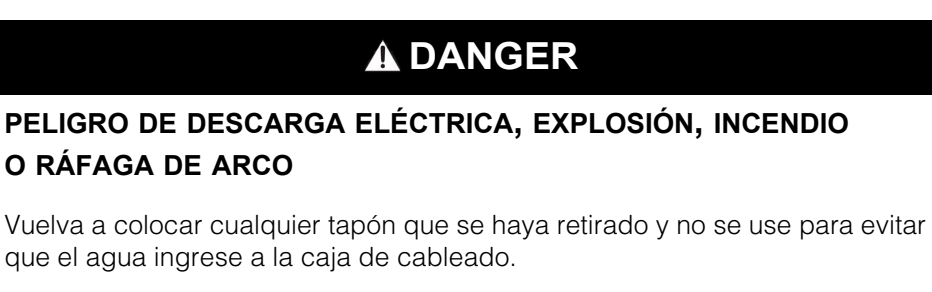

#### **El incumplimiento de estas instrucciones puede tener como resultado lesiones graves o la muerte.**

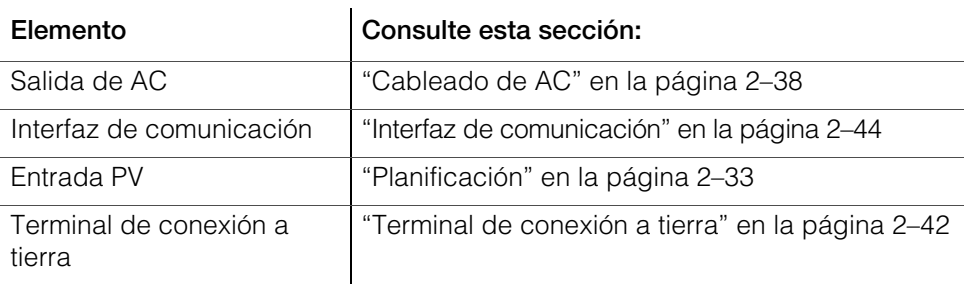

Introducción

# 2

# <span id="page-34-2"></span><span id="page-34-1"></span> Instalación y configuración

<span id="page-34-0"></span>El [Capítulo 2, "Instalación y configuración"](#page-34-1)  proporciona la información y los procedimientos necesarios para el inversor y la caja de cableado.

# <span id="page-35-0"></span>**Transporte**

El inversor Conext CL consta de dos cajas de empaquetado, el inversor y la caja de cableado. El transporte de los equipos debe realizarse sin vibraciones anormales ni descargas eléctricas que puedan dañar las partes internas.

# <span id="page-35-1"></span>Elevación

## **CUIDADO**

#### **PELIGRO DE APLASTAMIENTO**

- El personal de servicio debe estar equipado con el PPE apropiado.
- Levante el inversor con la ayuda de otra persona.

#### **El incumplimiento de estas instrucciones puede tener como resultado lesiones moderadas o graves.**

El inversor y la caja de cableado pesan aproximadamente 119 lb (54 kg) y 33 lb (15 kg), respectivamente. Se recomienda asegurar todas las precauciones necesarias para personal, así como la seguridad del equipo mientras se levanta, para evitar cualquier manipulación defectuosa y lesiones físicas.

No intente levantar varios inversores juntos.

# <span id="page-35-2"></span>Inspección del paquete

- 1. Revise la caja de cableado y el inversor en busca de daños provocados durante el envío. Si está dañado más allá de los daños superficiales, póngase en contacto con Schneider Electric.
- 2. Verifique la etiqueta de la placa de identificación en la caja de cableado y el inversor para comprobar que sea correcto el modelo solicitado, consulte la [Figura 2-2](#page-37-0) y la [Figura 2-5](#page-39-1).
- 3. Complete la ["Información sobre el sistema" en la página](#page-154-0) D–1.

### <span id="page-35-3"></span>**Caja de cableado**

#### <span id="page-35-4"></span>**Alcance de la entrega**

Antes de desembalar la caja de cableado, compruebe que el paquete incluya todos los elementos que se detallan en la siguiente tabla.
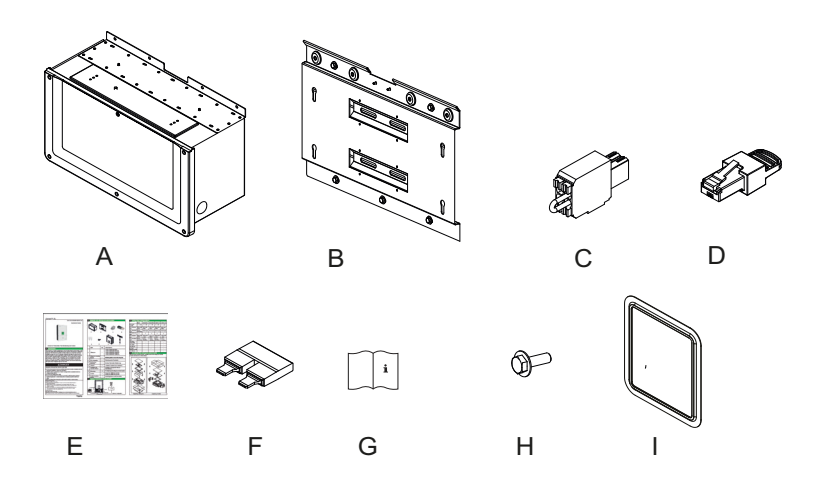

**Figura 2-1** Lista de elementos del embalaje - Caja de cableado

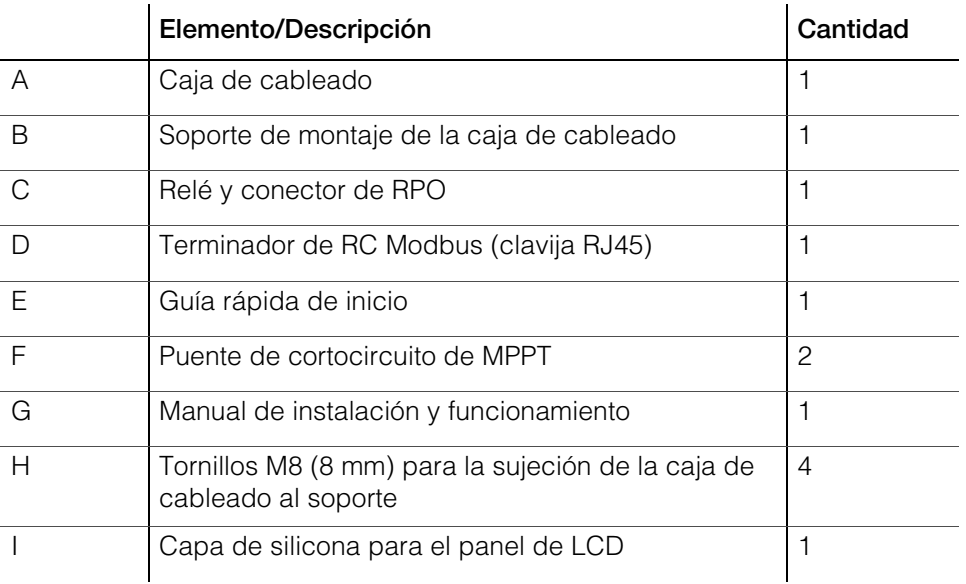

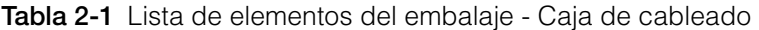

### **Placa de identificación de la caja de cableado**

La placa de identificación\* fijada a la caja de cableado proporciona la siguiente información:

- •Nombre del modelo
- •Configuración
- •Tipo de cierre
- •Número de pieza

\*Una placa de identificación típica, como se muestra a continuación.

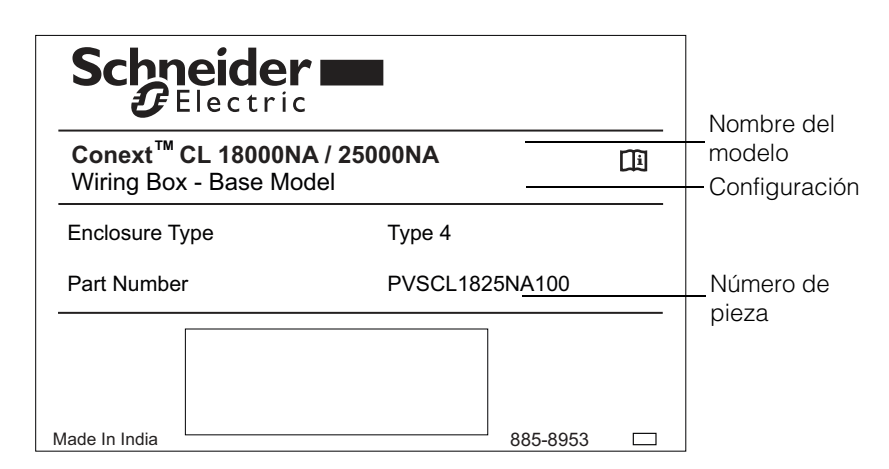

**Figura 2-2** Etiqueta de la placa de identificación - Caja de cableado

Nota: Los datos técnicos en este manual están sujetos a cambios. Siempre consulte la etiqueta fijada en el producto.

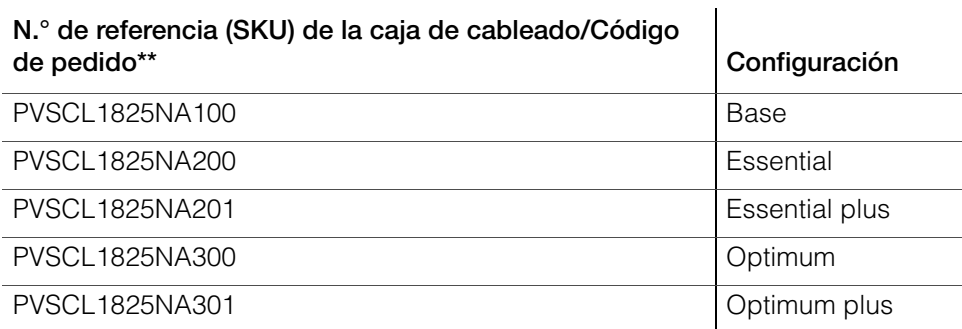

\*\*Consulte la placa de identificación de la caja de cableado para comprobar que sea correcto el número de pieza solicitado.

### **Inversor**

### **Alcance de la entrega**

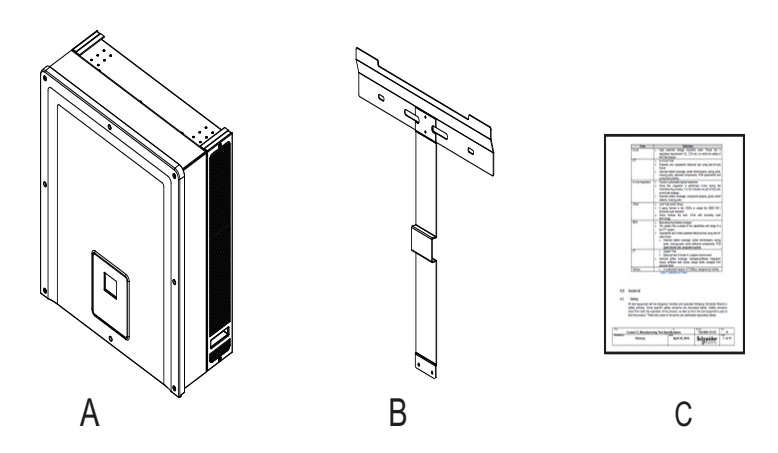

**Figura 2-3** Lista de elementos del embalaje - Inversor

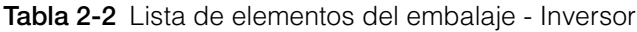

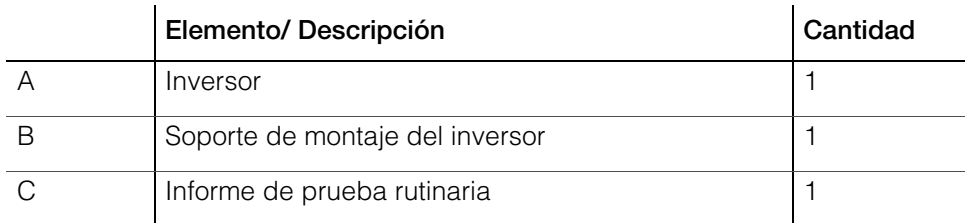

## **Etiqueta del embalaje**

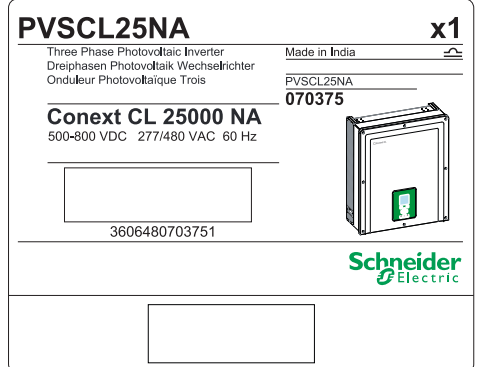

**Figura 2-4** Etiqueta del embalaje del inversor

#### **Placa de identificación**

La placa de identificación\* que aparece a continuación está fijada al inversor y proporciona la siguiente información:

- •Nombre del modelo
- •Número de pieza
- •Datos de entrada de DC
- •Datos de salida de AC
- •Certificación

\*Una placa de identificación típica, como se muestra a continuación en la [Figura 2-5](#page-39-0).

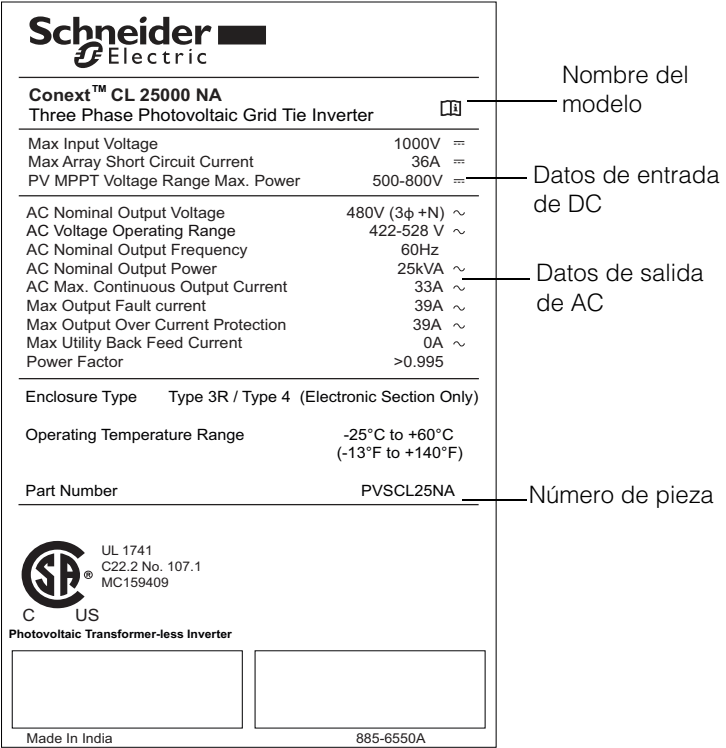

<span id="page-39-0"></span>**Figura 2-5** Etiqueta de la placa de identificación del inversor

Nota: Los datos técnicos en este manual están sujetos a cambios. Siempre consulte la etiqueta fijada en el producto.

# Planificación para la instalación

## **Perspectiva general de la instalación**

# **A A PELIGRO**

#### **PELIGRO DE DESCARGA ELÉCTRICA, EXPLOSIÓN, INCENDIO O RÁFAGA DE ARCO**

El inversor Conext CL debe instalarse y mantenerse únicamente por personal cualificado, que debe contar con equipos de protección individual adecuados y seguir las prácticas de seguridad de tareas eléctricas y todos los requisitos del código aplicables.

**El incumplimiento de estas instrucciones puede tener como resultado lesiones graves o la muerte.**

## **AVISO**

#### **RIESGO DE DAÑOS AL EQUIPO**

En el modelo Base, la protección del fusible de cadena y el interruptor de desconexión de DC no están disponibles. Asegúrese de que la protección externa adecuada esté instalada según las normas de instalación locales.

**El incumplimiento de estas instrucciones puede tener como resultado daños al equipo.**

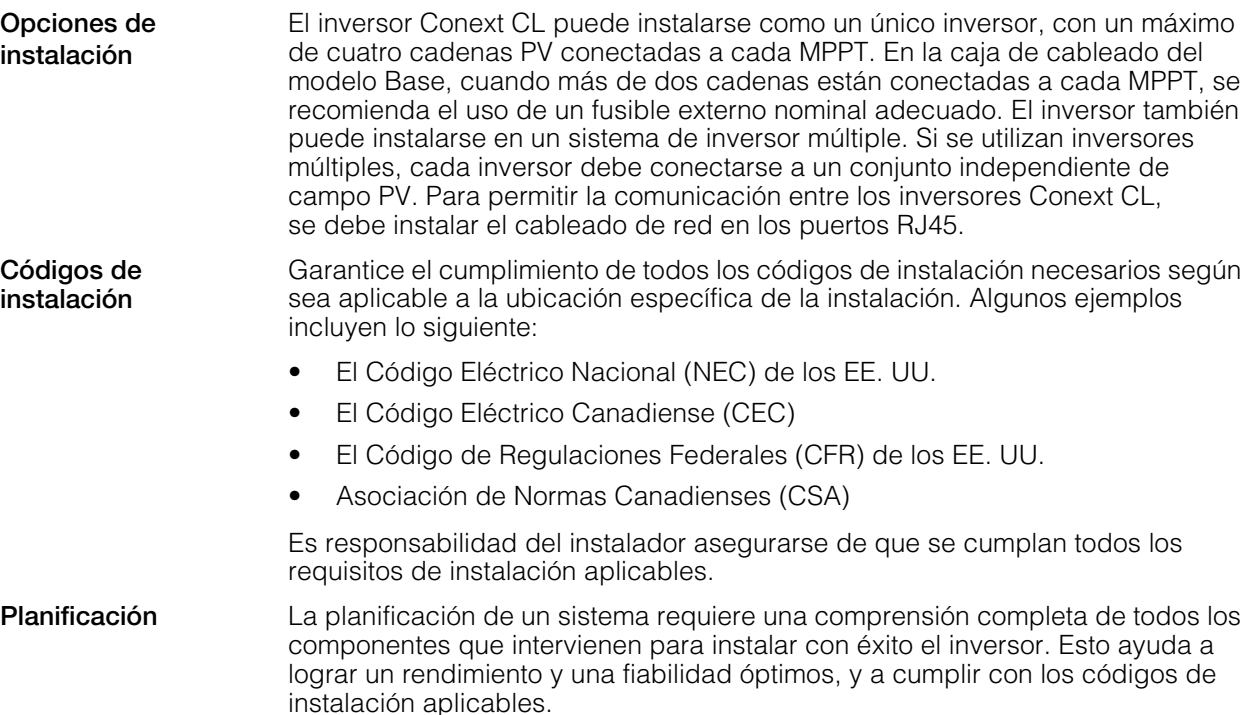

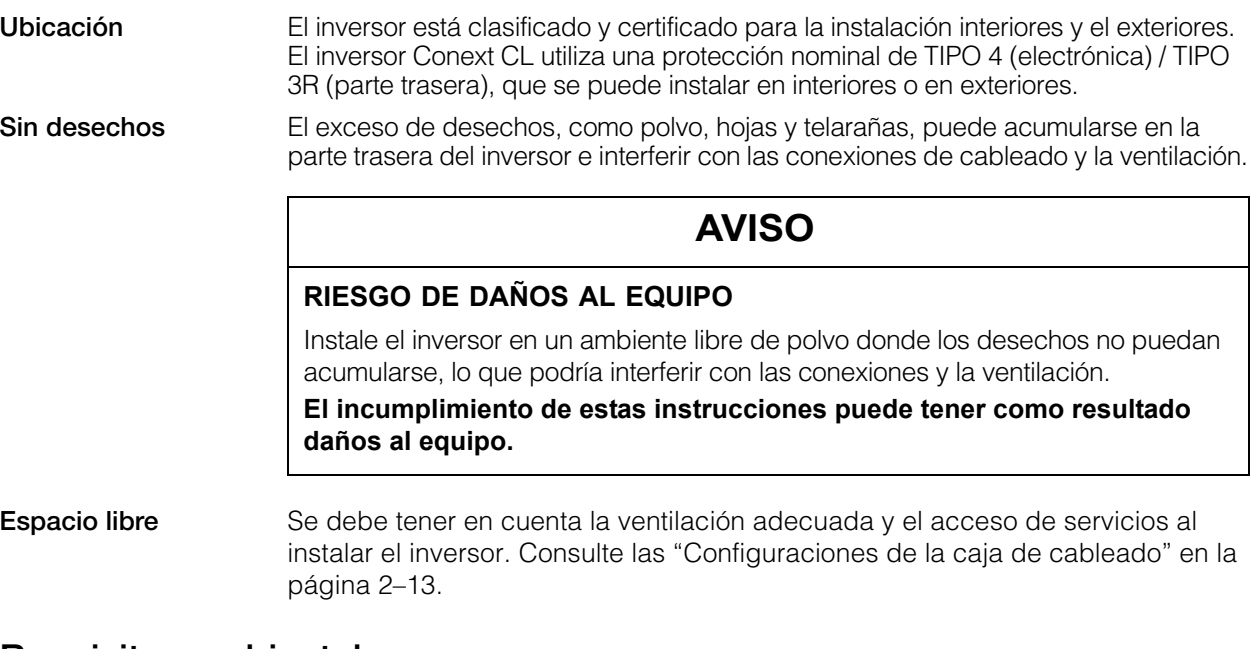

### **Requisitos ambientales**

## **ADVERTENCIA**

#### **PELIGRO DE INCENDIO**

Mantenga el área debajo y alrededor del inversor libre de materiales y desechos inflamables.

**El incumplimiento de estas instrucciones puede tener como resultado lesiones graves o la muerte.**

- • La caja del inversor puede tolerar cierta penetración de polvo; sin embargo, reducir al mínimo la exposición al polvo mejorará el rendimiento y la vida del inversor.
- • Aunque la protección nominal de TIPO 4 (electrónica)/TIPO 3R (parte trasera) del inversor lo proteja de la lluvia y del agua que se vaporice sobre el inversor con una boquilla, se recomienda que las instalaciones exteriores se encuentren lejos de aspersores y otras fuentes de pulverización, como una manguera o hidrolavadora.
- • El inversor se ha diseñado para funcionar en un entorno con temperatura ambiente de -68 °F a 140 °F (-25 °C a 60 °C); sin embargo, la máxima recogida de potencia se logra a una temperatura ambiente de 113 °F (45 °C). Por encima de los 45 °C, se puede disminuir la potencia.
- • Se recomienda instalar el inversor lejos de la exposición directa a la luz solar; o de lo contrario podría dar como resultado las siguientes consecuencias:
	- •limitación de la potencia de salida (pérdida de producción),
	- •envejecimiento prematuro de los componentes electrónicos,
	- • envejecimiento prematuro de los componentes mecánicos y la interfaz de pantalla.
- • La ubicación de la instalación y la estructura deben ser adecuadas para soportar el peso del inversor y la caja de cableado.
- • Instale el inversor en una ubicación donde los interruptores de desconexión de DC sean de fácil acceso.
- • Instale el inversor con la pantalla a la altura de los ojos para que la pantalla y el LED de estado se vean fácilmente.

# **CUIDADO**

#### **PELIGRO DE APLASTAMIENTO**

- El inversor y la caja de cableado juntos pesan aproximadamente 154,3 lb (70 kg). Asegúrese de que la superficie sobre la que se montará el inversor y las piezas para el montaje sean los suficientemente fuertes como para aguantar este peso.
- Utilice las técnicas de elevación adecuadas según la normativa de seguridad local del lugar de trabajo, y busque siempre ayuda para mover, levantar e instalar el inversor.

**El incumplimiento de estas instrucciones puede tener como resultado lesiones, o daños al equipo.**

# **AVISO**

### **RIESGO DE DAÑOS AL EQUIPO**

- La carcasa del inversor protege las piezas internas de la lluvia; sin embargo, las instalaciones exteriores deben ubicarse lejos de aspersores y otras fuentes que rocíen agua, como una manguera de jardín o una hidrolavadora.
- La exposición directa a la luz solar del inversor puede hacer que aumente la temperatura interior y provoque una reducción de la potencia de salida en condiciones atmosféricas calurosas. Se recomienda instalar el inversor en una zona a la sombra, para no exponerlo directamente a la luz del sol con el fin de obtener un mejor rendimiento.
- El rendimiento del producto puede verse afectado si no posee la ventilación adecuada. Deje un espacio libre de 23,6 pulg (600 mm) como mínimo en los laterales del inversor.
- No obstruya las entradas ni las salidas de aire.

**El incumplimiento de estas instrucciones puede tener como resultado daños al equipo.**

## **Uso inadecuado**

Se recomienda no instalar el inversor Conext CL en las siguientes condiciones:

- •Ambiente con condiciones inflamables.
- •Uso de dispositivos de seguridad de calidad inferior, junto con el equipo.
- • Instalación del inversor junto con otros equipos que no se recomiendan en este manual del usuario o que no son adecuados para esta aplicación.
- • Instalación o manipulación del inversor sin la adecuada comprensión de los procedimientos especificados en este manual.
- •Espacio libre inadecuado para la instalación entre inversores adyacentes.
- • En entornos corrosivos, entre otros, en plantas expuestas a la acción de la lluvia ácida y los agentes químicos.

# **A A PELIGRO**

#### **PELIGRO DE APLASTAMIENTO O TENSIÓN**

Siga los procedimientos correctos al levantar, mover o montar el inversor.

**El incumplimiento de estas instrucciones puede tener como resultado lesiones graves o la muerte.**

# **AVISO**

#### **RIESGO DE DAÑOS AL EQUIPO**

Al retirar el inversor, colóquelo sobre cartón para evitar que la superficie trasera se dañe de forma superficial.

**El incumplimiento de estas instrucciones puede tener como resultado daños al equipo.**

## **Posición de montaje correcta**

## **AVISO**

### **RIESGO DE DAÑOS AL EQUIPO**

- Monte el inversor en posición vertical o en un ángulo de 10 grados con referencia a un plano de tierra (con rejillas de plástico dispuestas hacia abajo) y solamente sobre una superficie plana.
- No instale el inversor horizontalmente.
- Los códigos locales pueden imponer requisitos adicionales de montaje en caso de terremoto u otras zonas de alto riesgo.

**El incumplimiento de estas instrucciones puede tener como resultado un rendimiento deficiente o daños al equipo.**

La posición de montaje correcto se presenta en la [Figura 2-6](#page-44-0). Los ejemplos de posiciones incorrectas se muestran en la [Figura 2-7](#page-44-1). El inversor no requiere ningún espacio libre en la parte trasera y puede montarse sobre una superficie plana con una inclinación mínima de 10<sup>o</sup>. Instale el dispositivo a la altura de los ojos para proporcionar una mayor comodidad al usuario.

Nota: Para la instalación en horizontal, se recomienda instalar el inversor sobre un soporte Power Rack y PowerSkid (no incluidos). Detalles para el pedido de los soportes Power Rack y PowerSkid: ref.: BTK10-IPS-SCH-XX. Si desea más información, consulte, http://www.benteksolar.com.

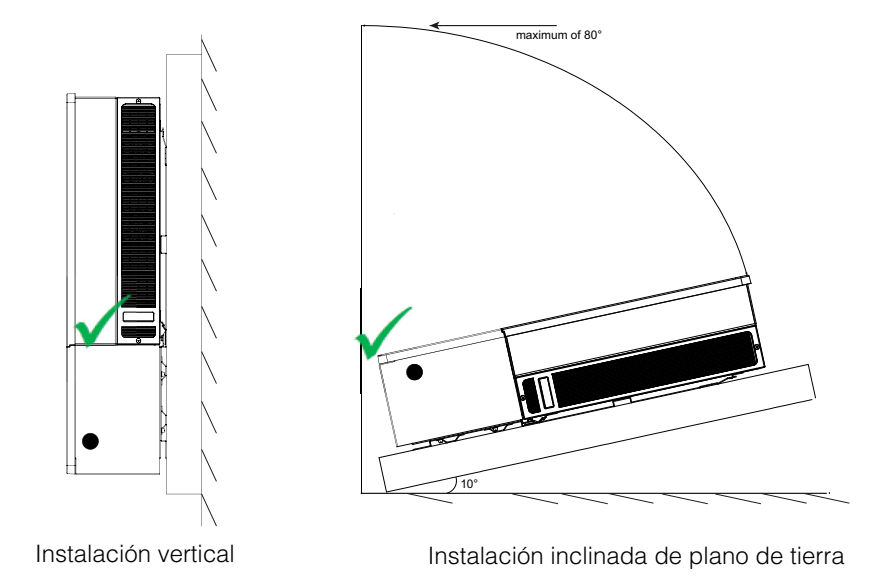

<span id="page-44-0"></span>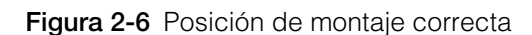

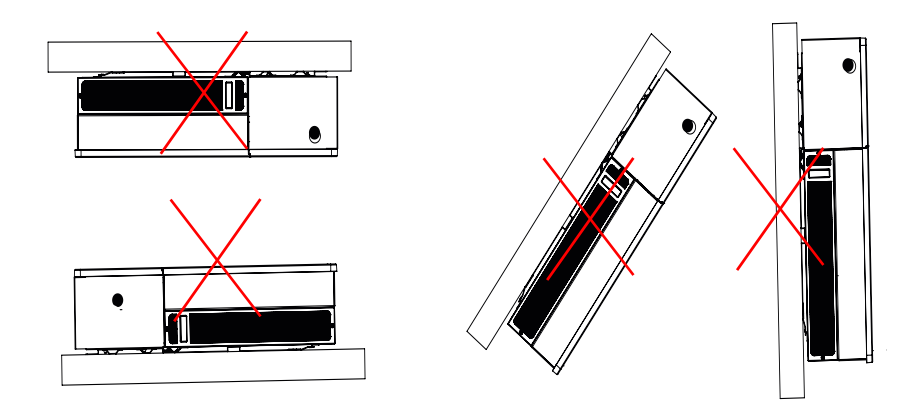

<span id="page-44-1"></span>**Figura 2-7** Posiciones de montaje incorrectas

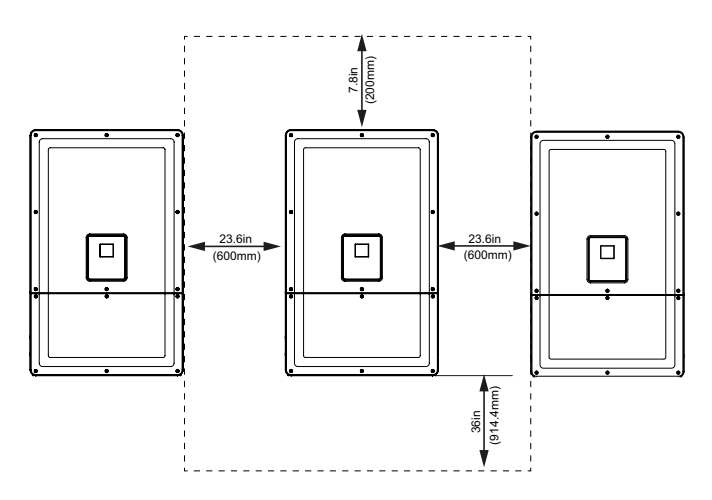

**Figura 2-8** Distancias de instalación correctas para el inversor

Para las instalaciones yuxtapuestas de inversores, mantenga una distancia mínima de 23,6 pulg (600 mm) entre los inversores para minimizar la posibilidad de reducción de potencia.

# **Dimensiones**

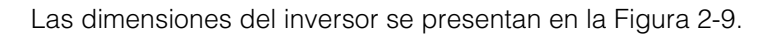

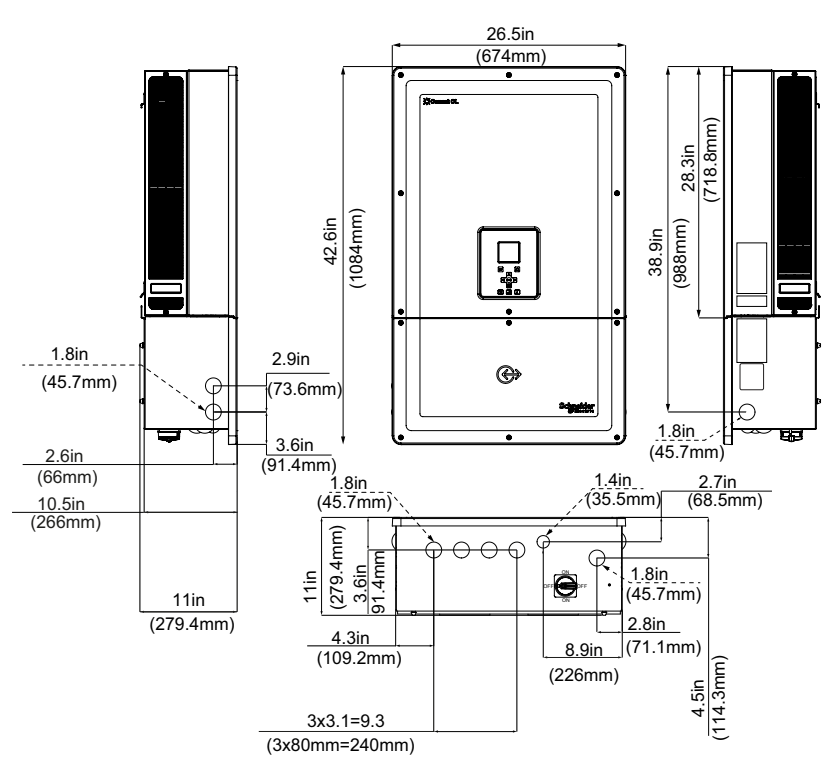

<span id="page-45-0"></span>**Figura 2-9** Vistas y dimensiones del inversor y la caja de cableado

# <span id="page-46-0"></span>Configuraciones de la caja de cableado

Hay cinco modelos de la caja de cableado disponibles para los productos Conext 18000NA y Conext 25000NA.

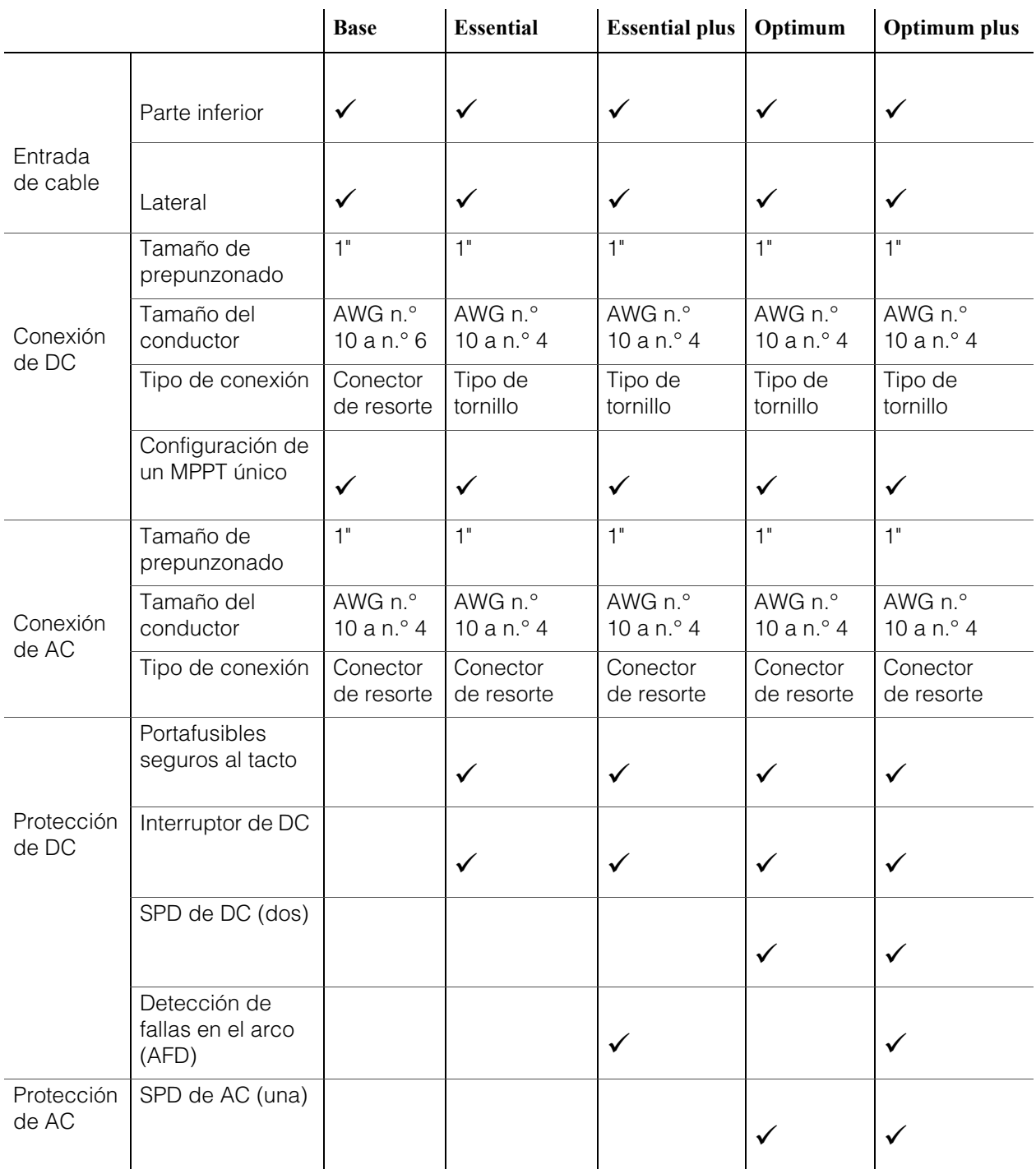

A continuación, se muestran las diferentes características de los cinco diseños de la caja de cableado:

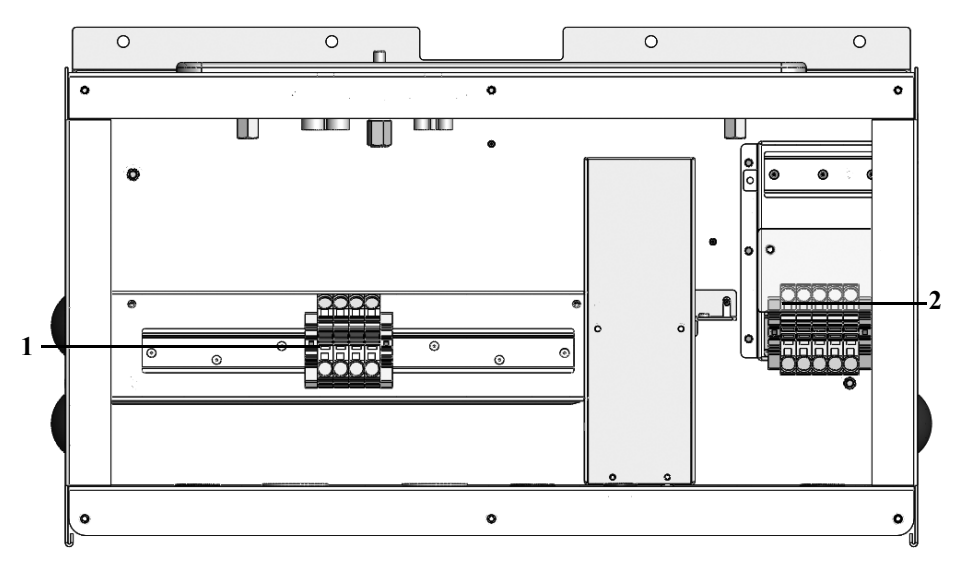

**Figura 2-10** Caja de cableado - Base (PVSCL1825NA100)

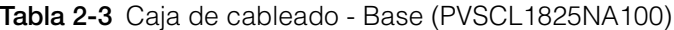

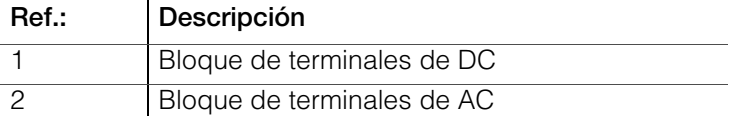

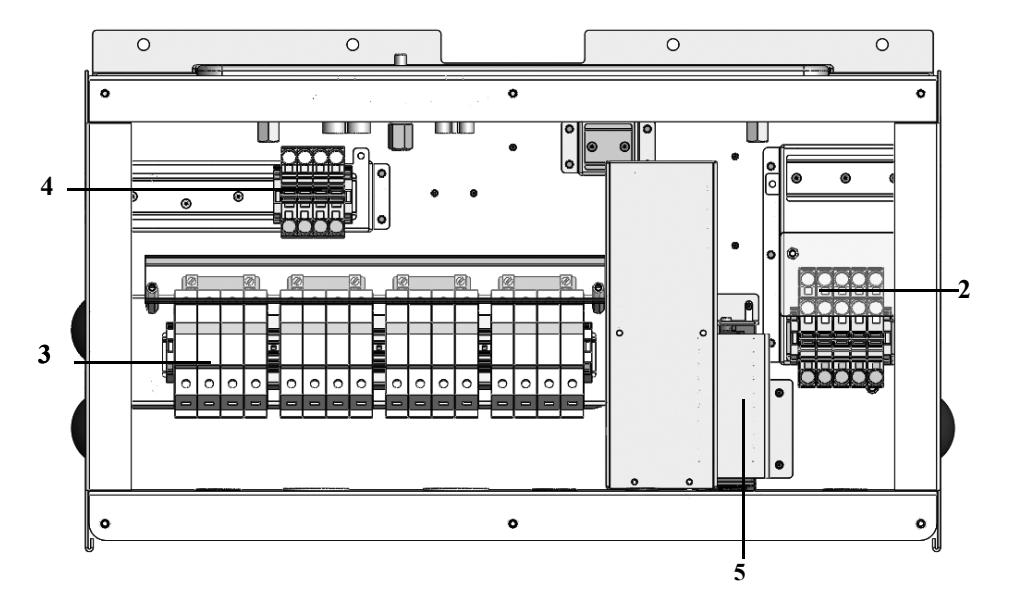

**Figura 2-11** Caja de cableado - Essential (PVSCL1825NA200)

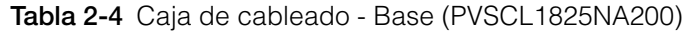

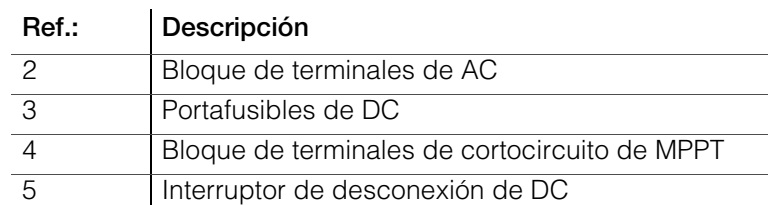

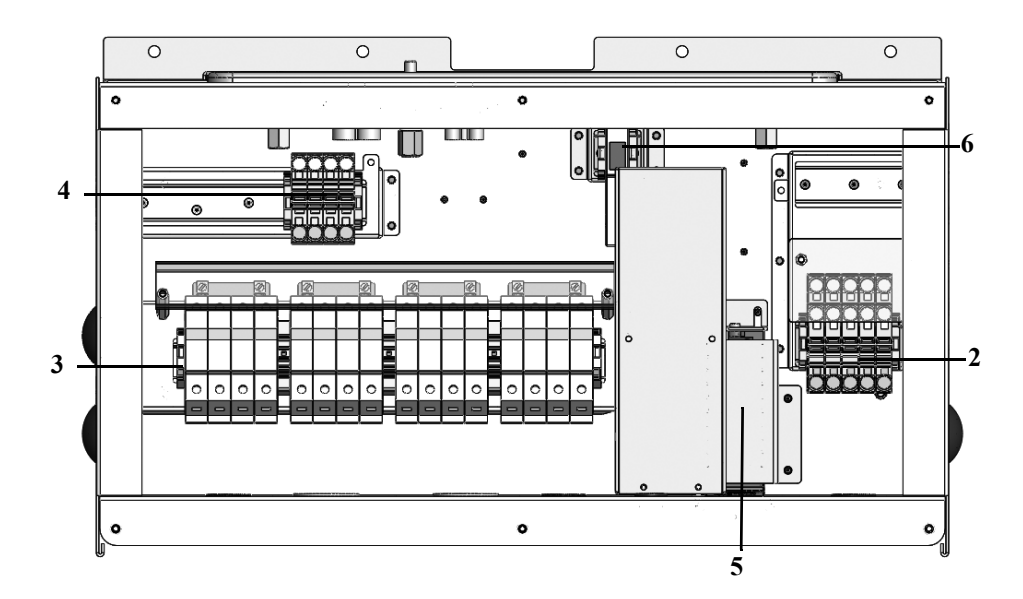

**Figura 2-12** Caja de cableado - Essential plus (PVSCL1825NA201)

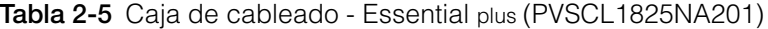

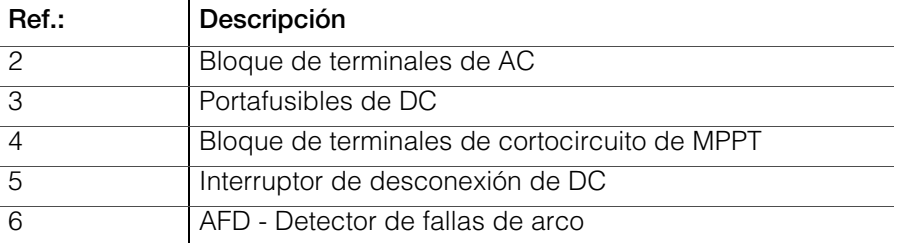

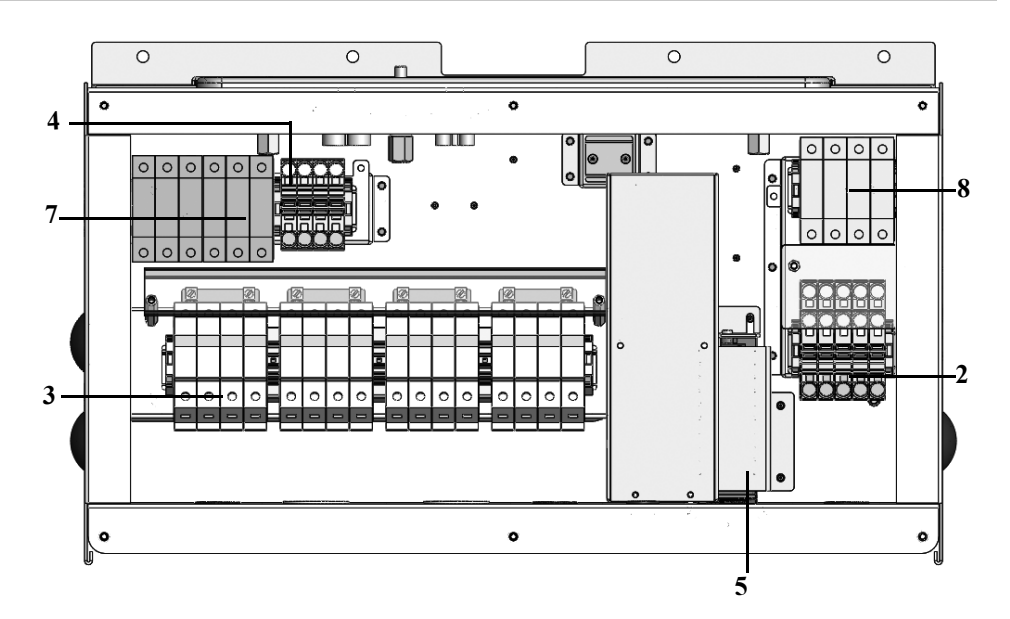

**Figura 2-13** Caja de cableado - Optimum (PVSCL1825NA300)

| $Ref.$ :      | Descripción                                               |
|---------------|-----------------------------------------------------------|
| $\mathcal{P}$ | Bloque de terminales de AC                                |
| 3             | Portafusibles de DC                                       |
|               | Bloque de terminales de cortocircuito de MPPT             |
| $5^{\circ}$   | Interruptor de desconexión de DC                          |
|               | SPD de DC - Dispositivo de protección contra sobretensión |
| 8             | SPD de AC - Dispositivo de protección contra sobretensión |

**Tabla 2-6** Caja de cableado - Optimum (PVSCL1825NA300)

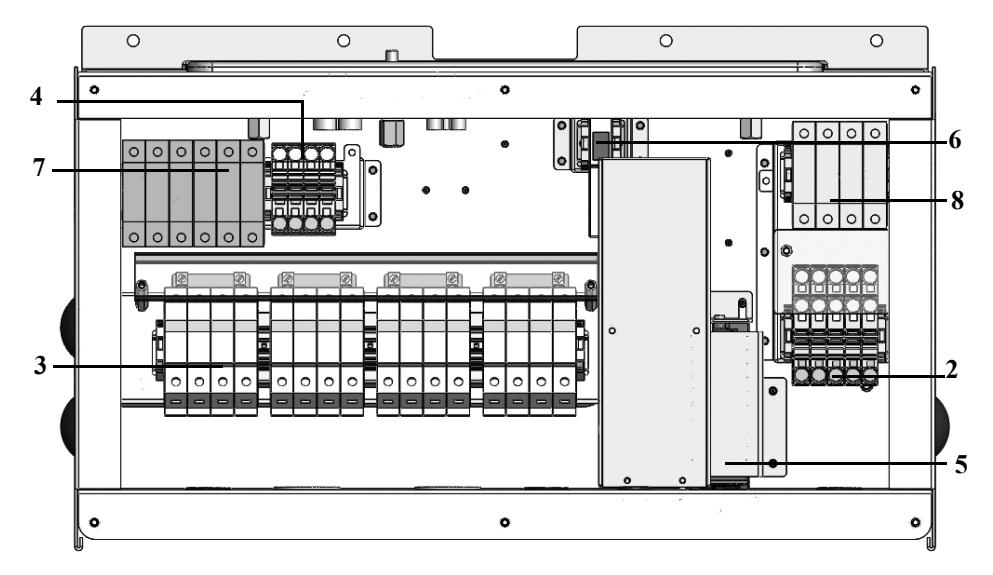

**Figura 2-14** Caja de cableado - Optimum plus (PVSCL1825NA301)

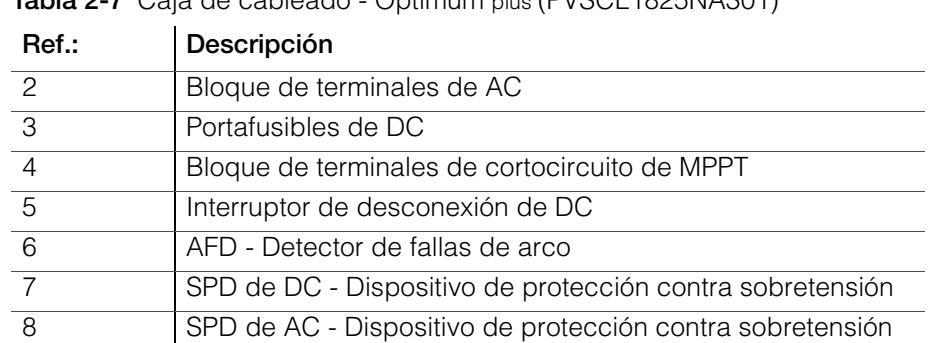

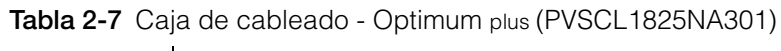

# Herramientas necesarias

Para instalar el inversor, son necesarias las siguientes herramientas:

- •Destornillador ranurado.
- •Destornillador Phillips n.°2 o taladro para montar el soporte
- •Destornillador plano (~1/4" de ancho)
- •Pelacables y herramienta engarzadora para cableado de AC y DC
- •Nivel de aire para asegurar que el soporte de montaje esté derecho
- •Llave de torsión ajustable (métrica)
- •Destornillador de cabeza Torx T25

# <span id="page-50-0"></span>Tabla de torsión

**Tabla 2-8** Tabla de torsión

| Tipo de<br>sujetador            | Descripción                                                                         | Torsión Nm/<br>pulg-lbf |
|---------------------------------|-------------------------------------------------------------------------------------|-------------------------|
| M <sub>5</sub>                  | Tornillo de la cubierta frontal de la caja<br>de cableado                           | 2,75/24,3               |
| M <sub>8</sub>                  | Caja de cableado y tornillo de montaje<br>de la pared                               | 6/53,1                  |
| M <sub>8</sub>                  | Tornillos del inversor y el soporte de la caja<br>de cableado                       | 6/53,1                  |
| Tornillo del<br>manguito guía   | Tornillo de fijación del manguito guía del<br>inversor y la caja de cableado        | 10/88,5                 |
| Tornillo de<br>mariposa         | Tornillo de mariposa del conector de potencia<br>del inversor y la caja de cableado | 5/44,3                  |
| Tuerca M6                       | Segundo equipo de protección de conexión<br>a tierra                                | 5/44,3                  |
| Cabeza plana<br>(Phillips n.º2) | Tornillo de terminación del portafusibles                                           | 3/26,6                  |

# Montaje

En esta sección se describe cómo montar el inversor y la caja de cableado a la superficie de montaje.

## **CUIDADO**

#### **PELIGRO DE APLASTAMIENTO**

- Utilice siempre la cantidad suficiente de tornillos especificados para instalar los soportes de montaje.
- Asegúrese de sujetar firmemente el soporte de montaje o la estructura de montaje a la pared.
- •El personal de servicio debe estar equipado con el PPE apropiado.
- Levante el inversor con la ayuda de otra persona.

**El incumplimiento de estas instrucciones puede tener como resultado lesiones moderadas o graves.**

### **Sujeción de la placa de montaje a la pared**

#### **Para fijar la placa de montaje a la pared:**

Instale el soporte de montaje de la caja de cableado en primer lugar, y luego monte el soporte del inversor utilizando las clavijas de posición.

- 1. Seleccione una pared u otra superficie adecuada, sólida y vertical que pueda soportar el peso del inversor y la caja de cableado.
- 2. Mantenga un espacio libre mínimo de 36" desde el suelo hasta el borde inferior del soporte de montaje de la caja de cableado. Consulte la [Figura 2-15 en la página 2–19](#page-52-0).
- 3. Con los cinco tornillos M8, fije firmemente el soporte de montaje de la caja de cableado a la superficie de montaje. En la [Figura 2-16 en la página 2–20](#page-53-0)  se muestra un ejemplo de montaje en madera contrachapada, madera laminada y travesaños.
- 4. Alinee el soporte de montaje del inversor utilizando las dos clavijas de alineación. Consulte la [Figura 2-17 en la página 2–21](#page-54-0).
- 5. Fije el soporte a la superficie de montaje con dos tornillos M8. En la [Figura 2-17 en la página 2–21](#page-54-0) se muestra un ejemplo de montaje en madera contrachapada, madera laminada y travesaños.
- 6. Utilice un nivel para asegurarse de que el soporte de montaje sea horizontal.

## **Dimensiones de los soportes de montaje**

Las dimensiones de los soportes de montaje se muestran en la figura que se encuentra a continuación.

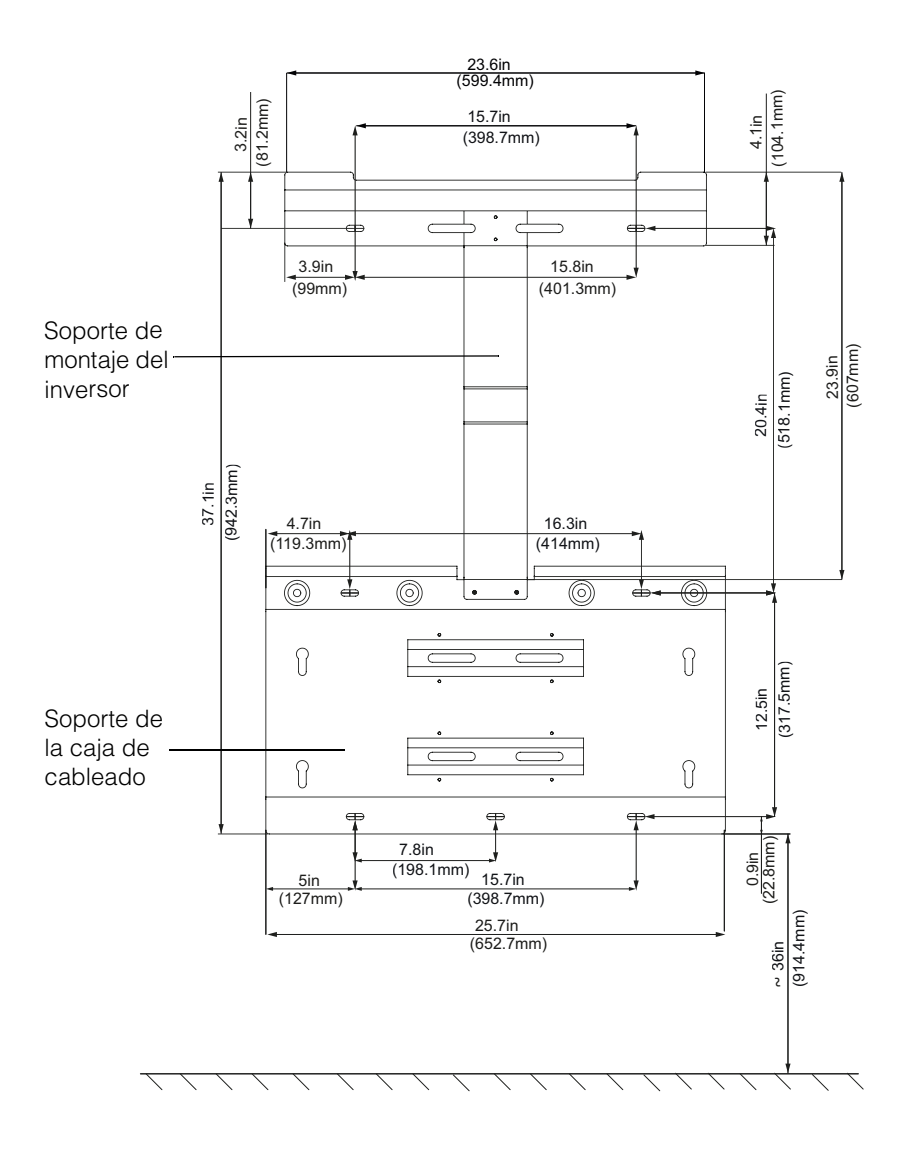

<span id="page-52-0"></span>**Figura 2-15** Dimensiones del soporte de montaje - Caja de cableado e inversor

990-5058A-002 Revisión 02

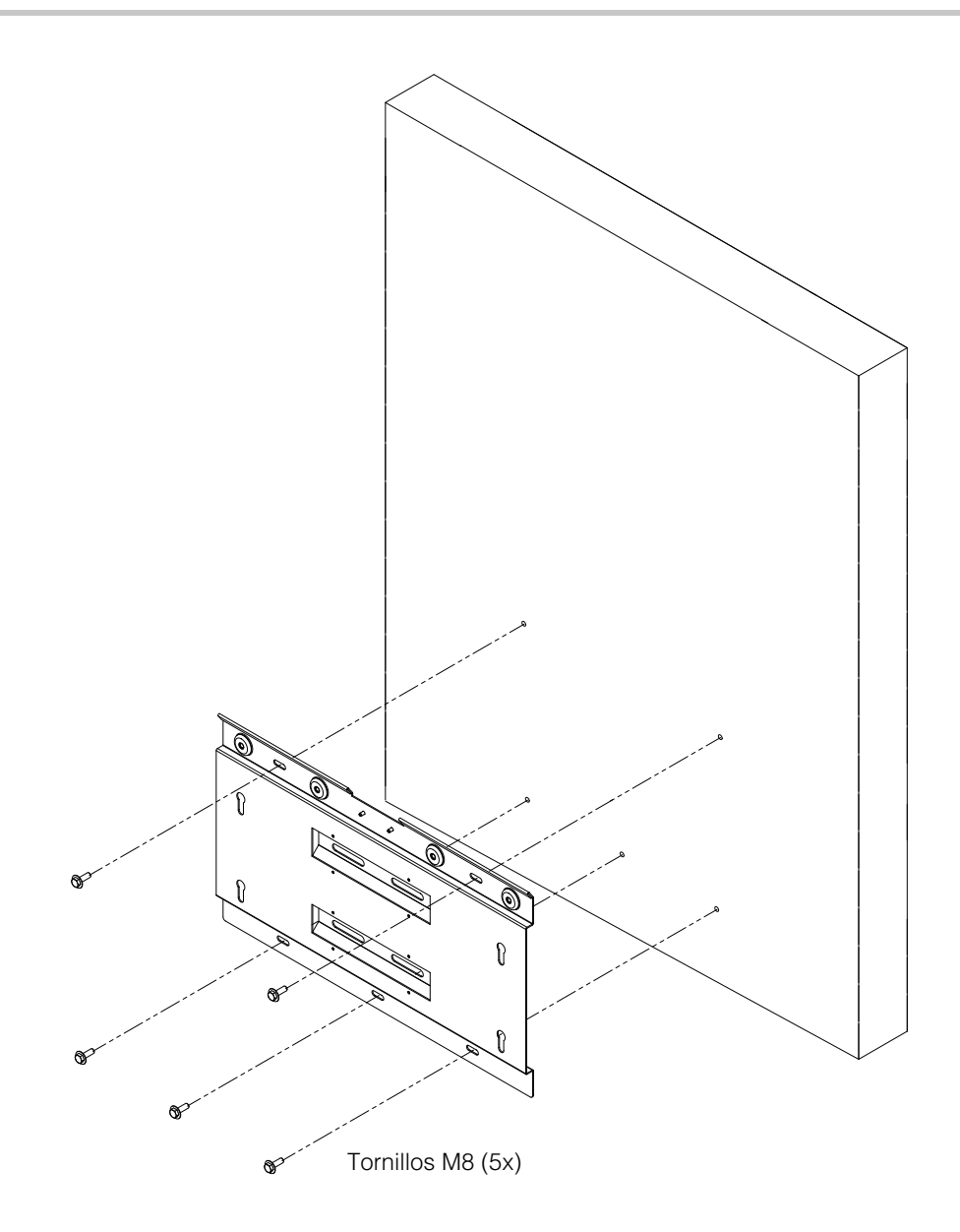

<span id="page-53-0"></span>**Figura 2-16** Sujeción de la placa de montaje de la caja de cableado a la pared

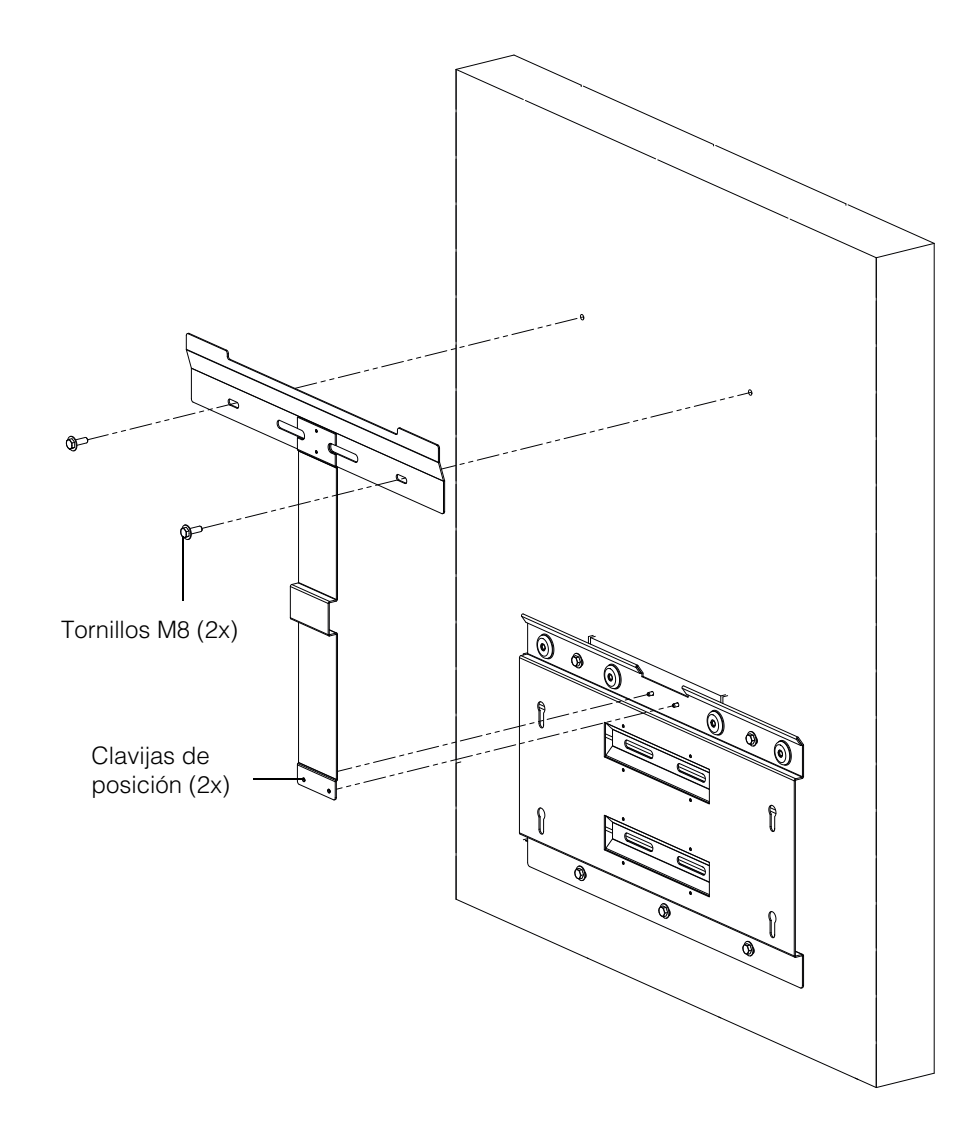

<span id="page-54-0"></span>**Figura 2-17** Sujeción de la placa de montaje del inversor a la pared

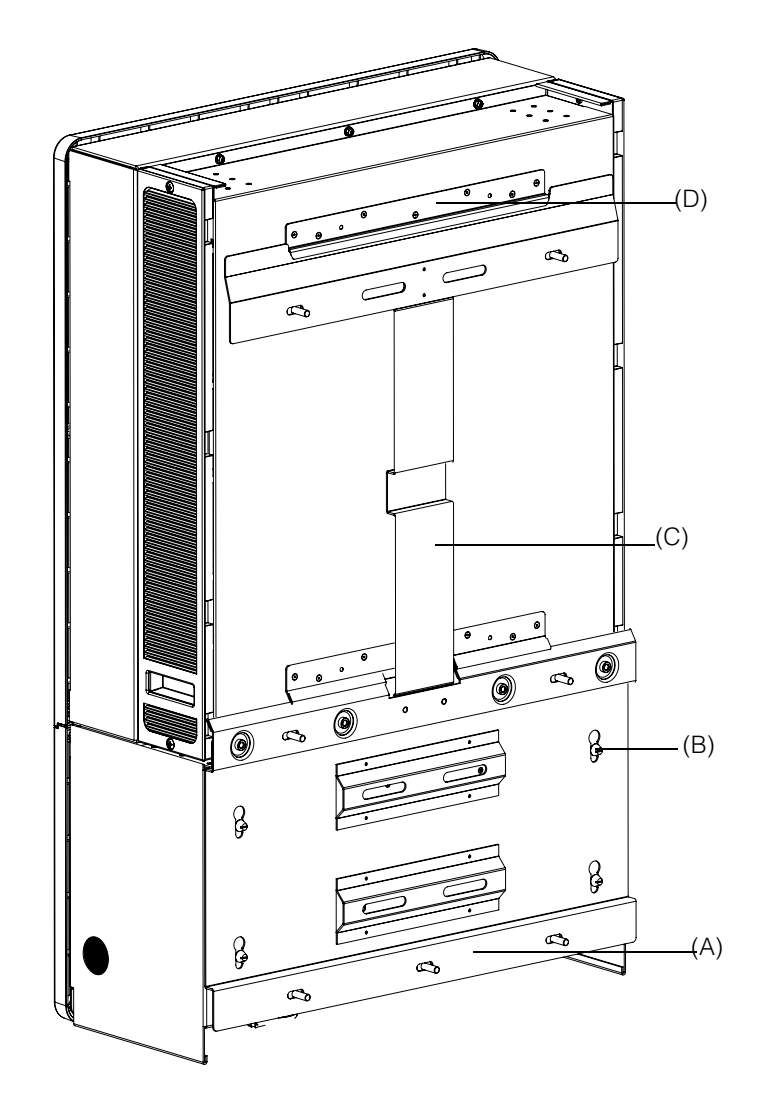

<span id="page-55-0"></span>**Figura 2-18** Vista trasera del inversor con el soporte de montaje

(A) Soporte de montaje - Caja de cableado

(B) Clavija de posición

- (C) Soporte de montaje Inversor
- (D) Reborde de montaje

## **Montaje en poste**

El inversor Conext CL puede montarse en una estructura de poste con tres abrazaderas en U adicionales. (No están incluidas en el paquete). Detalles de pedido para las abrazaderas en U: Número de pieza: 3042T67 (para un diámetro de poste de 6"). Para obtener más información, visite [http://www.mcmaster.com/#catalog/121/1564/=xcg6cl.](http://www.mcmaster.com/#catalog/121/1564/=xcg6cl)

Los detalles de la instalación de la abrazadera en U con el inversor y el soporte de montaje de la caja de cableado se presentan a continuación. Las abrazaderas en U sujetan toda la circunferencia de un poste para un agarre seguro. Tiene dos tuercas de fijación; se pueden añadir tuercas hexagonales adicionales.

El inversor Conext CL se prueba con abrazaderas en U McMaster para un tamaño de poste de 6" de diámetro.

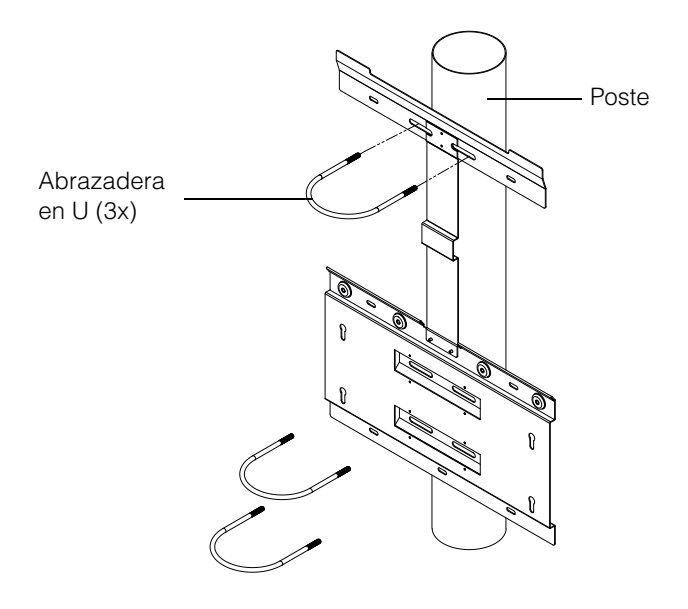

**Figura 2-19** Vista frontal de la instalación de montaje en poste

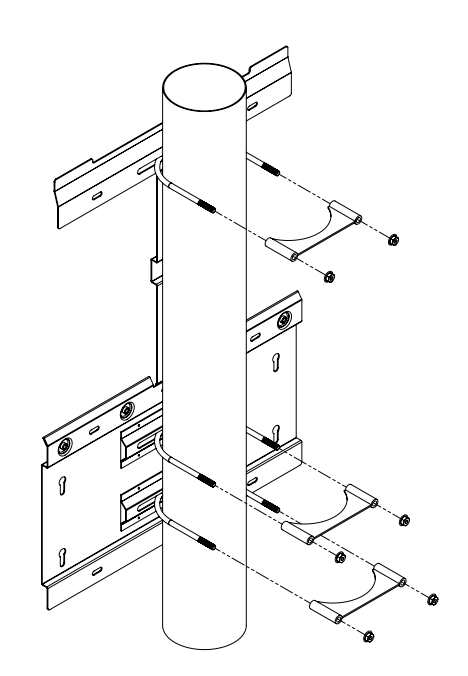

**Figura 2-20** Vista trasera de la instalación de montaje en poste

<sup>990-5058</sup>A-002 Revisión 02

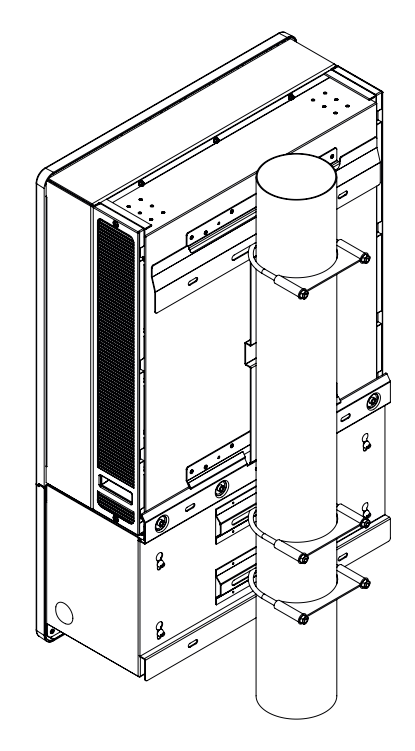

**Figura 2-21** Montaje en poste - Vista trasera del inversor instalado

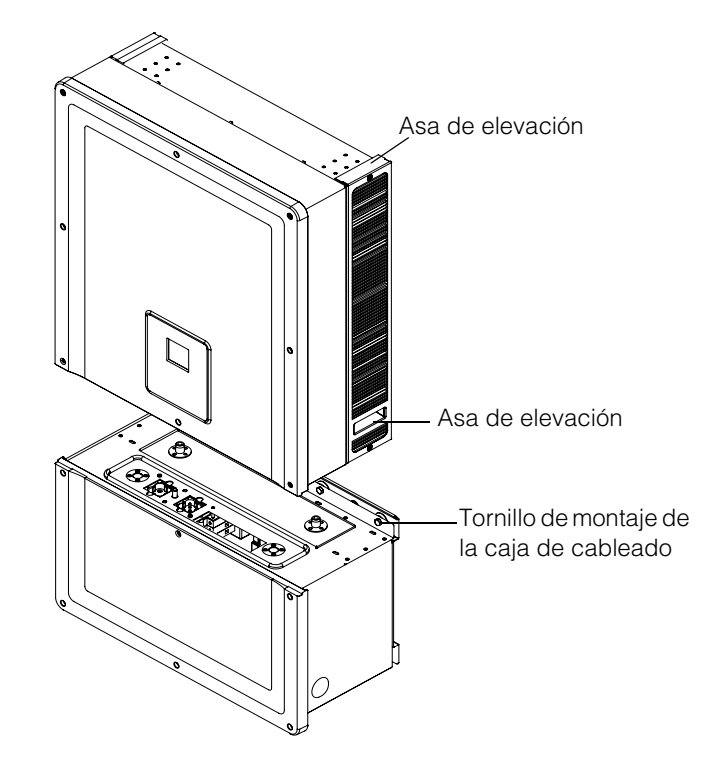

<span id="page-57-0"></span>**Figura 2-22** Inversor y caja de cableado - Vista detallada

## **Montaje de la caja de cableado y el Inversor**

#### **Para montar la caja de cableado:**

- 1. Alinee las clavijas de posición de la caja de cableado a las ranuras de montaje en el soporte de montaje inferior. Consulte la [Figura 2-23 en la](#page-59-0)  [página 2–26](#page-59-0).
- 2. Deslice la caja de cableado para que permanezca en el soporte de montaje.
- 3. Asegure la caja de cableado en su lugar y apriete firmemente con los cuatro tornillos M8, como se muestra en la [Figura 2-24 en la página 2–27](#page-60-0). Consulte la [Tabla 2-8, "Tabla de torsión" en la página 2–17](#page-50-0) para obtener los valores de torsión.
- 4. Abra la cubierta frontal de la caja de cableado como se muestra en la [Figura 2-25 en la página 2–27](#page-60-1).
- 5. Retire la cubierta del conector; para ello, afloje el manguito guía, como se muestra en la [Figura 2-26 de la página 2–28](#page-61-0).
- 6. Sujete la cubierta del conector, tal como se muestra en la [Figura 2-27 de la](#page-61-1)  [página 2–28](#page-61-1).

Nota: Se requiere esta placa para evitar la entrada de polvo y agua cuando se retira el inversor a fin de realizar el servicio técnico.

# **CUIDADO**

#### **PELIGRO DE ATRAPAMIENTO**

- Tenga sumo cuidado al levantar el inversor.
- Asegúrese de que el gancho de montaje del inversor encaje por completo con la placa de montaje.
- Después de colocar el inversor en el soporte de montaje, libere las manos con cuidado de la provisión de elevación.

**El incumplimiento de estas instrucciones puede tener como resultado lesiones moderadas o graves.**

#### **Para montar el inversor:**

- 1. Levante el inversor mediante la provisión de elevación como se muestra en la [Figura 2-22 en la página 2–24](#page-57-0).
- 2. Coloque el inversor en el soporte de montaje, y asegúrese de que el borde superior del soporte de montaje encaje en el reborde en el borde superior en la parte trasera del inversor. Consulte la [Figura 2-18 en la página 2–22](#page-55-0).
- 3. Asegúrese de que el manguito guía (2x) suministrado con el inversor encaje en el manguito de la caja de cableado. Consulte la [Figura 2-28 en la página](#page-62-0)  [2–29](#page-62-0) y la [Figura 2-29 en la página 2–29](#page-62-1).
- 4. Apriete el tornillo del manguito guía de la caja de cableado como se muestra en la [Figura 2-30 en la página 2–30](#page-63-0). Asegúrese de que el inversor y la caja de cableado se sujeten/fijen de una manera firme. Consulte la [Tabla 2-8,](#page-50-0)  ["Tabla de torsión" en la página 2–17](#page-50-0) para obtener los valores de torsión.
- 5. Bloquee el inversor y los conectores de potencia de la caja de cableado utilizando el tornillo de mariposa proporcionado, como se muestra en la [Figura 2-31 en la página 2–30](#page-63-1).

Nota: Asegúrese de utilizar los valores de torsión correctos. Consulte la [Tabla 2-8, de la página 2–17](#page-50-0).

# **PELIGRO**

#### **PELIGRO DE DESCARGA ELÉCTRICA, INCENDIO <sup>Y</sup> DAÑOS AL EQUIPO**

Asegúrese de apretar el conector de potencia entre el inversor y la caja de cableado y evitar un mal contacto eléctrico.

**El incumplimiento de estas instrucciones puede tener como resultado lesiones graves o la muerte.**

- 6. Complete la conexión a tierra de equipos, DC, AC y las conexiones de interfaz de comunicaciones que se describen en las siguientes secciones. Consulte la [página](#page-65-0) 2–32.
- 7. Cierre la cubierta frontal como se muestra en la [Figura 2-32 en la página](#page-64-0)  [2–31](#page-64-0). Asegúrese de que la cubierta frontal esté colocada correctamente según el valor de torsión especificado. Para obtener los valores de torsión, consulte la [Tabla 2-8, "Tabla de torsión" en la página 2–17](#page-50-0).
- 8. Despegue el reverso adhesivo y coloque la capa de silicona (proporcionado con el embalaje) en el panel de LCD, tal como se muestra en la [Figura 2-34](#page-68-0)  [de la página 2–35](#page-68-0).

Nota:

- •Limpie la superficie del panel de LCD antes de fijar la capa de silicona.
- •La claridad de la pantalla podría reducirse después de colocar la etiqueta.

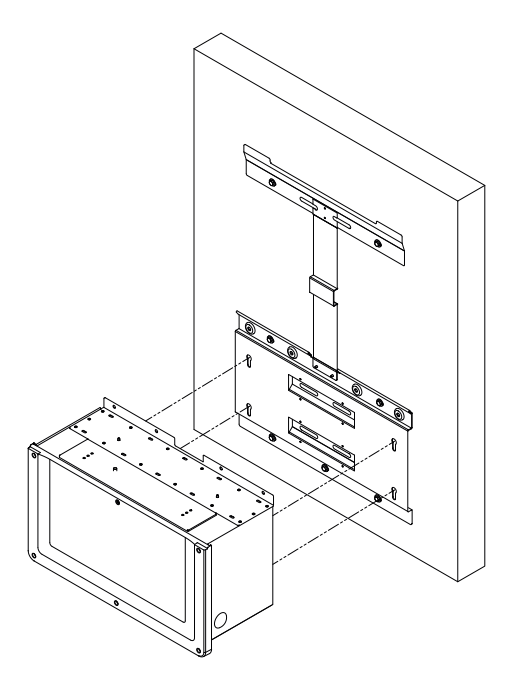

<span id="page-59-0"></span>**Figura 2-23** Montaje de la caja de cableado en el soporte

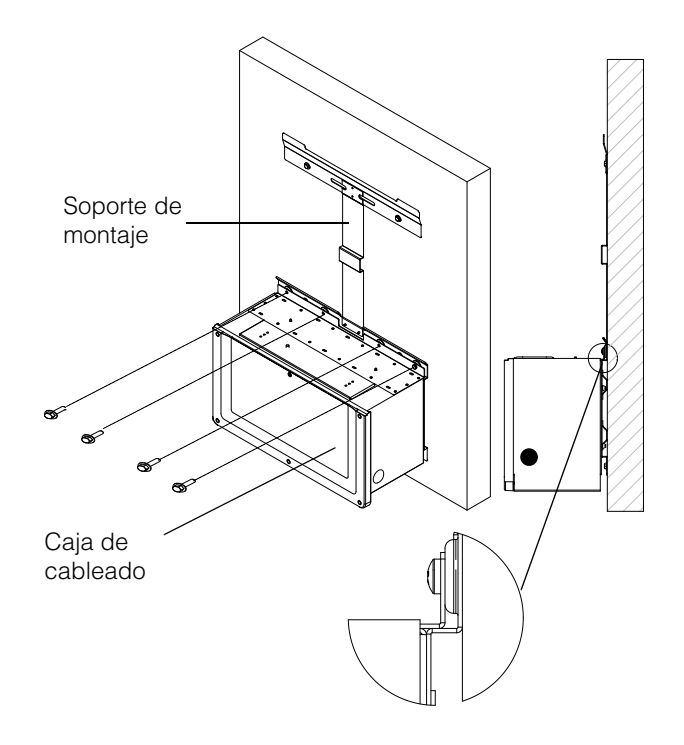

<span id="page-60-0"></span>**Figura 2-24** Sujeción de la caja de cableado al soporte de montaje

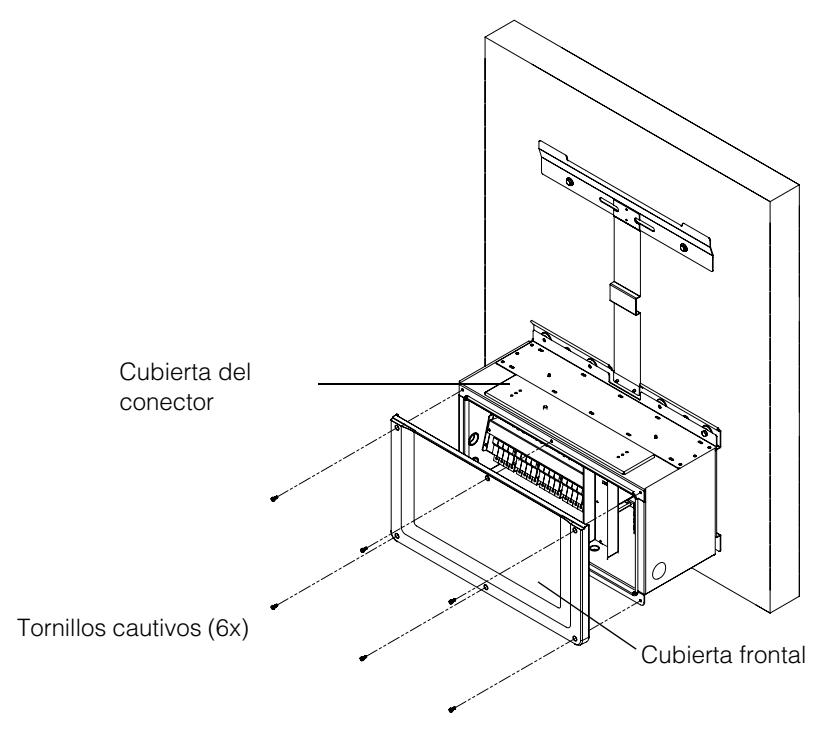

<span id="page-60-1"></span>**Figura 2-25** Cómo abrir la cubierta frontal de la caja de cableado

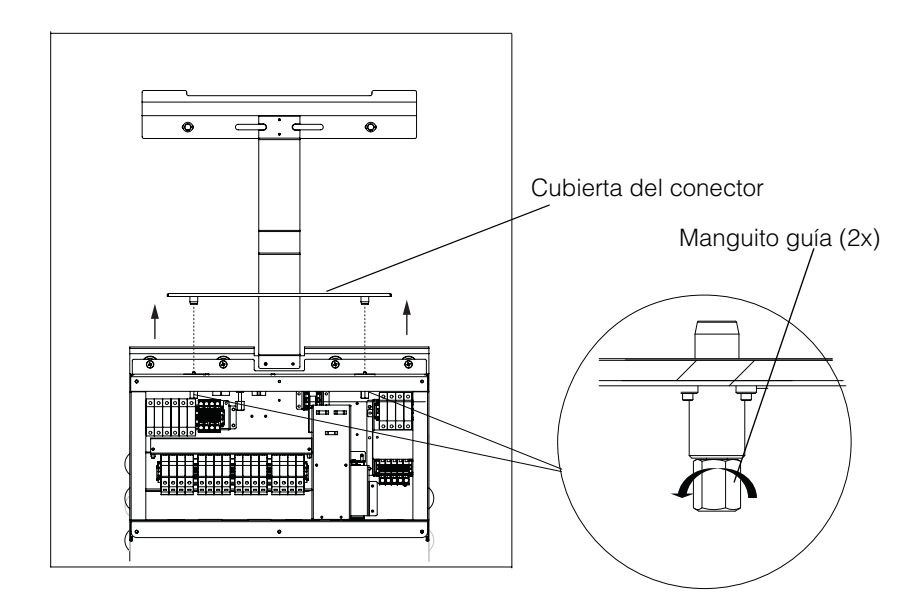

<span id="page-61-0"></span>**Figura 2-26** Cómo retirar la cubierta del conector

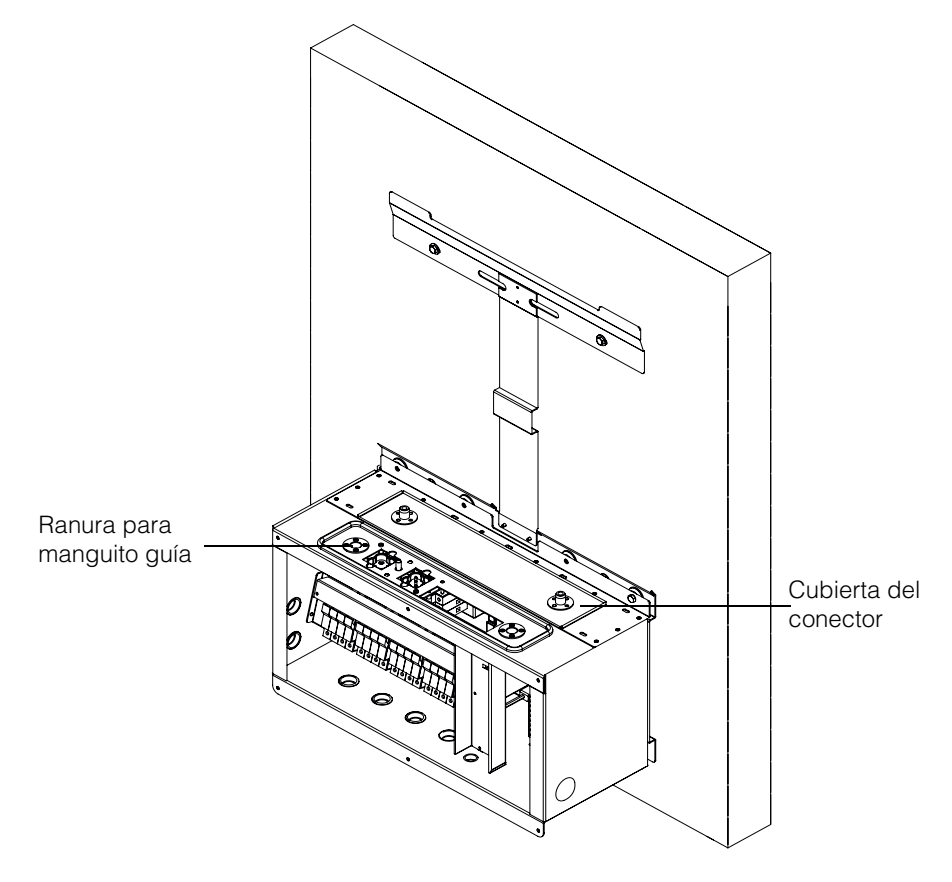

<span id="page-61-1"></span>**Figura 2-27** Anclaje de la cubierta del conector

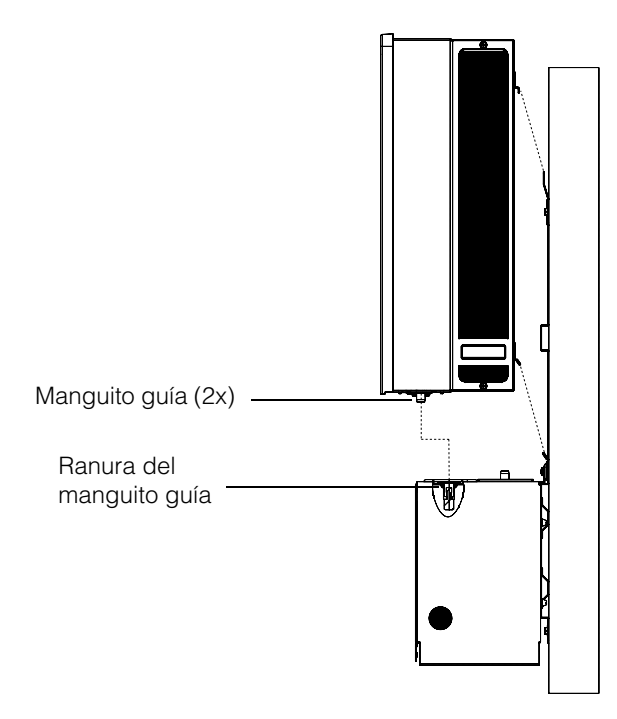

<span id="page-62-0"></span>**Figura 2-28** Conjunto del inversor - Vista lateral

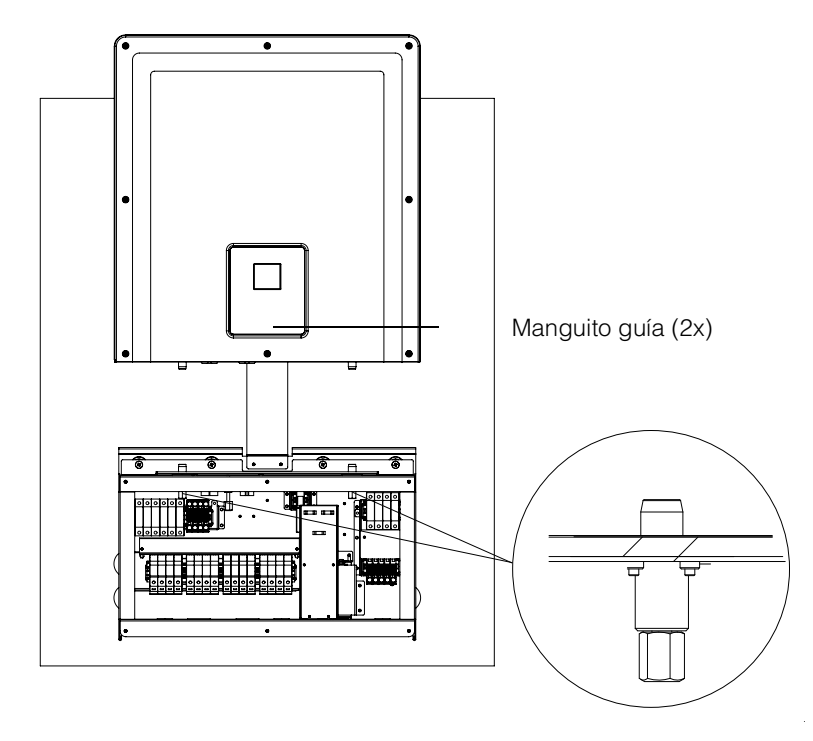

<span id="page-62-1"></span>**Figura 2-29** Conjunto del inversor - Vista frontal

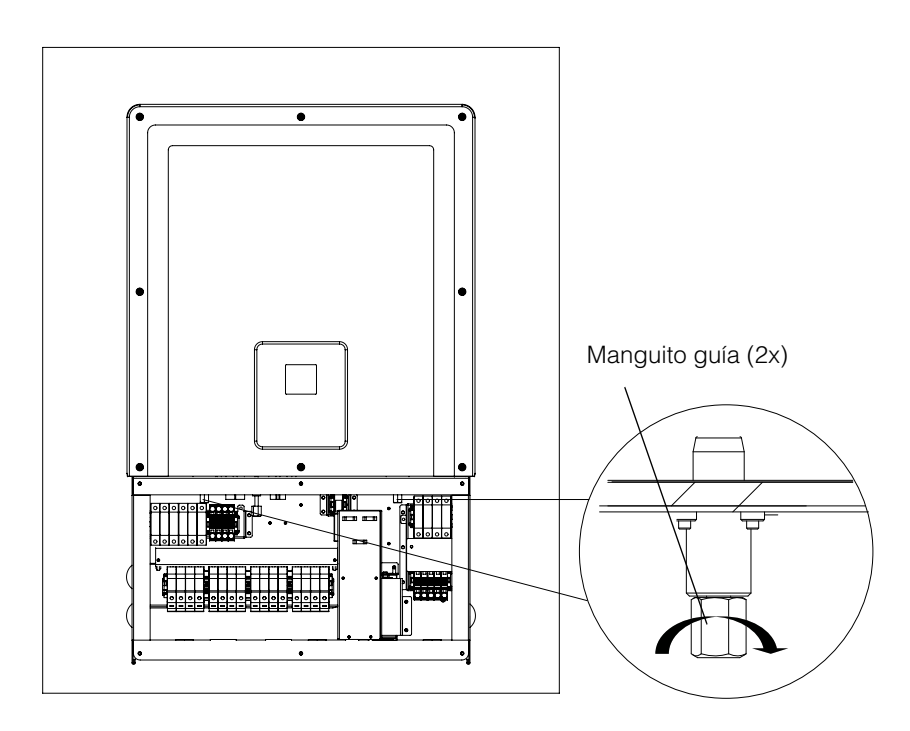

<span id="page-63-0"></span>**Figura 2-30** Fijación del inversor a la caja de cableado

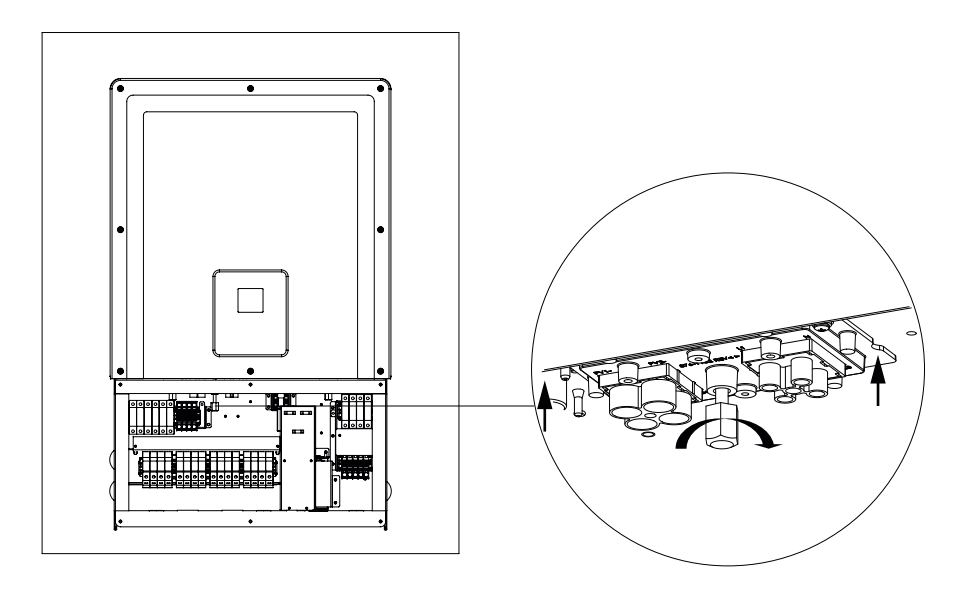

<span id="page-63-1"></span>**Figura 2-31** Cómo fijar el inversor y el conector de potencia de la caja de cableado

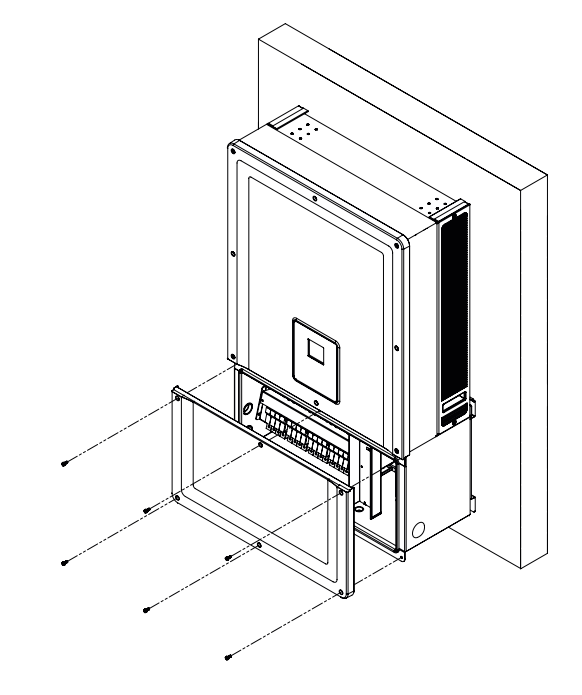

<span id="page-64-0"></span>**Figura 2-32** Cómo cerrar la caja de cableado

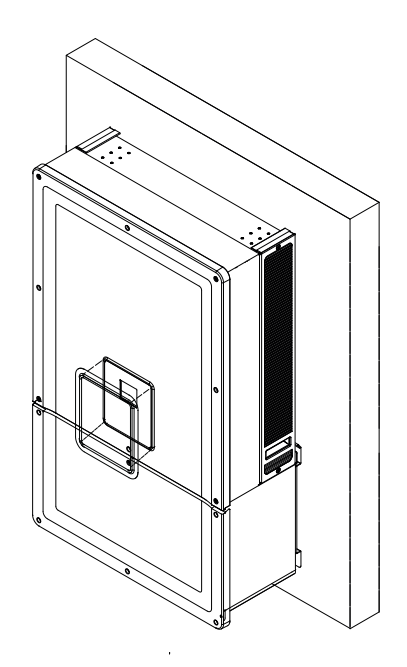

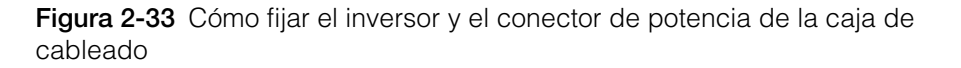

990-5058A-002 Revisión 02

# <span id="page-65-0"></span>Planificación y cableado

Esta sección describe la planificación PV, el cableado de DC al inversor y la planificación y cableado de la conexión de red de AC.

# **A A PELIGRO**

#### **PELIGRO DE DESCARGA ELÉCTRICA E INCENDIO**

- Todas las tareas de índole eléctrica deben llevarse a cabo según los códigos eléctricos locales.
- El inversor Conext RL no contiene piezas en su interior cuyo mantenimiento deba llevarlo a cabo el usuario. Debe instalarse y mantenerse únicamente por personal cualificado, que debe contar con equipos de protección individual adecuados y seguir las prácticas de seguridad de tareas eléctricas.
- Antes de la instalación, desactive las fuentes de AC y PV utilizando medios de desconexión externos proporcionados en la instalación.
- Realice una prueba con un medidor con una clasificación de 600 VAC y 1000 VDC como mínimo para asegurarse de que todos los circuitos estén desactivados. Siga un procedimiento de bloqueo y etiquetado.
- No enchufe los conductores PV hasta que el inversor esté conectado a tierra a través de la conexión de AC o de un terminal de conexión a tierra.

**El incumplimiento de estas instrucciones puede tener como resultado lesiones graves o la muerte.**

## **Dispositivos de protección y dimensionamiento del conductor recomendados**

# **CUIDADO**

### **PELIGRO DE INCENDIO**

- Para reducir el riesgo de incendio, conecte el inversor solamente a un circuito proporcionado con una protección contra sobrecorriente máxima de 39 A del circuito derivado de acuerdo con el Código Eléctrico Nacional, ANSI/NFPA 70.
- El inversor se debe conectar solamente a un circuito derivado dedicado.

**El incumplimiento de estas instrucciones puede tener como resultado lesiones moderadas o graves.**

Es responsabilidad del instalador determinar y proporcionar la protección externa contra sobrecargas y los medios de desconexión necesarios, además de las características integradas para el cableado de la entrada del campo PV. Determinar la necesidad de la protección contra sobrecargas y su clasificación o establecimiento con base en:

- • Códigos de instalación correspondientes según ANSI/NFPA 70 o los métodos de cableado según Canadian Electrical Code® CSA C22.1 y la sección 690.35 para la instalación.
- •Las corrientes del sistema involucradas.
- $\bullet$ La clasificación de corriente (consulte ["Especificaciones" en la página](#page-138-0) A–1).
- •Temperaturas ambiente comunes.
- • Cualquier otro parámetro del sistema necesario para los códigos de instalación.

## **Planificación**

Esta sección incluye información sobre la planificación PV.

#### **Planificación PV**

# **A A PELIGRO**

#### **PELIGRO DE DESCARGA ELÉCTRICA, INCENDIO <sup>Y</sup> DAÑOS AL EQUIPO**

Utilice este inversor solamente con módulos PV con una clasificación UL de clase A.

**El incumplimiento de estas instrucciones puede tener como resultado lesiones graves o la muerte.**

## **AVISO**

#### **RIESGO DE DAÑOS AL EQUIPO**

- No conecte a tierra el conductor positivo o negativo del campo PV.
- La potencia máxima de un conjunto conectado a cada MPPT no debe superar los 11400 vatios (para el inversor Conext CL 18000NA) o 15900 vatios (para el inversor Conext CL 25000NA).

#### **El incumplimiento de estas instrucciones puede tener como resultado daños al equipo.**

# **ADVERTENCIA**

### **PELIGRO DE DESCARGA ELÉCTRICA, INCENDIO <sup>Y</sup> DAÑOS AL EQUIPO**

- La tensión del campo PV nunca debe superar los 1000 VOC (tensión de circuito abierto) bajo ninguna condición.
- Los conductores de corriente DC de este sistema fotovoltaico no disponen de puesta a tierra y podrían estar energizados.
- La máxima absoluta de la ISC (corriente del cortocircuito) del campo PV por MPPT no debe superar el límite especificado mencionado en la etiqueta de clasificación del producto bajo ninguna condición.

**El incumplimiento de estas instrucciones puede tener como resultado la muerte o lesiones graves, y daños al equipo.**

El inversor Conext CL debe utilizarse solamente con las conexiones sin conexión a tierra/flotantes, en las que los terminales positivo y negativo del campo PV no estén conectados a tierra. El diseño del inversor es compatible con el panel monocristalino o policristalino.

Una herramienta de dimensionamiento de campos PV está disponible para la descarga en http://solar.schneider-electric.com/product/conext-designer/y seleccionar enlaces adicionales para acceder a la herramienta de dimensionamiento. Este software es una herramienta opcional para ayudar a diseñar la cadena PV a la capacidad de potencia nominal del inversor.

Asegúrese de que el siguiente requisito se cumpla al realizar la instalación:

• Todos los componentes instalados entre el campo PV y el inversor deben tener una clasificación de 1000 VDC como mínimo y estar de acuerdo con los códigos de instalación.

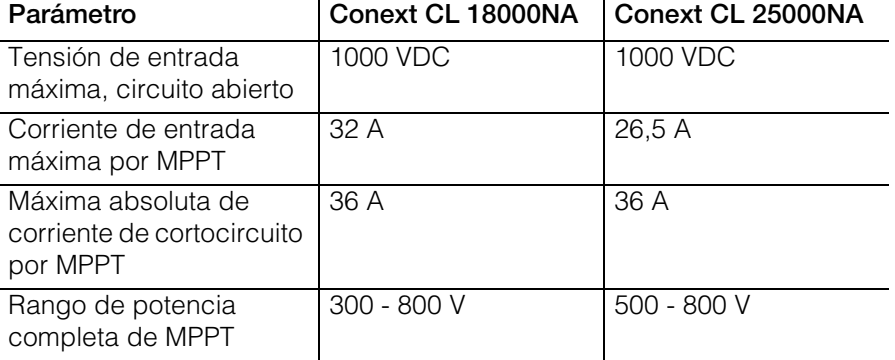

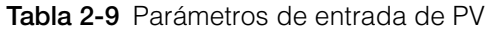

Nota: Para obtener más información, consulte las ["Especificaciones del sistema"](#page-139-0)  [en la página](#page-139-0) A–2.

Cualquier cable o cableado ubicado en el exterior debe estar clasificado para ello, ser resistente a los rayos UV (luz solar), con un grado de inflamabilidad y tensión adecuado, y cumplir con los requisitos del código local.

## **AVISO**

#### **RIESGO DE DAÑOS AL EQUIPO**

Para garantizar el tipo de protección TIPO 4 (electrónica)/TIPO 3R (parte trasera), y para proteger contra la humedad y la suciedad que penetra, cierre las entradas y salidas no utilizadas con los tapones con orificio proporcionados.

**El incumplimiento de estas instrucciones puede tener como resultado daños al equipo.**

#### **Diagramas de cableado PV**

El inversor puede aceptar la entrada de PV en los cuatro terminales de entrada de campo PV en cada MPPT. Se puede conectar un máximo de cuatro entradas de cadenas PV a cada MPPT.

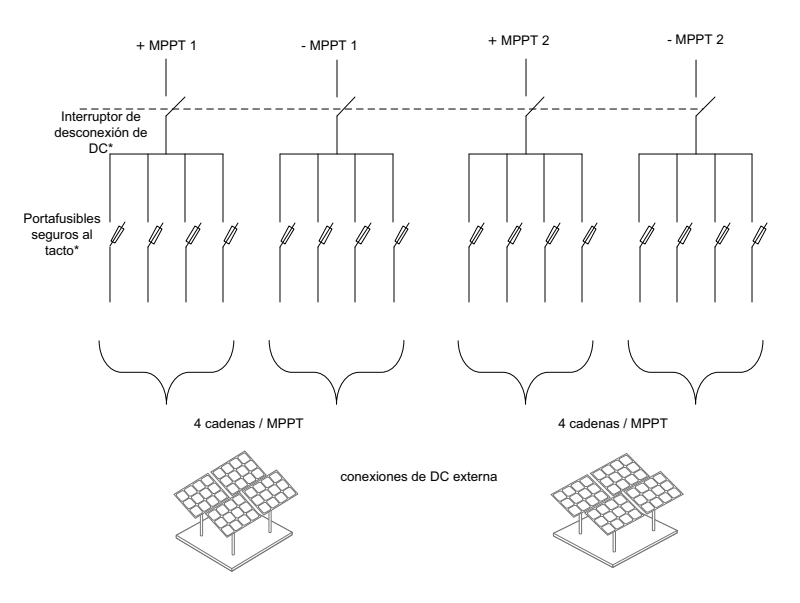

**Figura 2-34** Diagrama de cableado PV de los modelos Conext CL 18000NA y 25000NA

\*No se aplica para el modelo Base

### <span id="page-68-0"></span>**Configuración independiente o paralela de dos entradas**

Los inversores Conext CL tienen circuitos de entrada de PV duales, cada uno con control de seguimiento del punto máximo de potencia (MPPT). El inversor tiene la flexibilidad para configurar de modo de operación de MPPT dual/único. Cuando se opera en el modo de entrada dual, el inversor puede optimizar el punto de

funcionamiento de los dos campos independientes. Cada una de las entradas está dedicada a un campo separado con un control de MPPT independiente. Esto significa que los dos campos se pueden instalar con diferente orientación.

#### **Configuración de MPPT dual**

Esta configuración es la más adecuada para las instalaciones PV con orientaciones de techo múltiples y tamaños de cadenas asimétricas. El diseño de MPPT dual permite dos circuitos de entrada de PV separados para cada seguidor de MPPT.

#### **Configuración de un MPPT único**

Esta configuración es la más adecuada para la instalación PV con orientaciones de panel homogéneo y tamaños de cadenas simétricas. Los permisos de configuración de un MPPT único solamente permiten un circuito de entrada de PV. Ambos seguidores de MPPT se conectan y operan en paralelo. La opción de MPPT paralela es aplicable para todos los modelos. Para obtener más información sobre el MPPT, consulte la Figura 3-3 en la página 3–7.

#### **Para operar el inversor en modo de MPPT único:**

- 1. Conecte el bloque de terminales de cortocircuito de MPPT a través de un puente sólido de cobre, (suministrado con el kit de accesorios de la caja de cableado), para conectar en paralelo a los seguidores de MPPT.
- 2. Instale los puentes entre los dos canales (positivos y negativos) y asegúrese de que haya un deslizamiento adecuado en la conexión para evitar la formación de arcos eléctricos.

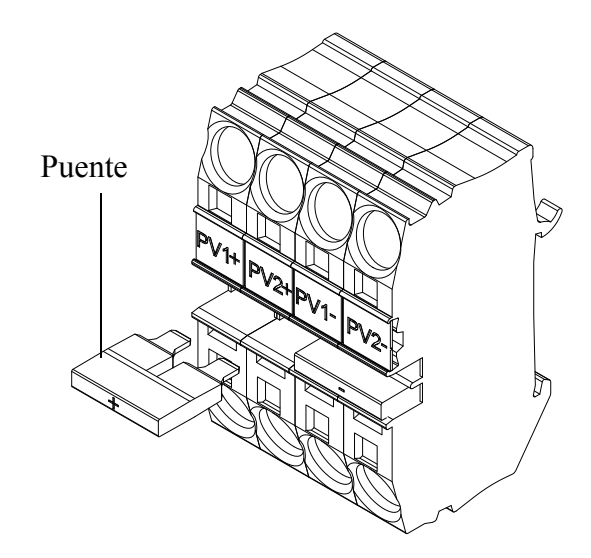

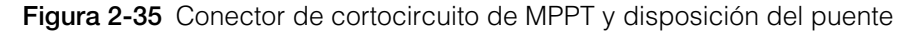

PV1(-) y PV2(-): conecte estos dos bloques de terminales con un puente para conectar en paralelo los MPPT NEGATIVOS.

PV1(+) y PV2(+): conecte estos dos bloques de terminales con un puente para conectar en paralelo los MPPT POSITIVOS.

Puede cambiar la configuración del MPPT en cualquier momento después del primer encendido en el menú Install Settings.

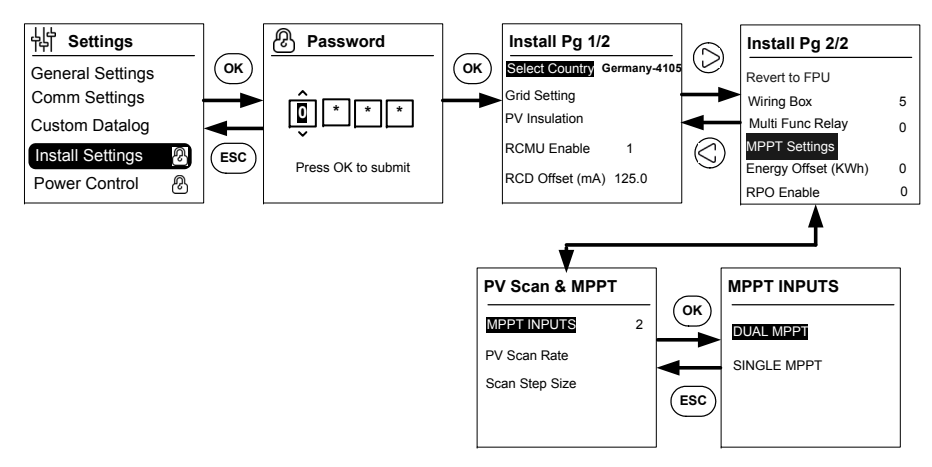

**Figura 2-36** Configuraciones del MPPT en el menú Install settings

## **Cableado de DC (desde el campo PV)**

#### **Polaridad del cableado de DC**

El inversor Conext CL tiene protección contra inversión de polaridad integrada de PV, proporcionada por un diodo. El inversor mostrará un mensaje de error en el cableado de polaridad inversa en la entrada de DC. Cuando el campo se pone en cortocircuito, no habrá tensión de DC en la entrada de MPPT y el generador PV experimentará un cortocircuito.

### Antes de conectar los cables a la caja de cableado, asegúrese de que el interruptor de desconexión de DC esté en la posición OFF (apagado). **AVISORIESGO DE DAÑOS AL EQUIPO** • Asegúrese de que la polaridad se utilice en todas las conexiones de potencia. • No conecte a tierra el conductor (+) o (-) del campo PV. • Evite la polaridad inversa. Si una de las polaridades de cadena se invierte en paralelo con otras cadenas, producirá 2000 VDC en toda la entrada del inversor.• Asegure la terminación adecuada y evite pérdidas de conexión. **El incumplimiento de estas instrucciones puede tener como resultado daños al equipo.**

La provisión para entradas de conductos se proporcionan en la parte inferior y en el lado izquierdo de la caja de cableado. Seleccione la entrada de conducto apropiada según la conveniencia de ubicación. Las entradas de conductos y el interruptor de desconexión de DC se presentan en la [Figura 1-6 en la página 1–7](#page-32-0).

El tamaño del conducto y la selección de los accesorios asociados deben ser adecuados para asegurar la protección ambiental TIPO 4.

**Cableado de DC**

Requisitos de cable:

- •Tipo de cable: rígido o trenzado, alambre de cobre.
- •Sección transversal: 10 AWG (5,3 mm<sup>2</sup>) a 6 AWG (21,2 mm<sup>2</sup>).
- • Los cables de DC deben estar aprobados para temperaturas de más de 194 °F (+90 °C).
- • Debe respetarse la longitud máxima del cable sujeto a la sección transversal del conductor.
- • Los cables de DC deben dimensionarse de acuerdo con los requisitos de instalación.

## **Planificación de la conexión de red de AC**

Esta sección describe los requisitos relativos al cableado de salida de AC.

El cable de AC debe tener un recubrimiento y cinco conductores de cobre aislados para permitir la conexión a L1, L2, L3, N y PE (tierra de protección). Cualquier cable o cableado ubicado en el exterior debe estar clasificado para ello y ser resistente a los rayos UV (luz solar).

El bloque de terminales de AC suministrado tiene capacidad para tamaños de cable de AC de 20 AWG a 4 AWG. El diámetro de cable de AC recomendado es de 8 AWG a 4 AWG. La longitud de los cables debe seleccionarse adecuadamente para limitar la caída de la tensión en un <1 %.

Se recomienda el uso de cables trenzados para reducir la inductancia de la línea de red y para mejorar el rendimiento. Si se utilizan cables monoconductores en un conducto abierto, la distancia entre los núcleos debe ser la mínima posible.

## **AVISO**

#### **RIESGO DE DAÑOS AL EQUIPO**

- Asegúrese de que conexiones de las líneas L1, L2, L3 se hagan correctamente, sin intercambio con conexiones neutras.
- El inversor Conext CL es compatible con los tipos de conexiones TN-S, TN-C, TN-C-S y TT (sistemas de conexión a tierra). No es compatible con conexiones de IT.

#### **El incumplimiento de estas instrucciones puede tener como resultado daños al equipo.**

### **Cableado de AC**

Esta sección describe la forma de conectar el inversor a la red de AC. Todas las instalaciones eléctricas deben realizarse de acuerdo con las normas locales aplicables.

El instalador debe asegurarse de que los circuitos de entrada de DC y de salida de AC estén aislados de la carcasa y el sistema de conexión a tierra. También se deben cumplir los requisitos de conexión del operador de red. La tensión de línea debe estar en un rango permitido. Consulte las ["Especificaciones del sistema" en la página](#page-139-0) A–2.
#### **Requisitos de cable:**

- •Tipo de cable: rígido o trenzado, alambre de cobre.
- •Sección transversal: 10 AWG (5,2 mm<sup>2</sup>) a 4 AWG (21,1 mm<sup>2</sup>).
- • Los cables de AC deben estar aprobados para temperaturas de más de 194 °F (+90 °C).
- • Debe respetarse la longitud máxima del cable sujeto a la sección transversal del conductor.
- • Los cables de AC deben dimensionarse de acuerdo con los requisitos de instalación.

#### **Instalación del cable**

Los conductores rígidos sin aislamiento o trenzados con férulas se conectan fácilmente con solo empujar el conductor en la entrada de cable. Para los conductores con clasificación de conductores trenzados de 20 AWG (0,5 mm2) a 6 AWG (16 mm<sup>2</sup>) también se pueden insertar fácilmente sin utilizar ninguna herramienta.

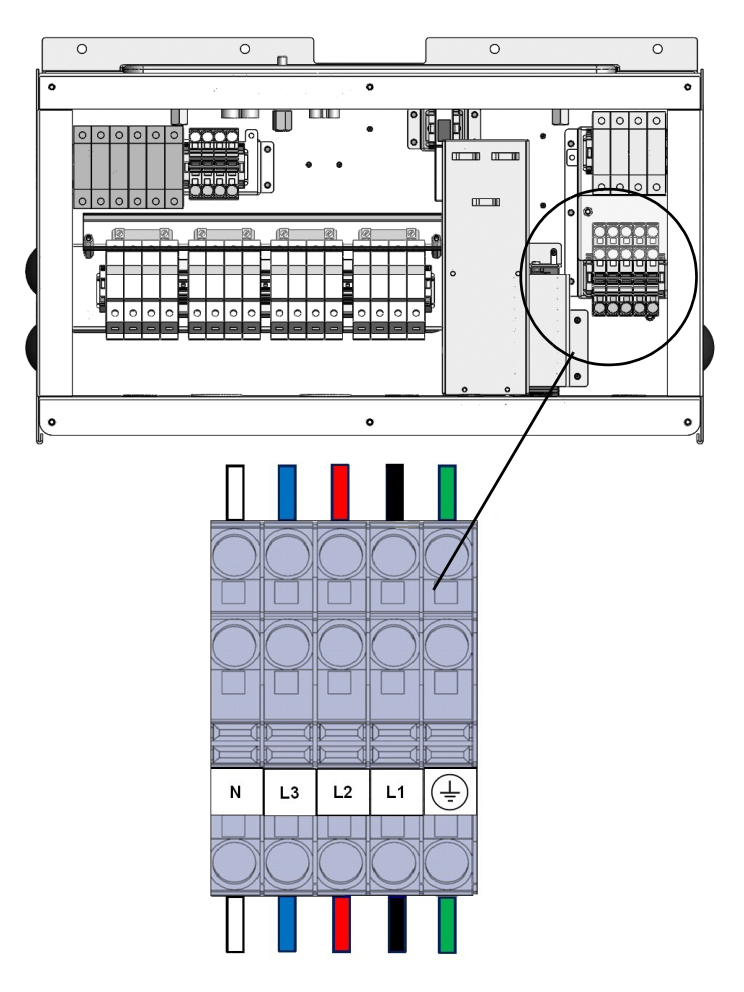

**Figura 2-37** Instalación del cable

Para cables de sección transversal más pequeña, utilice un pequeño destornillador plano (1/4" de ancho) para conectar conductores flexibles sin férulas. Consulte la figura a continuación.

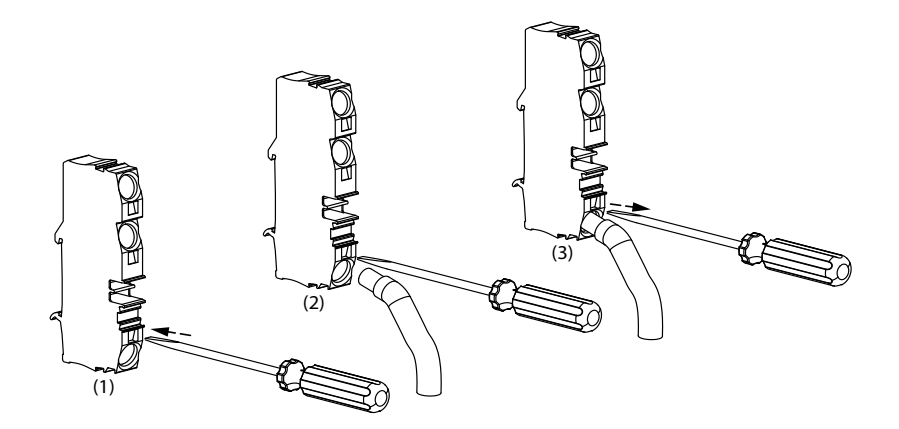

**Figura 2-38** Instalación del cable-2

Rama de alimentación de 3 fases de AC

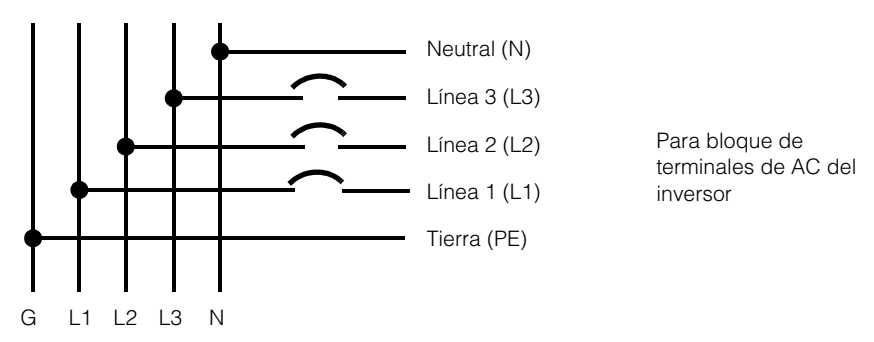

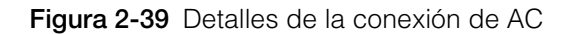

**Tabla 2-10** Código de colores para identificar la secuencia de fase (rotación de fase)

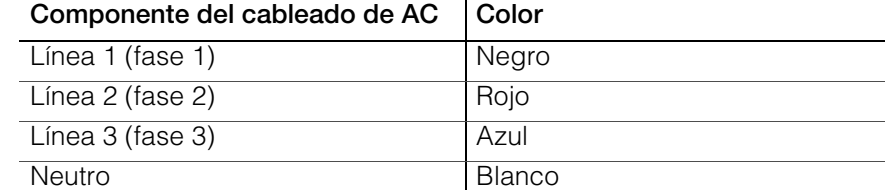

Conexión a tierra de protección Verde

# **AVISO**

#### **RIESGO DE DAÑOS AL EQUIPO**

El inversor es compatible con secuencias de fase positiva y negativa. La secuencia de L1 <sup>~</sup> L3 se puede revertir; sin embargo, N y PE se deben conectar a las clavijas correctas independientemente de la secuencia de fase.

#### **El incumplimiento de estas instrucciones puede tener como resultado daños al equipo.**

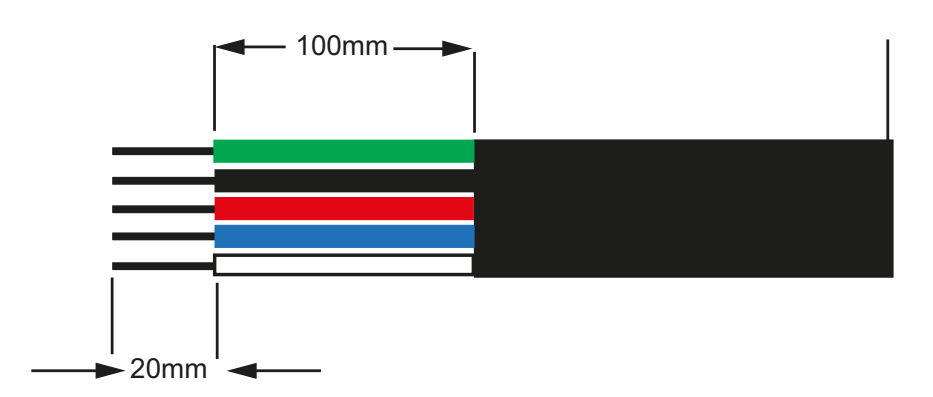

**Figura 2-40** Cableado de AC

- •Recorte todos los cables a 3,94 pulg (100 mm).
- • Con la herramienta adecuada, quite 0,79 pulg (20 mm) del aislamiento de todos los extremos de los cables.
- • Introduzca el extremo pelado de cada uno de los cinco cables en el orificio adecuado del extremo hembra.

#### **Longitud máxima del cable de AC**

La siguiente tabla proporciona las longitudes máximas de cable recomendadas para un tamaño del conductor de 8 AWG, 6 AWG y 4 AWG desde el inversor a la caja de distribución de AC.

| <b>KVA</b>                 | Porcentaje de pérdidas (cable de cobre) |        |        |
|----------------------------|-----------------------------------------|--------|--------|
| <b>18 KVA</b>              |                                         |        |        |
| Longitud de<br>cable de AC | 8 AWG                                   | 6 AWG  | 4 AWG  |
| 25 <sub>m</sub>            | 0,4%                                    | 0,22%  | 0,14%  |
| 50 <sub>m</sub>            | 0,7%                                    | 0,45%  | 0,28%  |
| 75 m                       | 1,1%                                    | 0,67%  | 0,42%  |
| 100 <sub>m</sub>           | 1,4%                                    | 0,90 % | 0,56 % |

**Tabla 2-11** Detalles de las pérdidas de cables de corriente AC

| <b>KVA</b>      | Porcentaje de pérdidas (cable de cobre) |        |        |
|-----------------|-----------------------------------------|--------|--------|
| <b>25 KVA</b>   |                                         |        |        |
| 25 <sub>m</sub> | 0.7%                                    | 0,42%  | 0,27%  |
| 50 m            | 1,3%                                    | 0,85 % | 0,53 % |
| 75 m            | 2,0%                                    | 1,27 % | 0,80 % |
| $100 \text{ m}$ | 2,7%                                    | 1,69 % | 1,06 % |

**Tabla 2-11** Detalles de las pérdidas de cables de corriente AC

Si la longitud del cable de AC supera los 32,8 pies (10 m), se recomienda utilizar una caja de distribución de AC cerca del inversor.

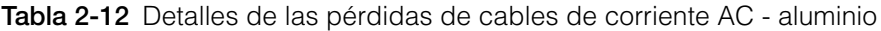

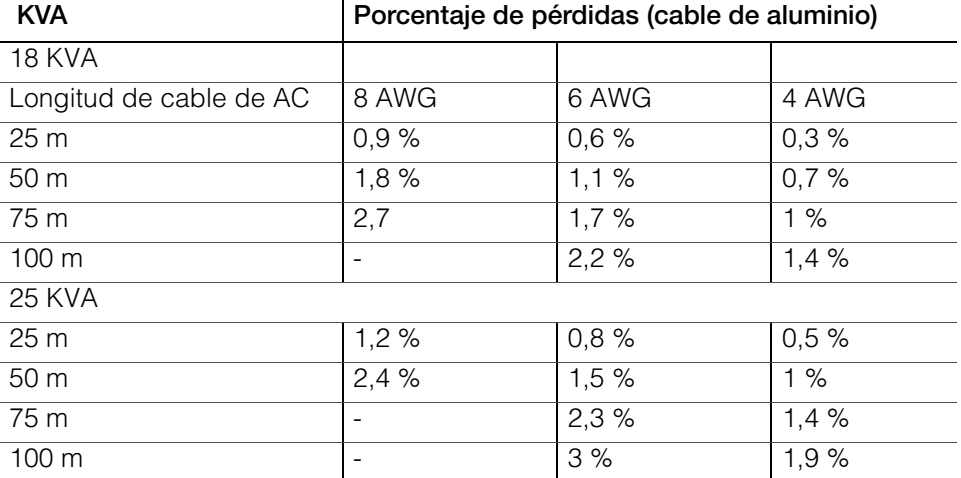

# **A A PELIGRO**

#### **PELIGRO DE DESCARGA ELÉCTRICA, EXPLOSIÓN <sup>Y</sup> RÁFAGA DE ARCO**

- Siempre tenga cuidado con el aislamiento del cable mellado.
- Utilice siempre la longitud del cable especificado cuando pele el cable de AC y DC.

**El incumplimiento de estas instrucciones puede tener como resultado lesiones graves o la muerte.**

## **Terminal de conexión a tierra**

El uso del terminal de conexión a tierra depende de los códigos de instalación locales. Se recomienda el uso de este terminal para medios eficaces de conexión a tierra. Se puede usar para conectar la estructura metálica PV a tierra o para ofrecer una conexión a tierra de protección para el chasis del inversor tal como lo exigen algunos países. El instalador será el responsable de determinar el uso apropiado de este terminal.

Nota:

- • Se recomienda para:
	- • Seguir los códigos locales de instalación para la selección de tamaño del conductor de conexión a tierra.
	- •Utilizar un terminal M6 para el proceso de prensado.
- • Los circuitos de entrada de DC y de salida de AC están aislados de la caja y la conexión a tierra del sistema, si se requiere según las Secciones 690-40 y 690-42 del Código Eléctrico Nacional, ANSI/NFPA 70, es responsabilidad del instalador. Use un conductor a tierra de cobre, de 8 AWG (8 mm<sup>2</sup>) como mínimo.
- • El cable seleccionado debe tener una clasificación de 194 °F (90 °C) como mínimo.

# **ADVERTENCIA**

#### **PELIGRO DE DESCARGA ELÉCTRICA**

Si la conexión a tierra de la estructura metálica del sistema fotovoltaico (PV) se hace mediante el inversor, la retirada del inversor de la caja de cableado o la desconexión del enchufe de AC del inversor dejará a la estructura metálica de PV sin conexión a tierra. En estos casos, deberá proporcionar una conexión a tierra adicional temporal.

**El incumplimiento de estas instrucciones puede tener como resultado lesiones graves o la muerte.**

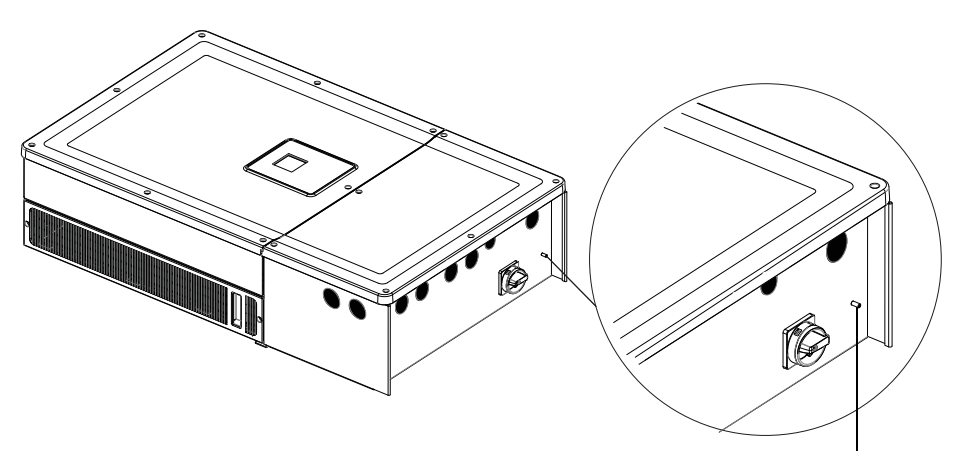

Terminal de conexión a tierra

**Figura 2-41** Cómo conectar el conductor de conexión a tierra

# Interfaz de comunicación

Los cables de interfaz de comunicación son circuitos de muy baja tensión de seguridad (SELV). El inversor Conext CL es compatible con múltiples interfaces de comunicación como Modbus, Ethernet y servicios de host USB. Además, el inversor es compatible con el circuito RPO (apagado remoto) y el relé de contacto seco.

# **ADVERTENCIAPELIGRO DE DESCARGA ELÉCTRICA**

- Conéctelo únicamente a otros circuitos de muy baja tensión de seguridad (SELV).
- Los circuitos proporcionados para su uso con comunicaciones externas y equipos de control están diseñados para proporcionar aislamiento de los circuitos próximos que puedan suponer un riesgo dentro del inversor. Los circuitos de control y comunicaciones están clasificados como muy baja tensión de seguridad (SELV) y solo deben conectarse a otros circuitos SELV de los tipos descritos en este manual.
- La separación física y eléctrica de los circuitos de control y comunicaciones de circuitos que no sean SELV debe mantenerse tanto en el interior del inversor como fuera del inversor.

**El incumplimiento de estas instrucciones puede tener como resultado lesiones graves o la muerte.**

El siguiente diagrama muestra la vista frontal de la interfaz de comunicación.

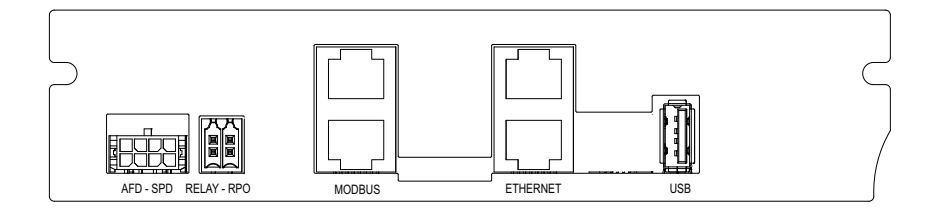

 **Figura 2-42** Interfaz de comunicación

# **Cómo conectar cables al módulo de comunicación**

Para acceder a los puertos de comunicación, retire los tapones con orificio de comunicación. Consulte la [Figura 1-3 en la página 1–5](#page-30-0) para obtener la ubicación del cable de comunicación.

Las conexiones para Modbus, Ethernet, RPO y relé de contacto seco se realizan a través de un conector de conducto apropiado. La protección del conductor debe estar en línea con los códigos de cableado aplicables.

- • Para instalaciones sin conducto, los cables se pueden poner en la caja de cableado a través de un conector de caja de 3/4" con casquillos para cables de plástico o metal (aprobado por UL). Para mantener la clasificación de TIPO 4X, asegúrese de que se utilicen los casquillos adecuados.
- • Para el uso con conducto, se debe colocar el conducto eléctrico aplicable y la terminación se realiza en el chasis de la caja de cableado, utilizando conectores de conductos adecuados para el conducto eléctrico. El conducto debe estar terminado en la abertura de 3/4".

El RPO y los cables de relé de contacto seco pueden conectase a la tarjeta de comunicación usando los conectores de acoplamiento proporcionadas junto con el paquete de la caja de cableado. Consulte la Tabla [2-1 en la página 2–3](#page-36-0).

#### **Conexión del cable de supervisión de SPD - AFD**

El cable de supervisión de SPD - AFD debe estar conectado a la tarjeta de comunicación, como se muestra en la [Figura 2-44 de la página 2–46](#page-79-0).

1. Revise el cable de supervisión de SPD - AFD en el extremo del soporte de cables.

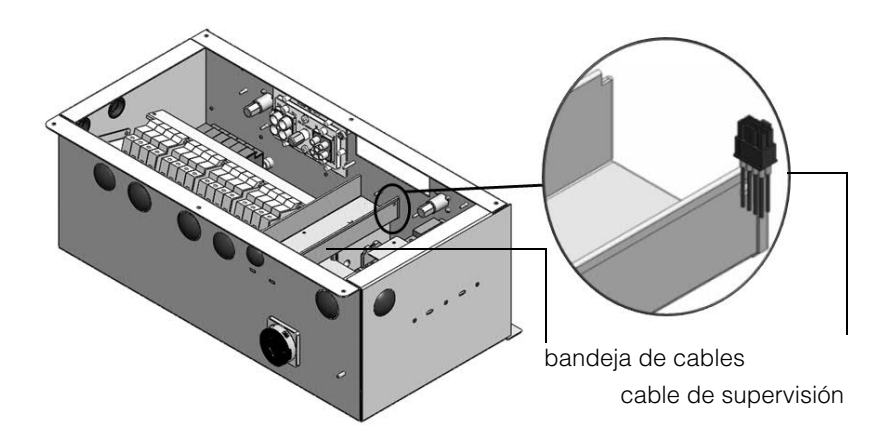

**Figura 2-43** Cable de supervisión de SPD - AFD

- 2. Corte la brida para cables para separar el cable de supervisión.
- 3. Retire la cubierta de ESD sobre el conector.
- 4. Conecte el cable de supervisión de SPD AFD a la tarjeta de comunicación.

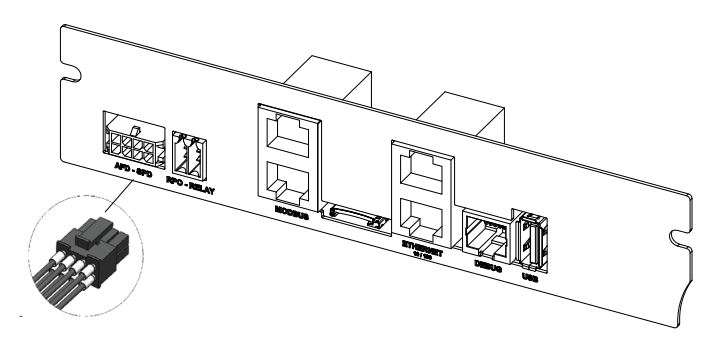

<span id="page-79-0"></span>**Figura 2-44** Conexión del cable de supervisión de SPD - AFD

Nota:

- • La conexión del cable de supervisión a la tarjeta de comunicación es la misma para PVSCL1825NA201, PVSCL1825NA300 y PVSCL1825NA301.
- • El conector SPD - AFD no estará presente en PVSCL1825NA100 y PVSCL1825NA200.

# **Conexión RS485 de Modbus**

Las definiciones de clavija de la conexión Modbus (RJ-45) se muestran en la [Tabla 2-13](#page-79-1). La [Figura 2-45 en la página 2–47](#page-80-0) muestra los conectores RJ-45.

#### **AVISO**

#### **RIESGO DE DAÑOS AL EQUIPO**

Asegúrese de que el otro extremo de la conexión Modbus (RS485) sea también Modbus (RS485). La conexión a cualquier otro tipo de puerto de comunicación, como Ethernet, puede provocar daños al equipo.

**El incumplimiento de estas instrucciones puede tener como resultado daños al equipo.**

Nota:

- • Utilizar la clavija incorrecta para el cable RS-485 e intercambiar las clavijas de GND, produce discontinuidad en la red y comunicación deficiente.
- •Se recomienda utilizar el cable blindado CAT5 de 24 AWG.

<span id="page-79-1"></span>**Tabla 2-13** Detalles de la clavija RJ-45

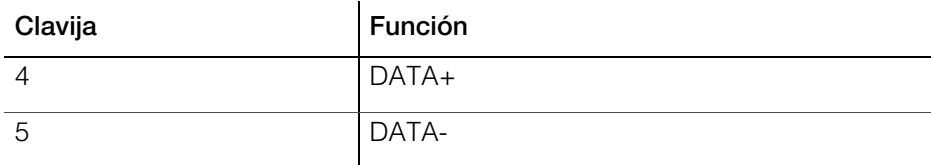

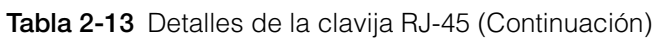

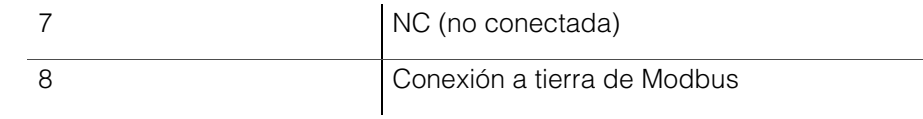

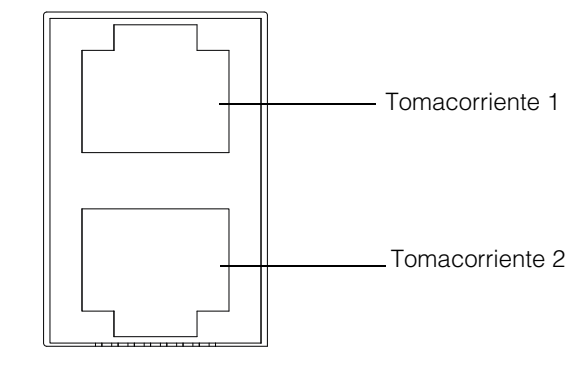

Modbus

<span id="page-80-0"></span>**Figura 2-45** Conectores Modbus (RS485)

El formato de datos de la conexión RS485 se muestra en la [Tabla 2-14](#page-80-1).

<span id="page-80-1"></span>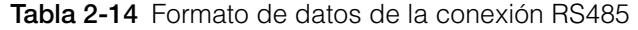

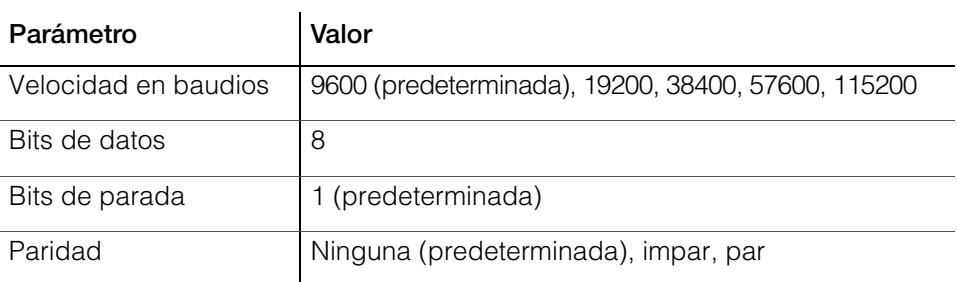

## **Conexión Ethernet**

El inversor Conext CL es compatible con la comunicación Ethernet en configuraciones de red en estrella. De forma predeterminada, la configuración de DHCP es cero. Para la comunicación en red, habilite la configuración de DHCP.

Home> Settings> Comm Settings> Network Settings

Asegúrese de conectar el cable Ethernet al tomacorriente 1 como se muestra a continuación:

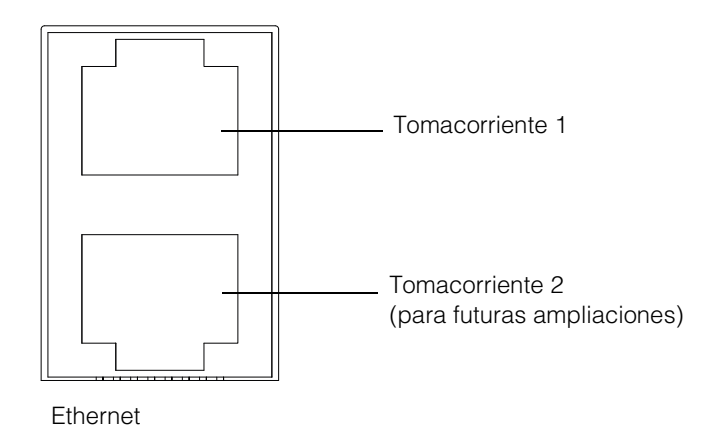

**Figura 2-46** Conexión Ethernet

# Configuración encadenada

En una configuración de una sola unidad, se utiliza solamente una conexión RJ45, y el conector terminador (terminador Modbus) proporcionado con el empaquetado de la caja de cableado está conectado en el otro conector RJ45, como se muestra en la [Figura 2-47](#page-81-0).

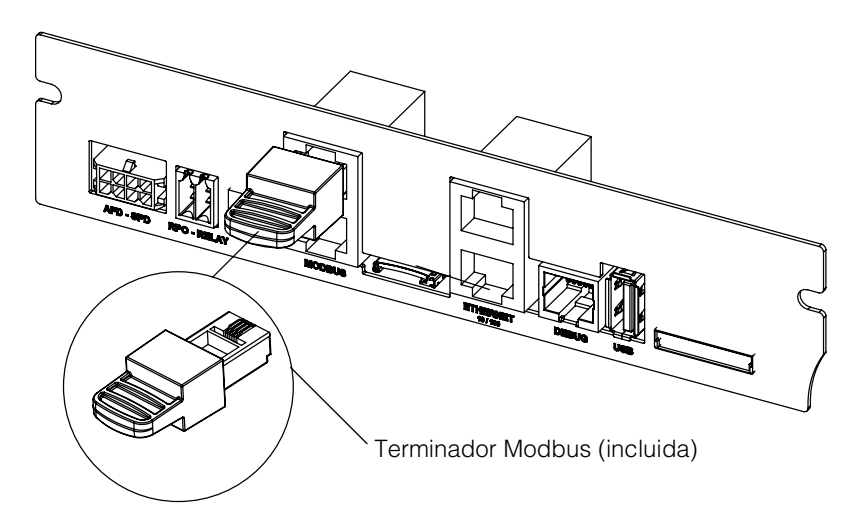

**Figura 2-47** Configuración encadenada

<span id="page-81-0"></span>Los inversores Conext CL pueden conectarse en configuración encadenada. En este caso, se utilizan las dos conexiones RJ45, excepto en la primera o las últimas unidades de la red. El conector terminador de la primera o la última unidad se debe conectar en el conector RJ45, como se muestra en la [Figura 2-47](#page-81-0). Se pueden conectar en cadena un máximo de 32 inversores.

Nota: Asegúrese de utilizar un terminador Modbus en uno de los inversores conectados en la red, para lograr una comunicación adecuada.

Para una conexión de inversor múltiple, consulte la [Figura 2-48](#page-82-0).

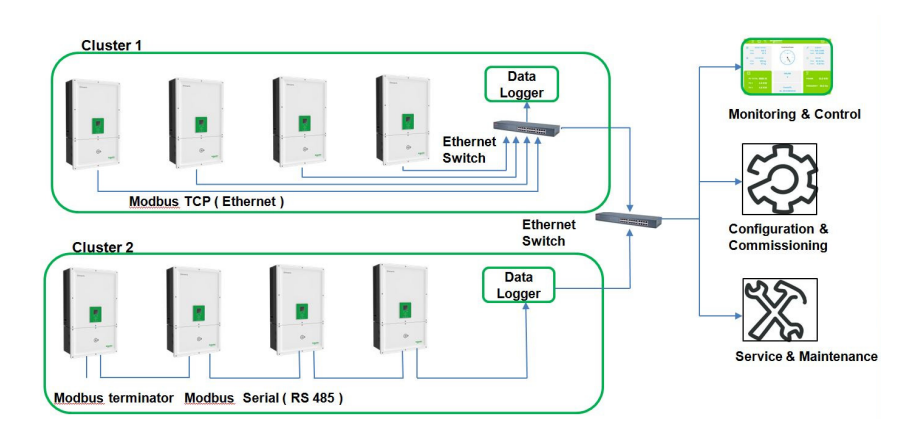

**Figura 2-48** Clúster 1: conexión TCP de Modbus y clúster 2, conexión RS485 de Modbus

# <span id="page-82-0"></span>RPO y conexión de relé de contacto seco

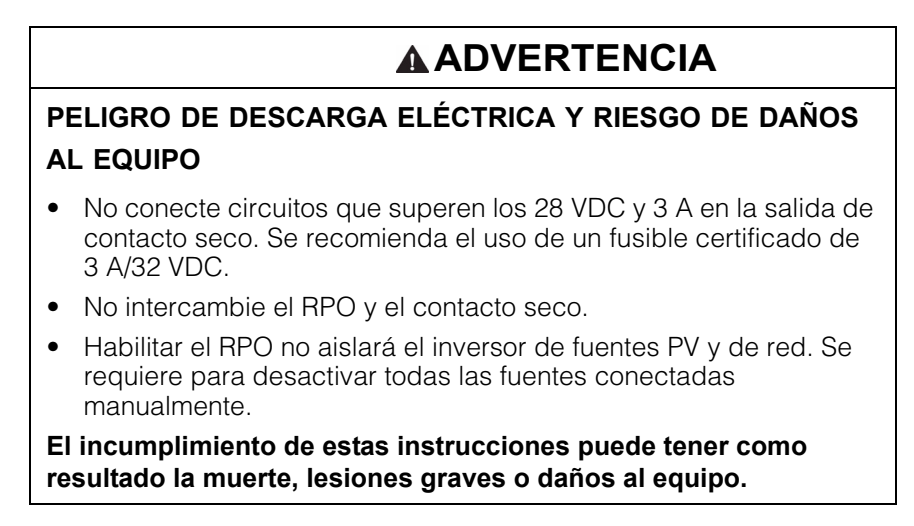

Se proporcionan un conjunto de relé de contacto seco y conectores de RPO junto con el empaquetado de la caja de cableado.

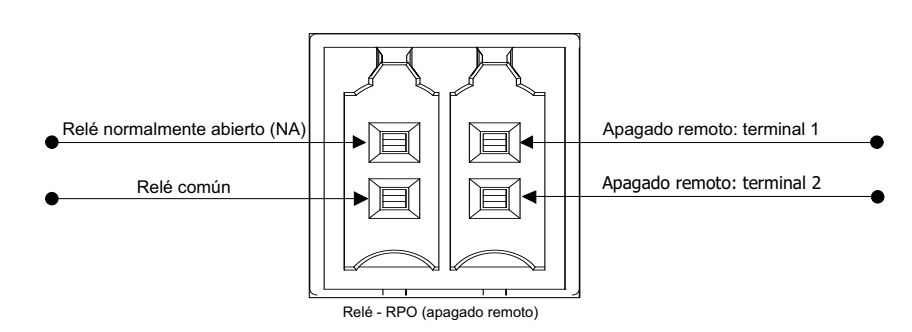

**Figura 2-49** Detalles del terminal del contacto del relé y el RPO

#### **Relé de contacto seco**

Cuando el inversor funciona con normalidad, el contacto seco se abre. Se puede utilizar el teclado de pantalla para configurar el relé para que funcione cuando se producen eventos. Los eventos configurables son:

- •Relé activado en cualquier evento del inversor.
- • Relé activado en cualquier evento del inversor configurado por el usuario (máx. de tres códigos de evento).
- •Relé activado en el límite configurado de temperatura del inversor.
- • Relé activado con base en el límite configurado del nivel de potencia del inversor.
- •Relé activado con base en el estado del inversor (en línea/fuera de línea).

Consulte la [Figura 2-50](#page-83-0) para obtener la conexión típica. Un máximo de suministro de 28 VCC se puede conectar en serie con los terminales del relé. También se recomienda utilizar un tamaño de cable de 18 AWG para el cableado del relé y un fusible externo adecuado (<3A) para obtener protección adicional.

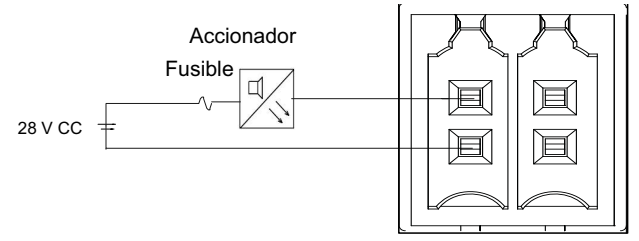

Relé - RPO (apagado remoto)

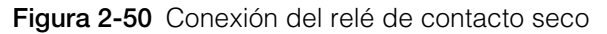

# <span id="page-83-0"></span>**Apagado remoto**

Los terminales de apagado remoto (contacto sin potencial) se pueden utilizar para apagar el inversor a una gran distancia del sitio. De forma predeterminada, la opción RPO está deshabilitada. Esta característica es operativa, solamente el inversor está en línea y la opción de habilitación de RPO está configurada. Los terminales de RPO deben conectarse a un interruptor que tenga un contacto normalmente cerrado (NC). El inversor se puede apagar abriendo el contacto.

La distancia máxima permitida para el interruptor de RPO de la ubicación del inversor debe limitarse a 30 m. El tamaño de cable recomendado para el cableado del interruptor de RPO es de 22 AWG, 2 cables.

- • El inversor no se ENCENDERÁ si los terminales de RPO no están correctamente conectados (configuración Normalmente cerrado [NC]) y si la opción de habilitación de RPO está configurada en el menú LCD Settings. Home> Settings> Install Settings.
- •Asegúrese de que no haya una ruptura en los terminales de RPO.

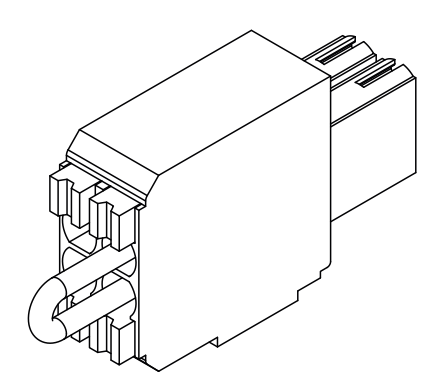

**Figura 2-51** Conexión de RPO con puente de cortocircuito

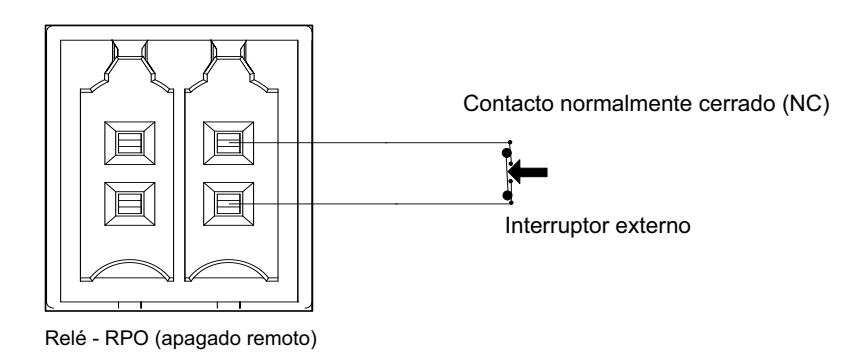

**Figura 2-52** Conexión de RPO para un único inversor

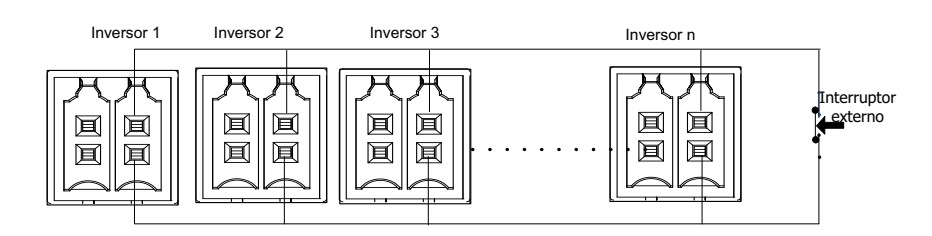

**Figura 2-53** Conexión de RPO con inversores múltiples

El diagrama de conexión de RPO con inversores múltiples se muestra arriba.

# <span id="page-85-0"></span>**Protección de la cadena PV**

## **AVISO**

#### **RIESGO DE DAÑOS EN EL EQUIPO**

Es necesario utilizar solamente fusibles de clase gPV para la protección del campo PV de las corrientes de cortocircuito, según la normativa UL 2579. Es importante seleccionar el calibre más adecuado para los fusibles según corresponda a cada instalación de PV determinada.

#### **Si no se respetan estas instrucciones, el equipo podría sufrir daños.**

Para el cálculo de la clasificación del fusible PV para una instalación específica de campo PV, consulte la documentación del fabricante del panel PV y NEC 690.8 y 690.9 además del código de instalación eléctrica local.

Si utiliza cadenas inferiores a 2X por cada MPPT, es posible que no se necesiten fusibles; se puede utilizar un enlace falso.

Fusible recomendado: Número de pieza: PV1510F

Fabricación: Cooper Bussman

Clasificación: 1000V DC, 15 A.

Código de pedido de Schneider: OJ-512-0073-Z (conjunto de 20 fusibles)

Número de pieza de enlace falso recomendado: C10NL

Fabricación: Cooper Bussman

Código de pedido de Schneider: OJ-512-1028-Z (conjunto de 10 enlaces) Nota: No aplicable para el modelo Base.

# **Detección de fallas de arco**

El inversor Conext CL tiene una unidad de detección de fallas de arco externo integrado en la caja de cableado como se muestra en la [Figura 2-57](#page-87-0). La unidad de AFD está activada internamente desde el inversor. La salida digital de la unidad de AFD está conectada a la interfaz de comunicación. En caso de una falla de arco en el sistema PV, la AFDI detecta la falla de arco, el inversor dejará de producir una potencia de salida y se abrirá el relé de salida de AC.

El estado de fallas de arco se almacena en la memoria y se mantendrá activo hasta que un operador lo restablezca.

Cada vez que el inversor arranca, se lleva a cabo un autodiagnóstico. En cualquier momento del funcionamiento, el usuario puede iniciar un autodiagnóstico de AFD a través del LCD para revisar el estado del dispositivo de AFD. Para obtener más información, consulte la sección "Falla del AFD" en la página 5–10.

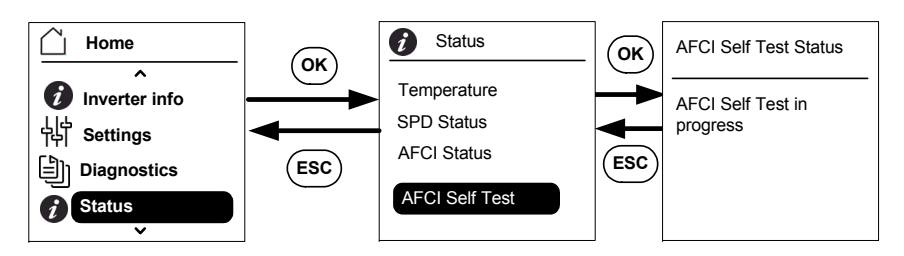

**Figura 2-54** Autodiagnóstico de AFCI

Un AFD activado solo se puede restablecer manualmente. Es necesario bajar la potencia del inversor, investigar la causa de la falla de arco y luego energizar el inversor. De este modo, aparecerá la pantalla de restablecimiento de fallas de arco en el inversor.

Para restablecer la falla, en la pantalla de restablecimiento Arc Fault, presione "OK" y escriba la contraseña.

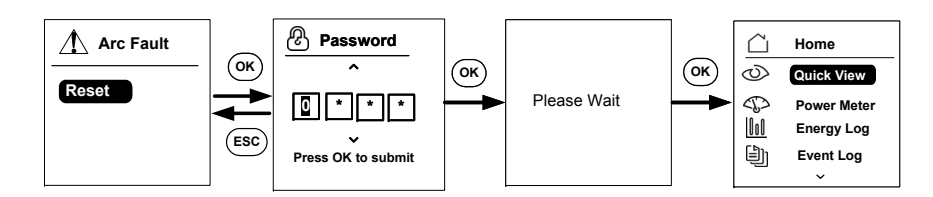

**Figura 2-55** Restablecimiento de las fallas de arco

En la pantalla Home, seleccione Status> Clear AFCI.

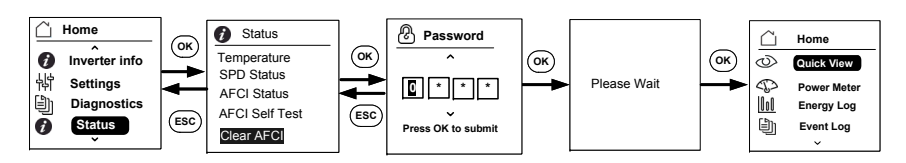

**Figura 2-56** Borrado de AFCI

Nota: De acuerdo con NEC, Artículo 690.11, el inversor tiene un AFD fotovoltaico Tipo 1. El AFD es una característica adicional. Para obtener más información, consulte la sección ["Configuraciones de](#page-46-0)  [la caja de cableado" en la página](#page-46-0) 2–13.

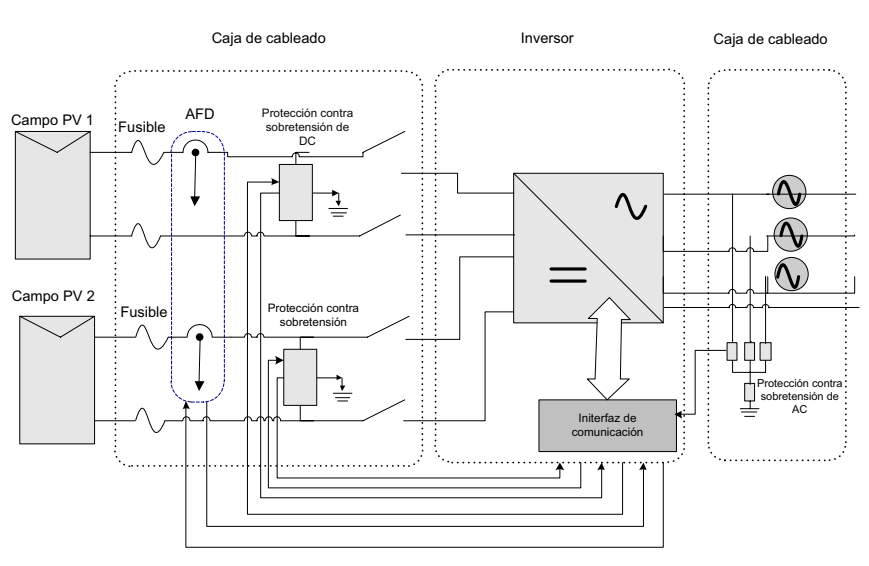

**Figura 2-57** Detección de fallas de arco y cableado del dispositivo de protección contra sobretensión

# <span id="page-87-0"></span>**Monitoreo del dispositivo de protección contra sobretensión**

Los pararrayos de sobretensión se proporcionan en el lado de DC y AC para proteger el inversor de picos de sobretensión debido a condiciones anormales. La [Figura 2-57](#page-87-0) muestra los detalles de la conexión de SPD de AC y DC. El inversor Conext CL tiene una característica de monitoreo de SPD, que indica el final de la vida útil y la necesidad de reemplazo del módulo de SPD.

Nota: El SPD es una característica adicional. Para obtener más información, consulte las ["Configuraciones de la caja de cableado" en la página](#page-46-0) 2–13.

# Interfaz web

El inversor Conext CL tiene un servidor web incorporado. El usuario puede acceder a los datos del inversor mediante una conexión de red Ethernet. Los siguientes pasos explican cómo acceder al módulo web del inversor.

- 1. Conecte un extremo del cable Ethernet al puerto RJ45 Ethernet (Tomacorriente 1) del inversor.
- 2. Conecte el otro extremo del cable Ethernet al enrutador de red o la computadora portátil/PC.
- 3. Compruebe la dirección IP en la pantalla de LCD.
- 4. Anote la dirección IP del inversor navegando a través de la pantalla LCD.

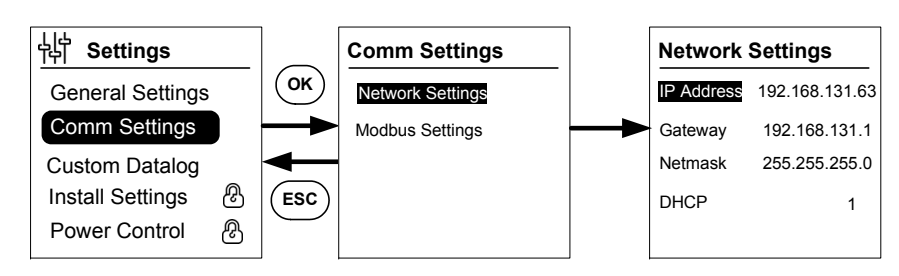

**Figura 2-58** Comprobación de la dirección IP

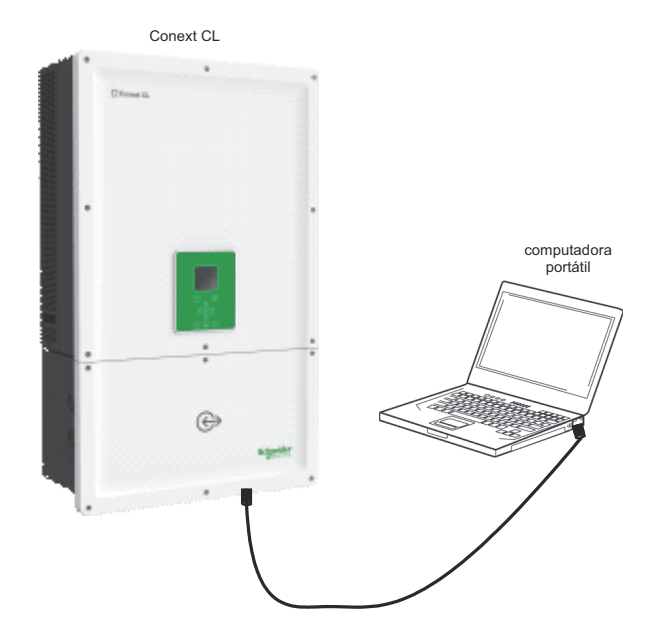

**Figura 2-59** Diagrama de conexión de interfaz web

- 5. Abra un navegador web en su computadora portátil o tableta y escriba la dirección IP que aparece en la pantalla LCD. El navegador web ahora carga y muestra la página web de inicio de sesión de Conext CL.
- 6. En la página de inicio de sesión, seleccione el idioma preferido.
- 7. Inicie sesión utilizando el nombre de usuario y la contraseña.
	- •El nombre de usuario predeterminado es "propietario".
	- •La contraseña predeterminada es "conext cl".

Si el inicio de sesión se realiza con éxito, aparecerá el cuadro de mandos de Conext CL como se muestra a continuación.

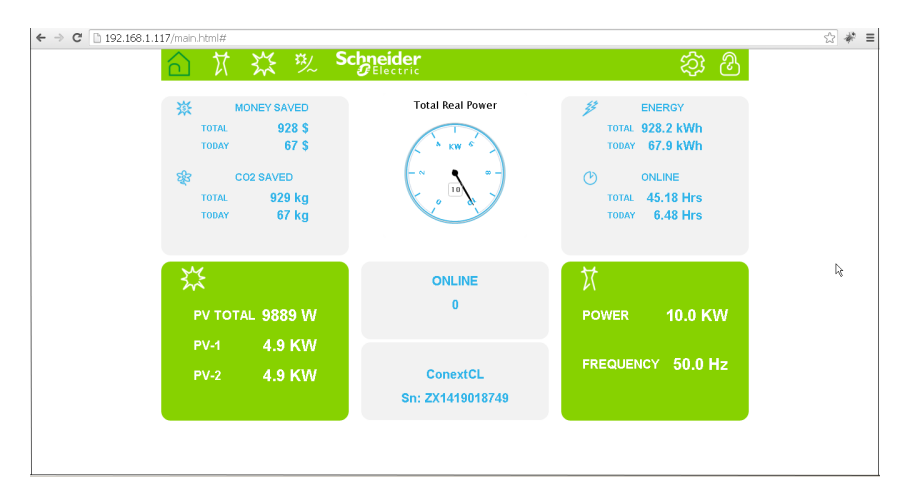

**Figura 2-60** Pantalla del cuadro de mandos de la interfaz web

# Registrador de datos interno

El inversor Conext CL tiene un registrador de datos internos incorporado. La frecuencia y el tamaño de registro se pueden configurar mediante el ["Estructura del menú" en la página](#page-99-0) 3–10.

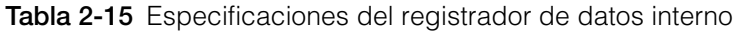

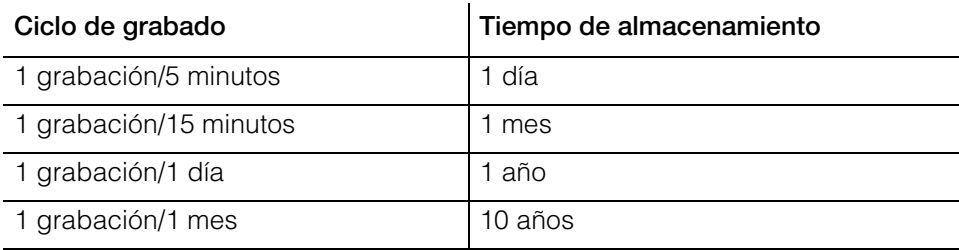

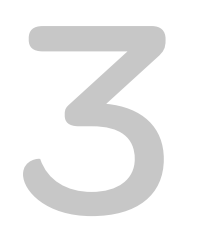

# <span id="page-90-0"></span>3 Funcionamiento

[El Capítulo 3, "Funcionamiento"](#page-90-0) proporciona información sobre el funcionamiento básico del inversor y la caja de cableado.

# Puesta en marcha

#### **Procedimiento de encendido:**

- 1. Asegúrese de que el disyuntor de DC y AC esté APAGADO.
- 2. Complete el cableado tal como se describe en el capítulo 2.
	- •Cableado de AC
	- •Cableado de DC
	- •Conexión a tierra
	- •Interfaz de comunicación
- 3. Compruebe la polaridad de los cables de DC y asegúrese de que la tensión máxima de DC sea inferior a 1000 V.
- 4. Asegúrese de ubicar los fusibles de protección de las cadenas. (Consulte ["Protección de la cadena PV" en la página](#page-85-0) 2–52).
- 5. Asegúrese de insertar correctamente los cables de la interfaz de comunicación en los conectores adecuados.
- 6. Asegúrese de que el cableado de las conexiones de contacto seco y RPO sea correcto.
- 7. Asegúrese de que todas las disposiciones de entradas de los conductos estén selladas de manera adecuada luego de completar las terminaciones.
- 8. Vuelva a colocar la cubierta en la caja de cableado.
- 9. Establezca el disyuntor de AC (externo) en ENCENDIDO y asegúrese de que la red esté conectada al inversor. El inversor se iniciará y completará la autoprueba de encendido. Si el LCD muestra cualquier tipo de mensaje, consulte ["Resolución de problemas" en la página](#page-108-0) 4–1.
- 10. Cuando se haya completado correctamente la autoprueba de encendido, siga los ajustes de primer encendido, tal como se describe en ["Primer](#page-95-0)  [encendido" en la página](#page-95-0) 3–6.
- 11. Luego del primer encendido, establezca el interruptor de desconexión de DC en ENCENDIDO. Para conocer la ubicación del interruptor, consulte la [Figura 1-3](#page-30-0).
- Si no hay suficiente luz solar, el inversor comenzará a producir energía.
- 12. Compruebe el estado del indicador luminoso (LED; consulte la [Tabla](#page-93-0) 3-1 en [la página 3–4](#page-93-0)). El LED del estado PV debe ser de color verde.
- 13. Si el LED del estado PV no es verde, compruebe que:
	- •Todas las conexiones sean correctas.
	- •Todos los interruptores externos de desconexión estén cerrados.
	- • El interruptor de desconexión de DC\* del inversor se encuentre en la posición "ENCENDIDO".

\*El interruptor de desconexión de DC no es parte del modelo Base.

Para obtener más detalles acerca de los ajustes de Configuración, consulte el [Apéndice B, "Descripciones de la información de la pantalla del LCD"](#page-146-0).

# LCD y panel de control

El inversor cuenta con un panel de control de LCD, como se muestra en la [Figura 3-1](#page-92-0). La ubicación se muestra en [Figura 1-4 en la página 1–5](#page-30-1).

- • Para navegar por los menús del LCD, utilice los cinco botones de navegación que se muestran más abajo en la [Figura 3-1 en la página 3–3](#page-92-0).
- •Para visualizar el menú principal, presione el botón de Inicio.
- • Para salir de cualquiera de los submenús e ir al menú principal, presione el botón ESC.

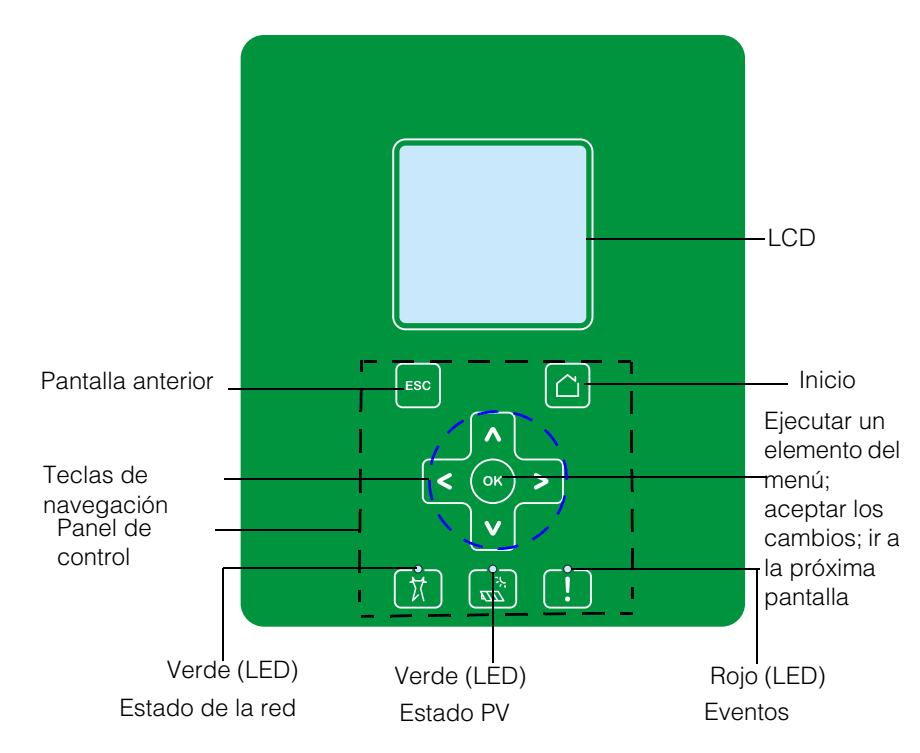

<span id="page-92-0"></span>**Figura 3-1** Panel de control de LCD

## <span id="page-93-0"></span>**Indicadores LED**

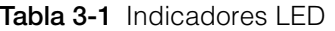

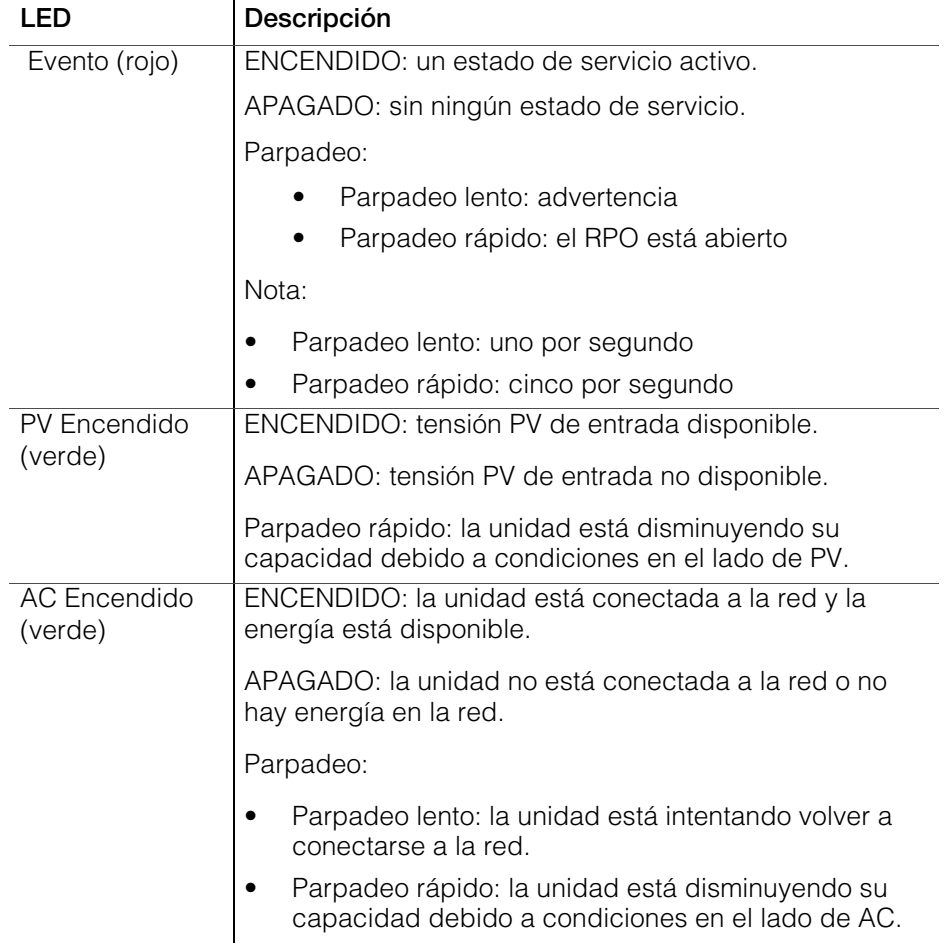

**Tabla 3-2** Botones debajo del LCD

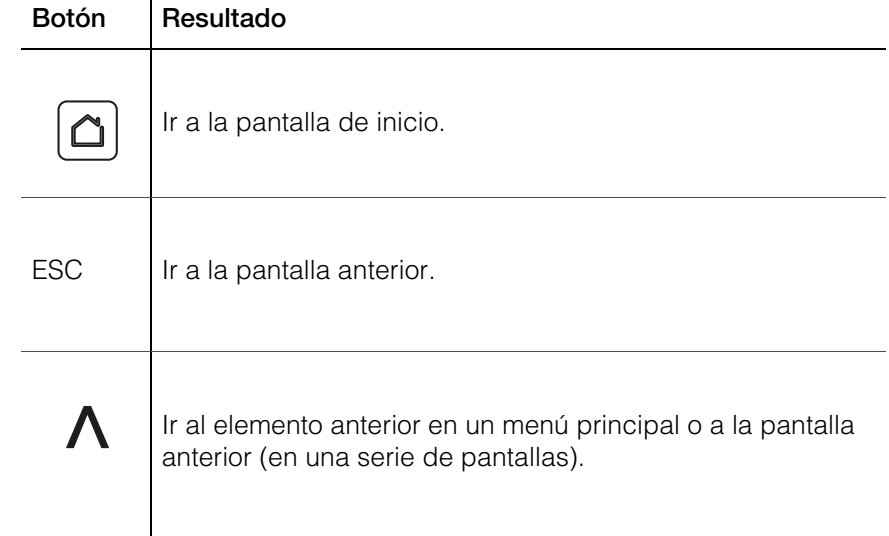

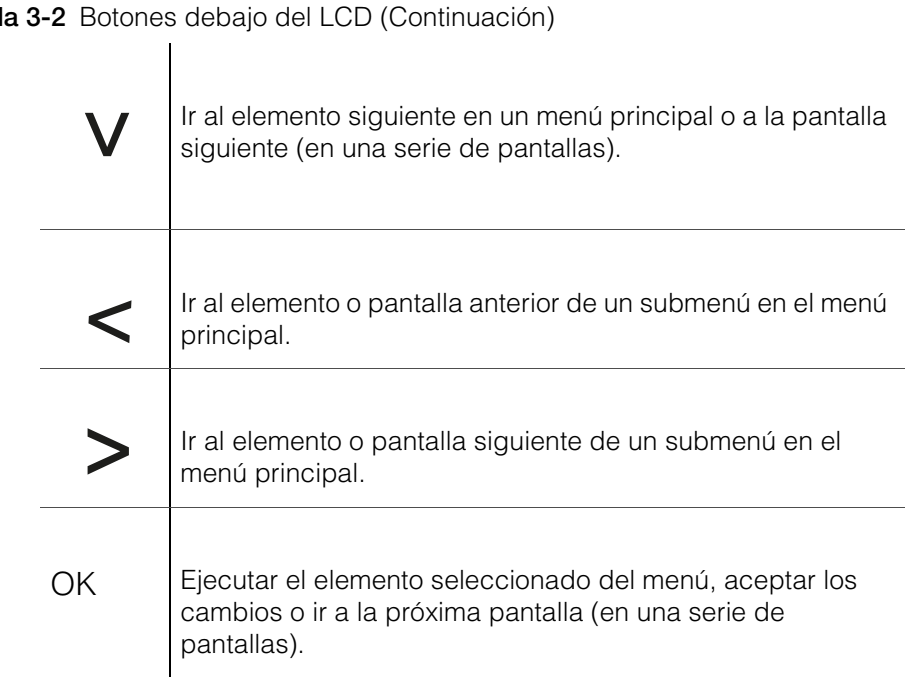

**Tabla** 

# Navegación de los menús y pantallas del LCD

# <span id="page-95-0"></span>**Primer encendido**

Durante el primer encendido, la pantalla muestra el logotipo de Schneider Electric y una barra de progreso que indica el proceso de encendido.

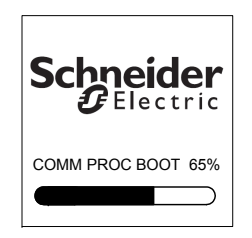

#### **Figura 3-2** Barra de progreso

- 1. Para operar el inversor por primera vez, establezca los siguientes ajustes rápidos de configuración:
	- •Idioma
	- •Selección de país
	- •Zona horaria
	- •Fecha/Hora
	- •Selección de la caja de cableado
	- •Selección de MPPT
	- •Selección de Modbus
- 2. Para seleccionar el país y la caja de cableado, ingrese la contraseña de acceso. Contraseña: "1234".
- 3. El sistema se reinicia luego de que se completan los ajustes. En los encendidos siguientes, el inversor seguirá la secuencia de "Encendido normal".

Nota:

- • Si no completa la selección del país y la caja de cableado, no podrá seguir adelante con el encendido.
- • En caso de ingresar ajustes o selecciones incorrectas, el usuario puede restaurar la configuración predeterminada de fábrica desde el menú Ajustes, Instalar ajustes. Al cargar la configuración predeterminada de fábrica, el inversor restaura los valores predeterminados. Luego, repita el procedimiento para el primer encendido.

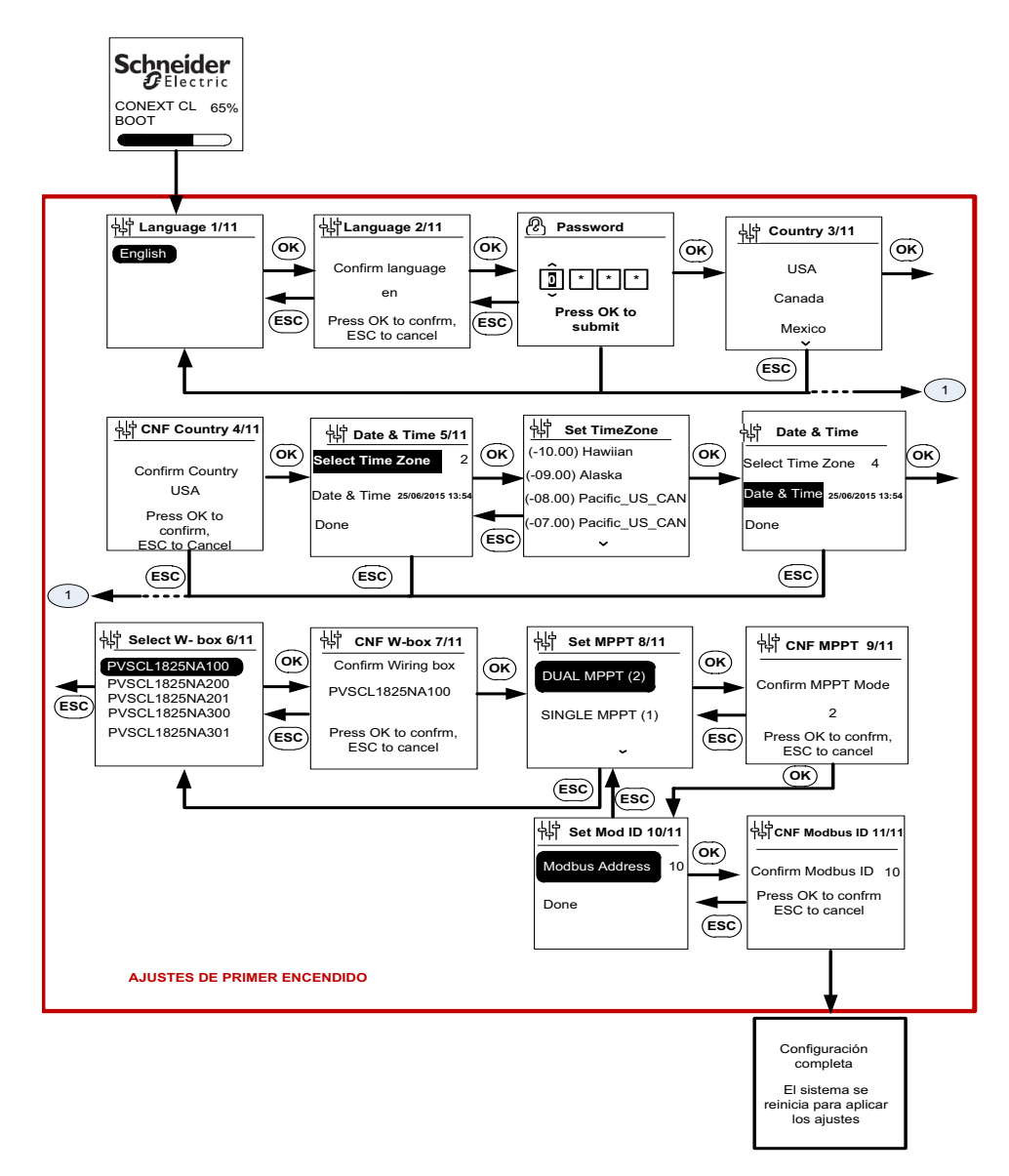

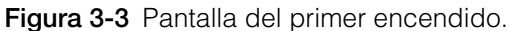

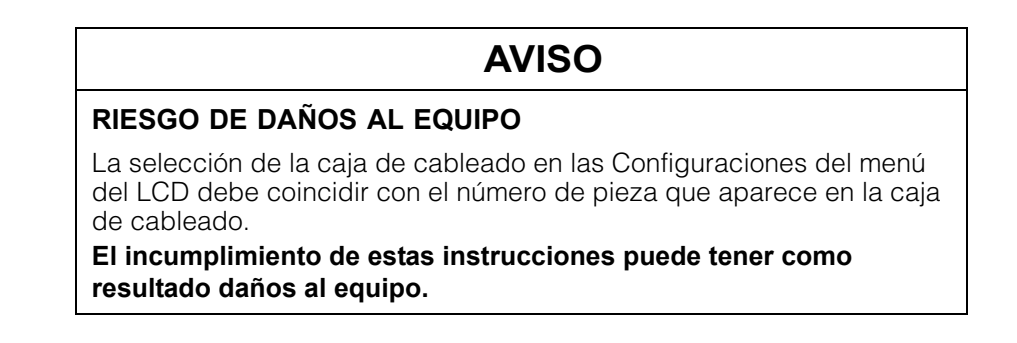

Cuando el inversor comienza a funcionar, la página de inicio muestra una perspectiva general diaria de la energía producida.

#### **Configuraciones del menú**

Hay una serie de pantallas de ajustes para configurar el inversor.

#### **Pantallas de ajustes para configurar el inversor**

1. Para seleccionar un elemento para editar, en la pantalla de Ajustes, utilice los botones hacia arriba/abajo del teclado. El elemento seleccionado aparece resaltado.

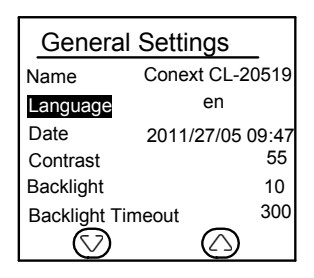

**Figura 3-4** Pantalla 1 de Ajustes generales

2. Para editar el elemento seleccionado, presione el botón OK. El primer dígito (o carácter) para editar aparece resaltado.

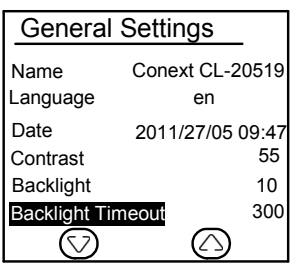

**Figura 3-5** Pantalla 2 de Ajustes generales

- • Para aumentar/disminuir el valor resaltado, presione las flechas hacia arriba/abajo (**˅** / **˄**). Presione los botones hacia la izquierda/derecha del teclado para mover el cursor en dirección izquierda o derecha.
- •Para escribir un valor nuevo en la configuración, presione el botón OK.
- •Para cancelar la edición, presione el botón ESC.

## **Encendido normal**

Durante el encendido normal, la pantalla muestra el logotipo de Schneider Electric y una barra de progreso que indica el proceso de encendido. El inversor se iniciará y completará la rutina de autoprueba de encendido. Cuando se haya completado correctamente el encendido normal, la pantalla LCD muestra una perspectiva general diaria de la energía producida (vista rápida).

# **Vista rápida**

Ahora la página de inicio muestra lo siguiente:

- •La energía recogida hoy.
- •El estado del inversor (por ejemplo, "En red").
- •La curva de energía del día.

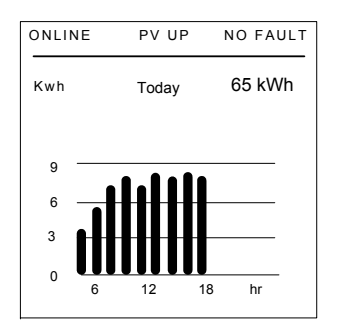

**Figura 3-6** Vista rápida

## <span id="page-99-0"></span>**Estructura del menú**

A continuación, la [Figura 3-7](#page-99-1) a la Figura 3-12 muestran el flujo de navegación y la estructura del menú para acceder a los diferentes ajustes y registros.

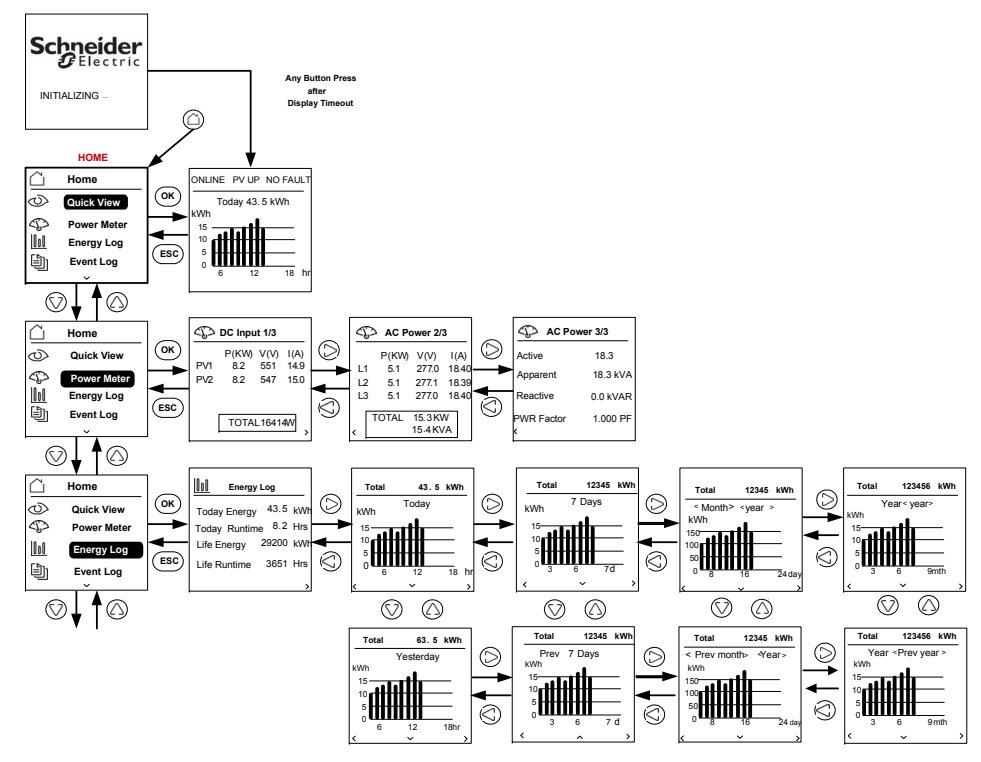

<span id="page-99-1"></span>**Figura 3-7** Estructura del menú 1

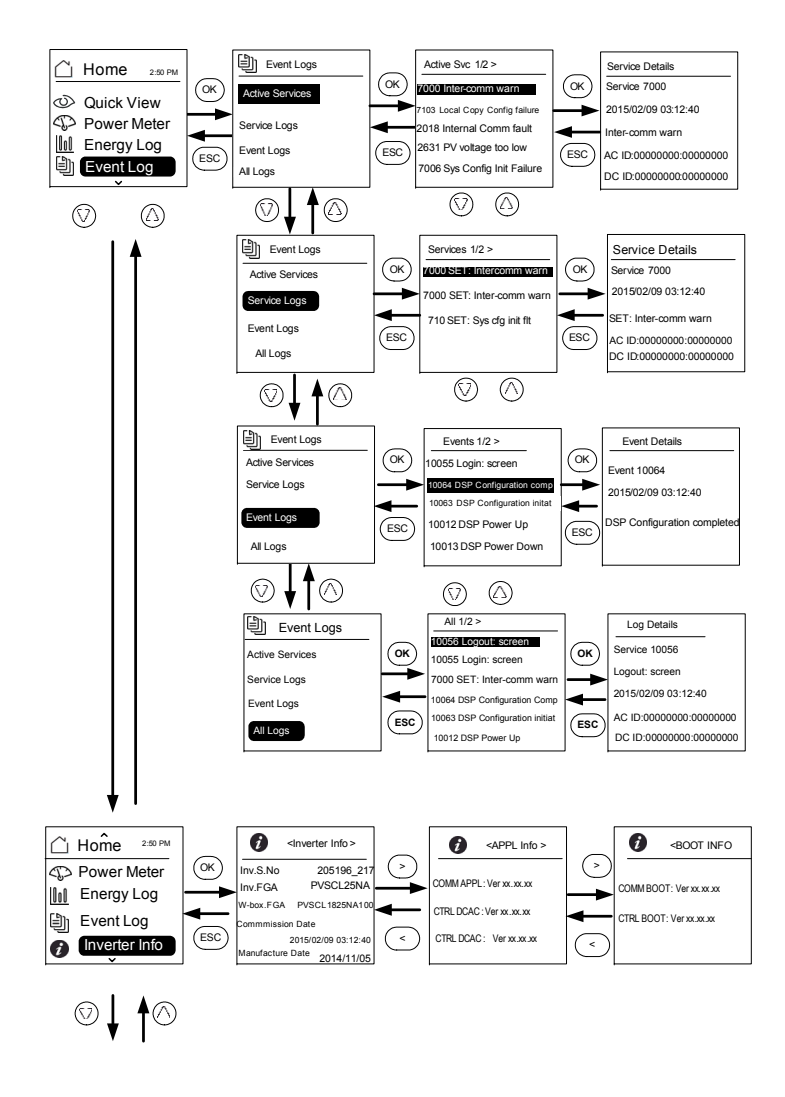

<span id="page-100-0"></span>**Figura 3-8** Estructura del menú 2

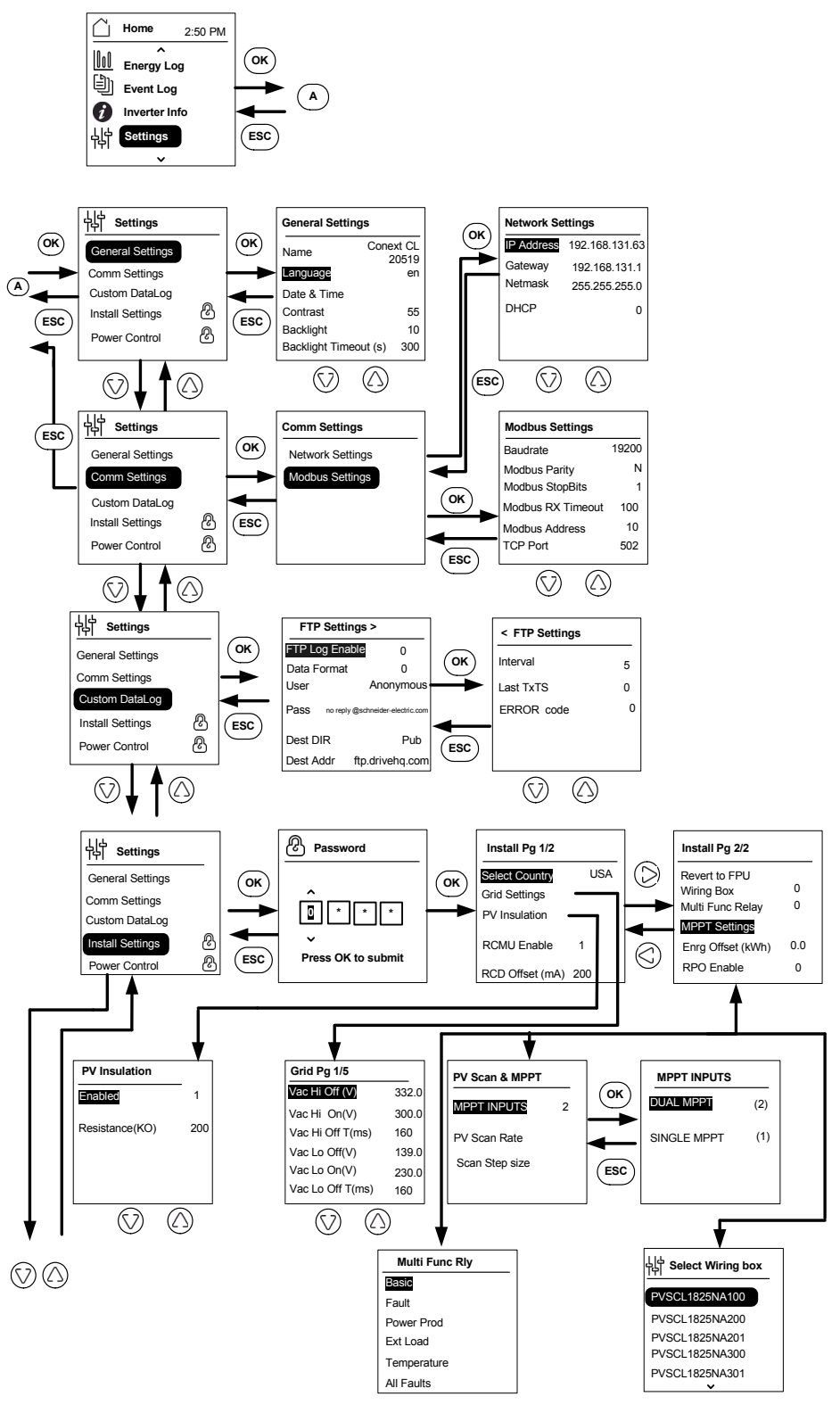

**Figura 3-9** Estructura del menú 3

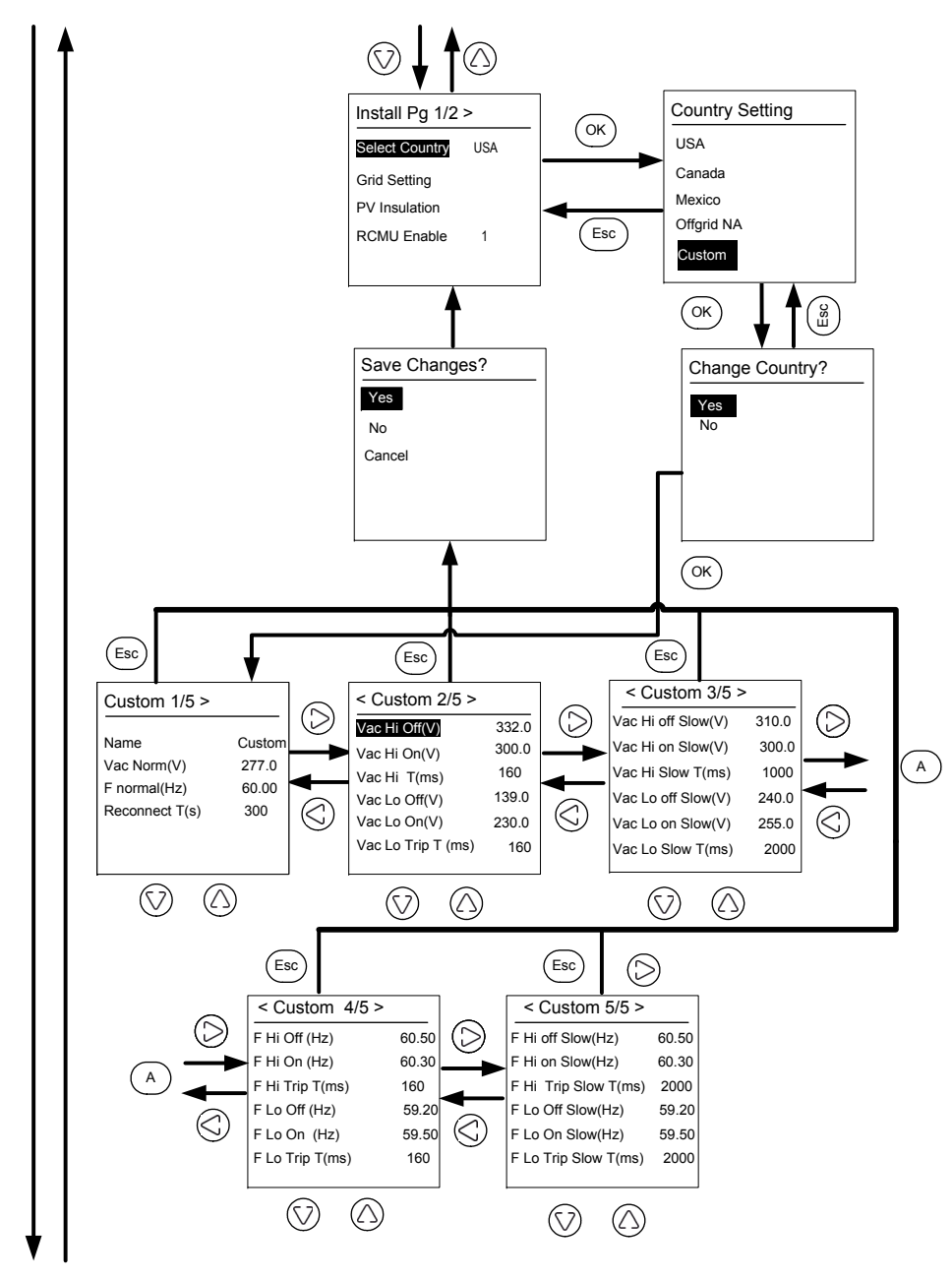

**Figura 3-10** Estructura del menú 4

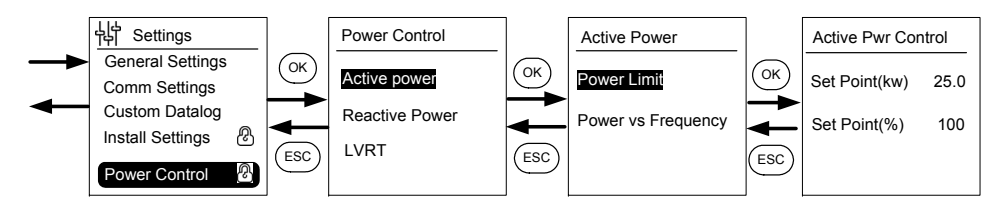

**Figura 3-11** Estructura del menú 5

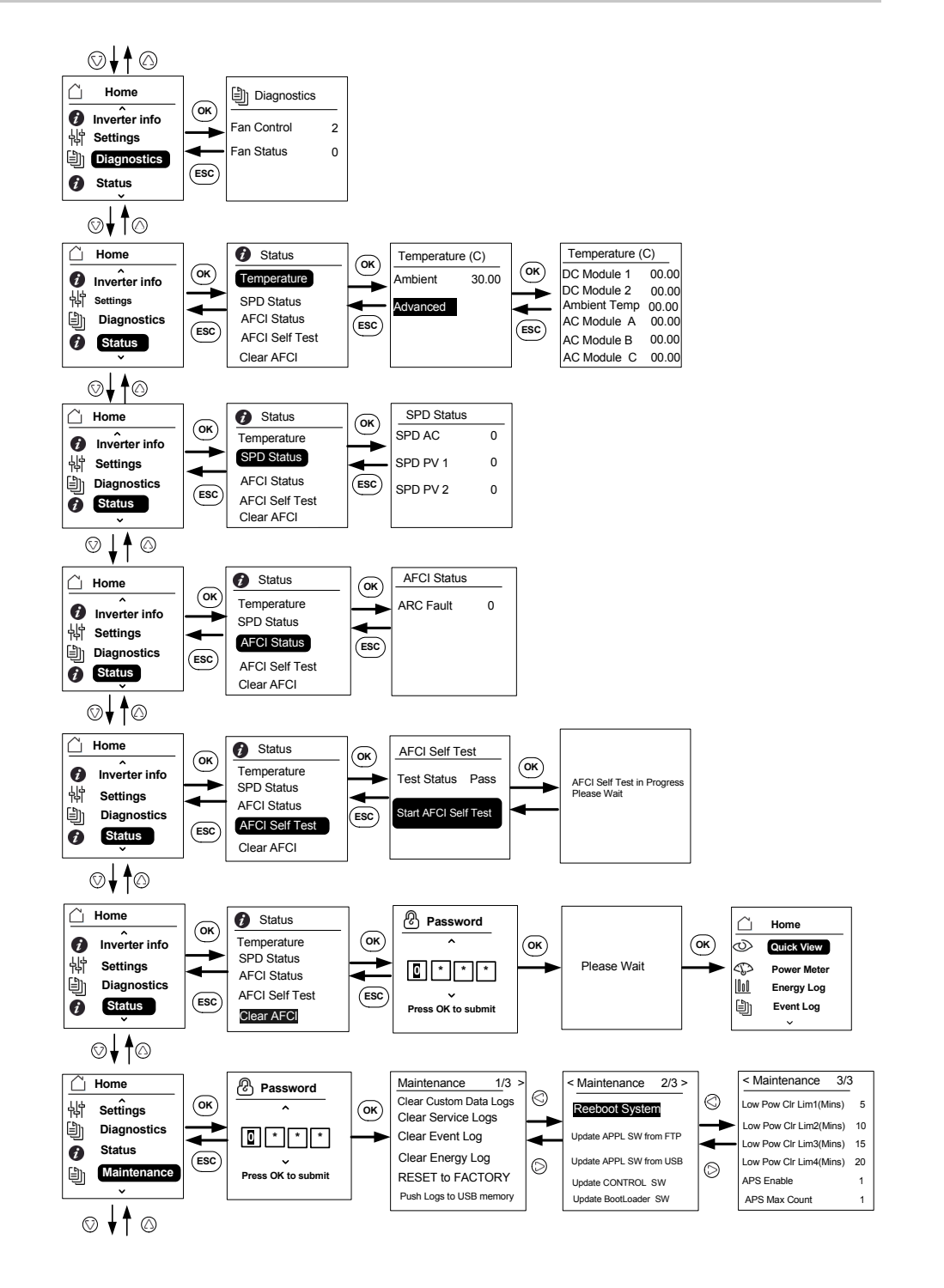

d to enter the password for each subsequent entry, but will be prompted for an entry after an idle time of five minute

**Figura 3-12** Estructura del menú 6

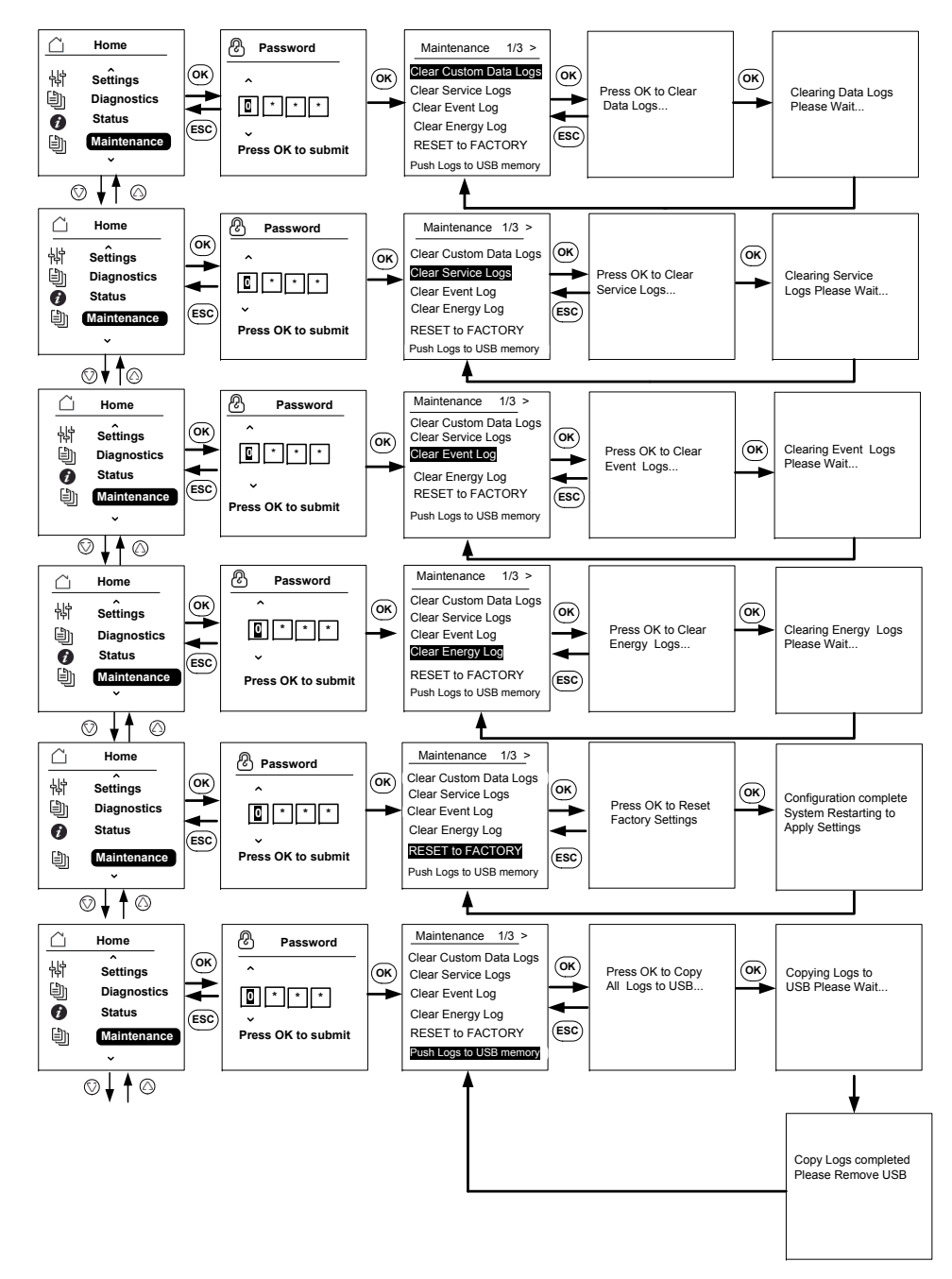

**Figura 3-13** Estructura del menú 7

990-5058A-002 Revisión 02

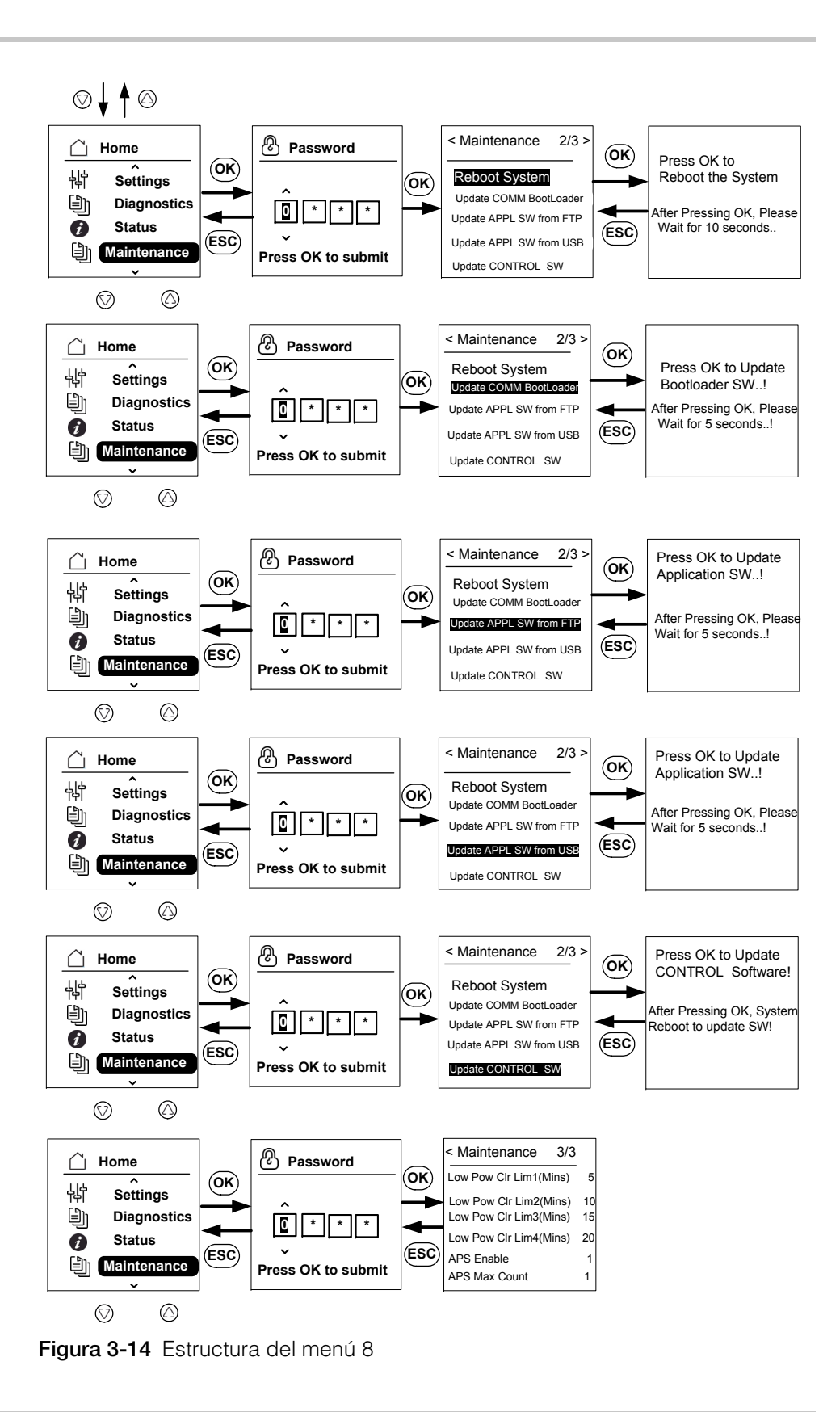

# **Página de inicio**

#### **Para navegar por los menús:**

- • En la página de inicio, presione cualquiera de los cuatro botones de navegación.
- • Para ir a la pantalla anterior o a un menú de nivel superior, presione el botón ESC.

Durante el funcionamiento normal del inversor, el LCD muestra la página Home, tal como se presenta a continuación.

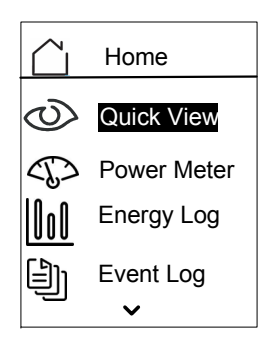

**Figura 3-15** Página de inicio

# **Inversor Información**

La pantalla de información del inversor muestra la siguiente información acerca del inversor:

- •Número de serie del Inversor
- •Inversor FGA
- •Número de serie de la caja de cableado
- •Caja de cableado FGA
- •Número de versión del firmware de la aplicación de comunicación
- •Número de versión del firmware del cargador de inicio de comunicación
- •Número de versión del firmware de la aplicación de control de DC-AC
- •Número de versión del firmware de la aplicación de control de DC-DC

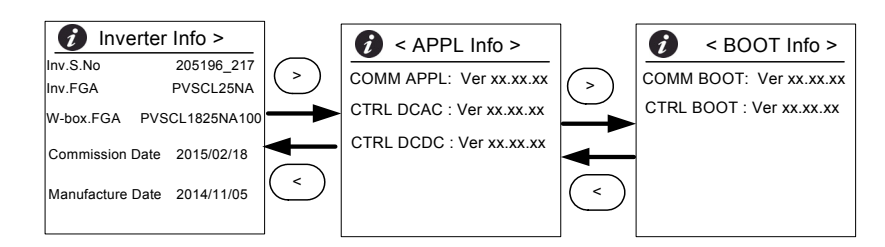

**Figura 3-16** Información del inversor

#### **Para visualizar la pantalla de información del inversor:**

Desde el menú principal, seleccione **Inverter Information** y luego presione el botón OK.

### **Registros**

Puede visualizar los registros de eventos y registros de energía a través de la pantalla de la página de Inicio, como se muestra en la [Figura 3-8 en la](#page-100-0)  [página 3–11](#page-100-0).

#### **Registro de eventos**

El registro de eventos muestra un máximo de los 10 eventos más recientes. El evento más reciente se muestra en la parte superior de la lista. Hay cuatro submenús bajo Registro del evento.

- •Servicios activos
- •Todos los registros
- •Registros de servicios
- •Registros de eventos
- • Los servicios activos muestran la lista de eventos que han ocurrido más recientemente y no se borraron.
- • La opción Todos los registros muestra los servicios y los eventos según el orden en que sucedieron.
- • El submenú Registros de servicios muestra todos los eventos o advertencias que han ocurrido durante cualquier condición de funcionamiento anormal.
- •Los Registros de eventos muestran la lista de todos los eventos.

Utilice el botón de desplazamiento para navegar por la lista de eventos. Para conocer más detalles acerca de un evento, seleccione el evento y luego presione el botón OK.

#### **Registro de energía**

El menú de Registro de energía muestra la generación de energía durante:

- •El año actual o el año anterior
- •El mes actual y el mes anterior
- •La semana actual y la semana anterior
- •Energía de hoy y anterior
- •Resumen de energía

Utilice el botón de desplazamiento para navegar por la lista de submenús. Para visualizar la energía producida durante un período de tiempo determinado, seleccione el menú de Registro de energía adecuado y luego presione el botón OK.
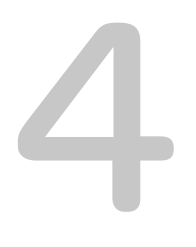

# <span id="page-108-0"></span> Resolución de problemas

El [Capítulo 4, "Resolución de problemas"](#page-108-0)  describe los mensajes de error y servicio que pueden aparecer en la pantalla LCD del inversor y las soluciones recomendadas.

# <span id="page-109-0"></span>Mensajes

El inversor indica errores/advertencias en la pantalla durante condiciones de funcionamiento anormal. [Tabla 4-1](#page-109-0) describe los mensajes de alerta que pueden aparecer en la pantalla LCD del inversor.

Nota: El código de error en la tabla que aparece a continuación hace referencia al código de alerta que puede leerse a través de las comunicaciones Modbus.

 **Tabla 4-1** Descripciones de los mensajes de alerta

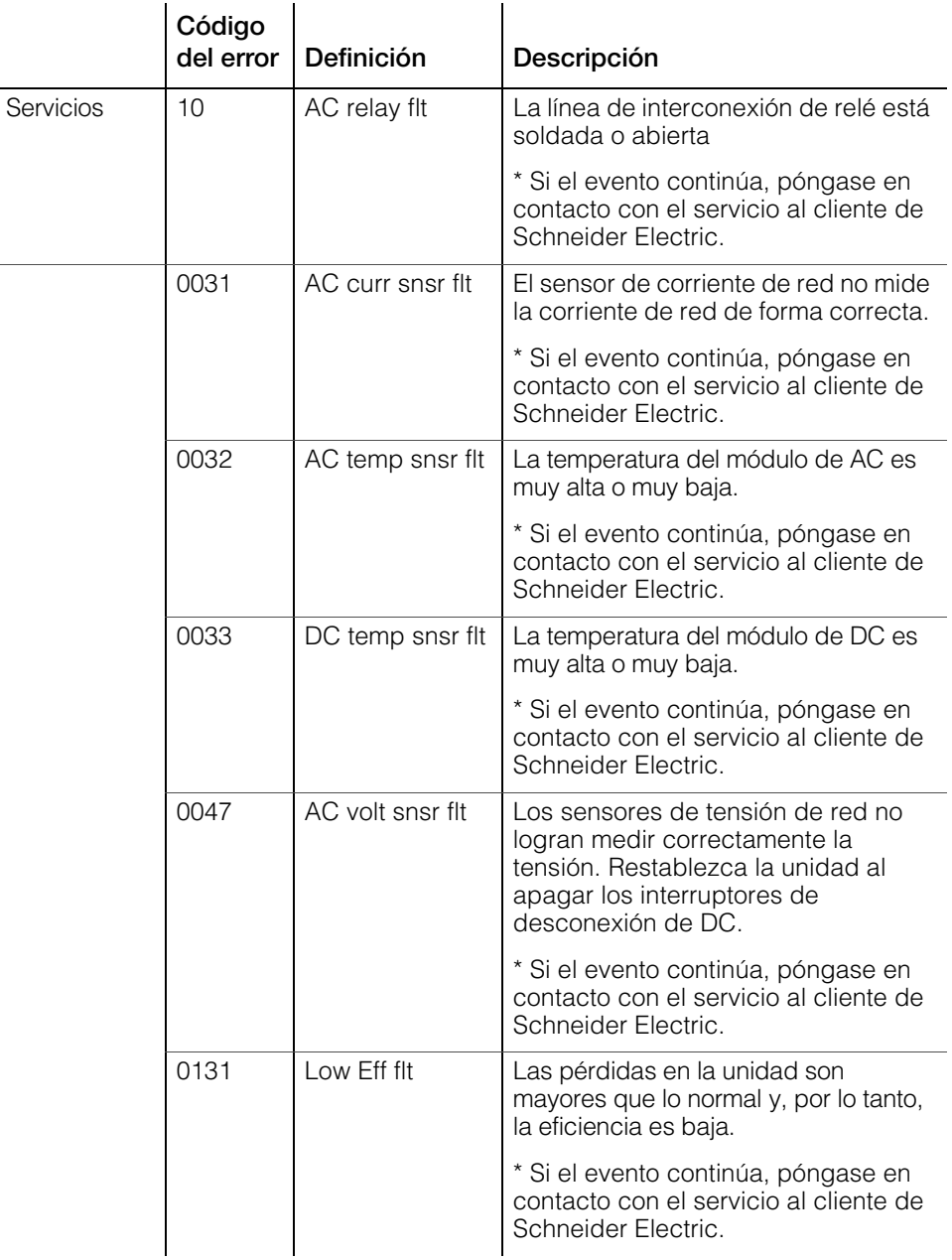

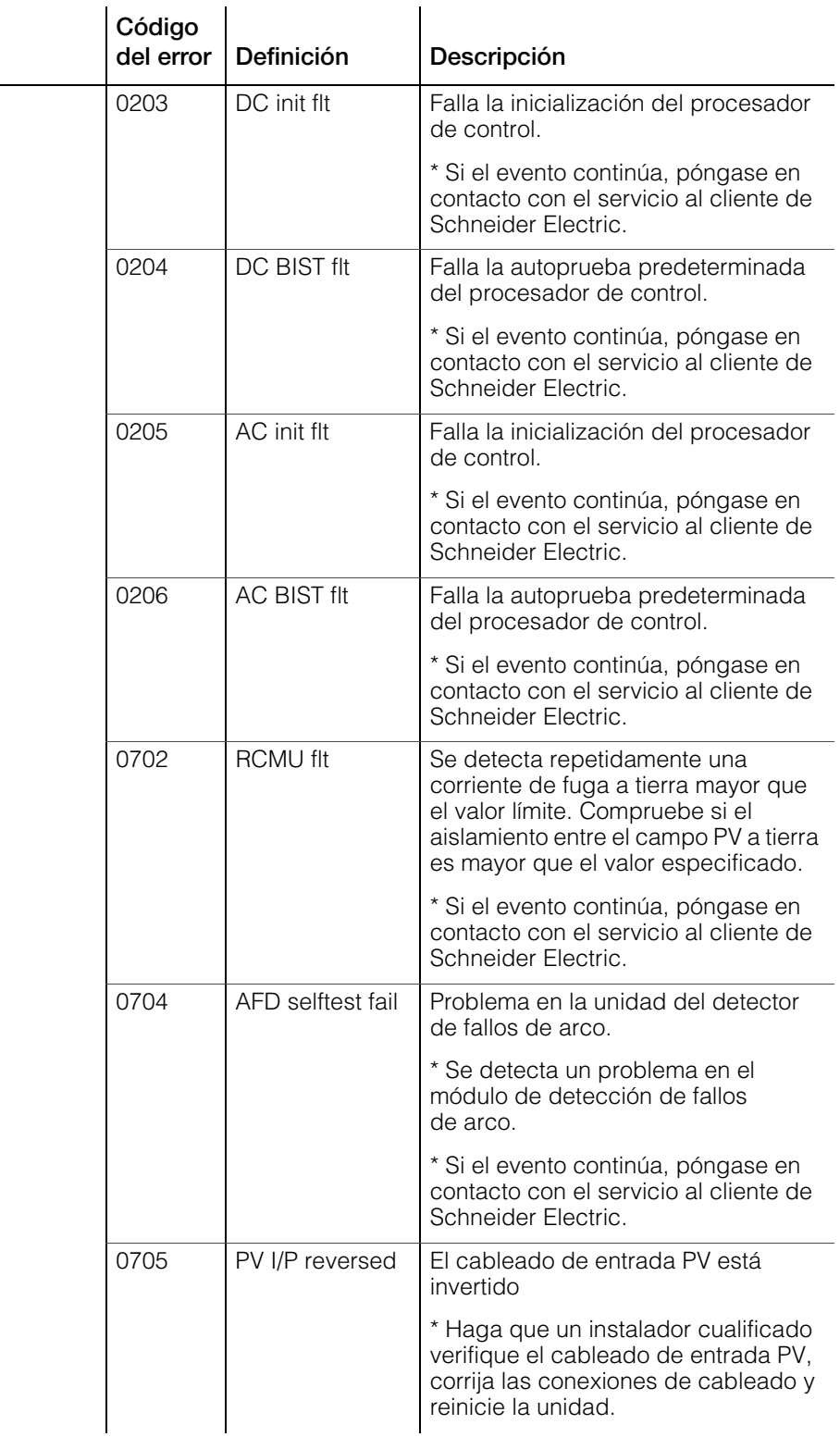

÷.

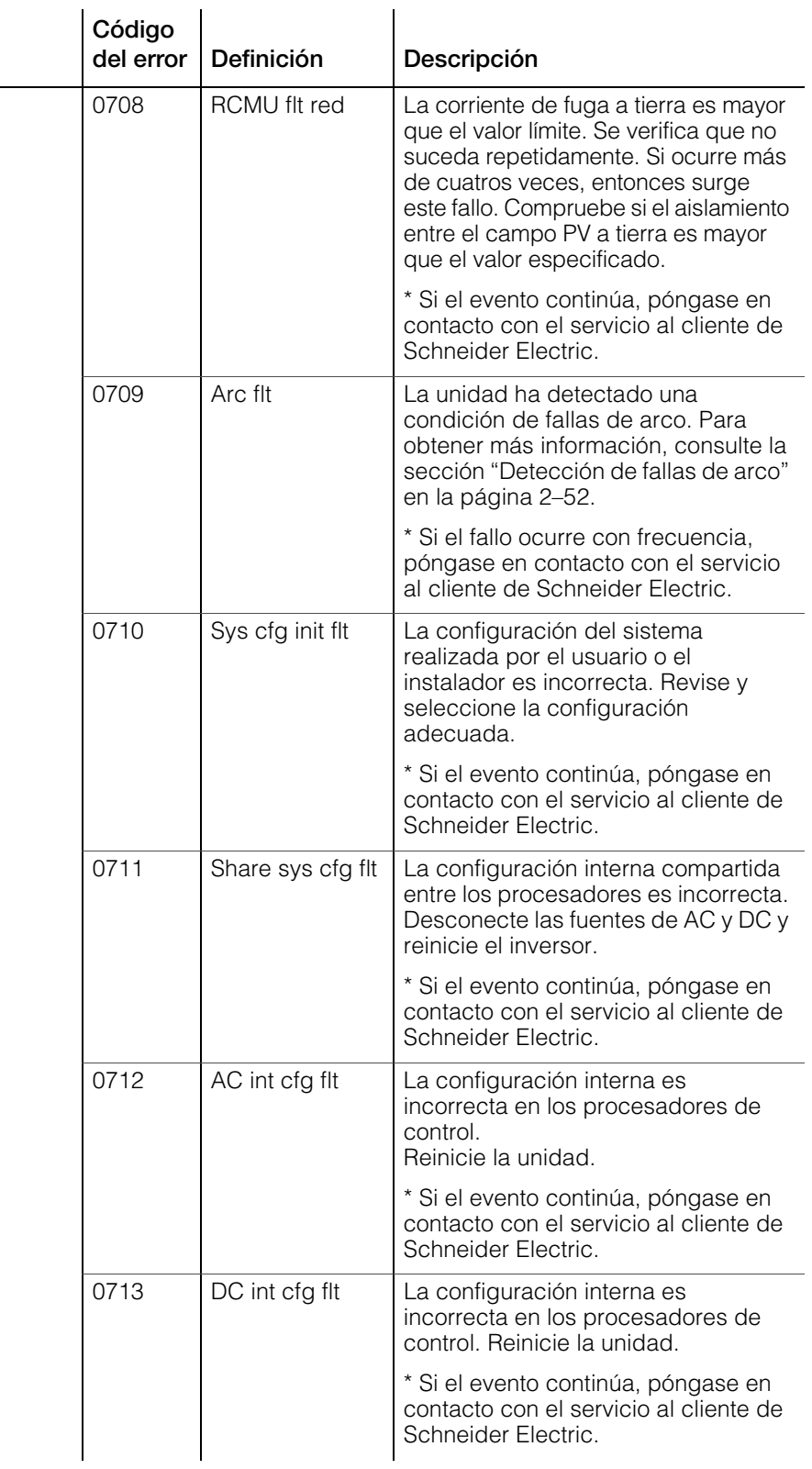

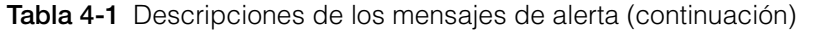

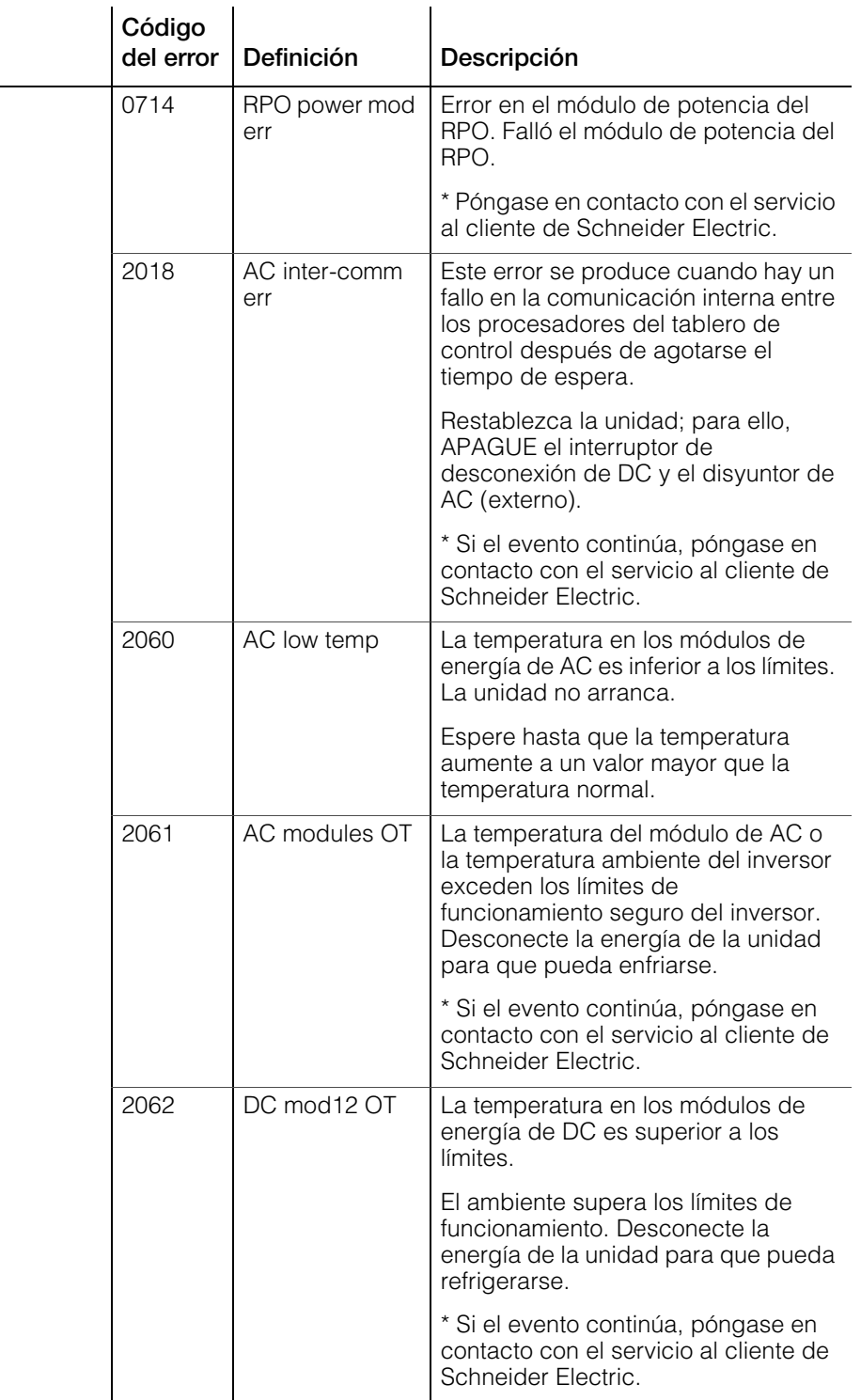

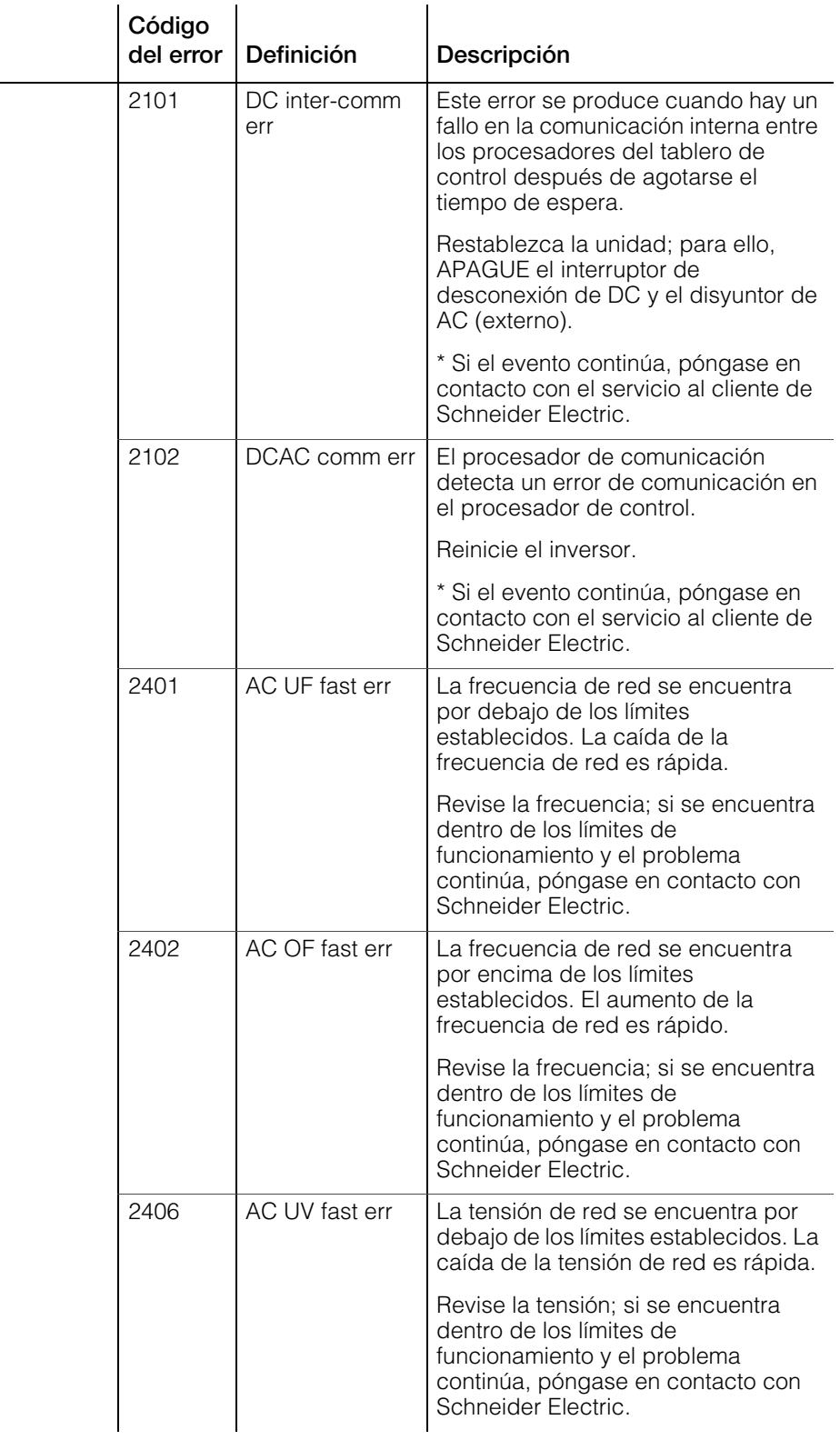

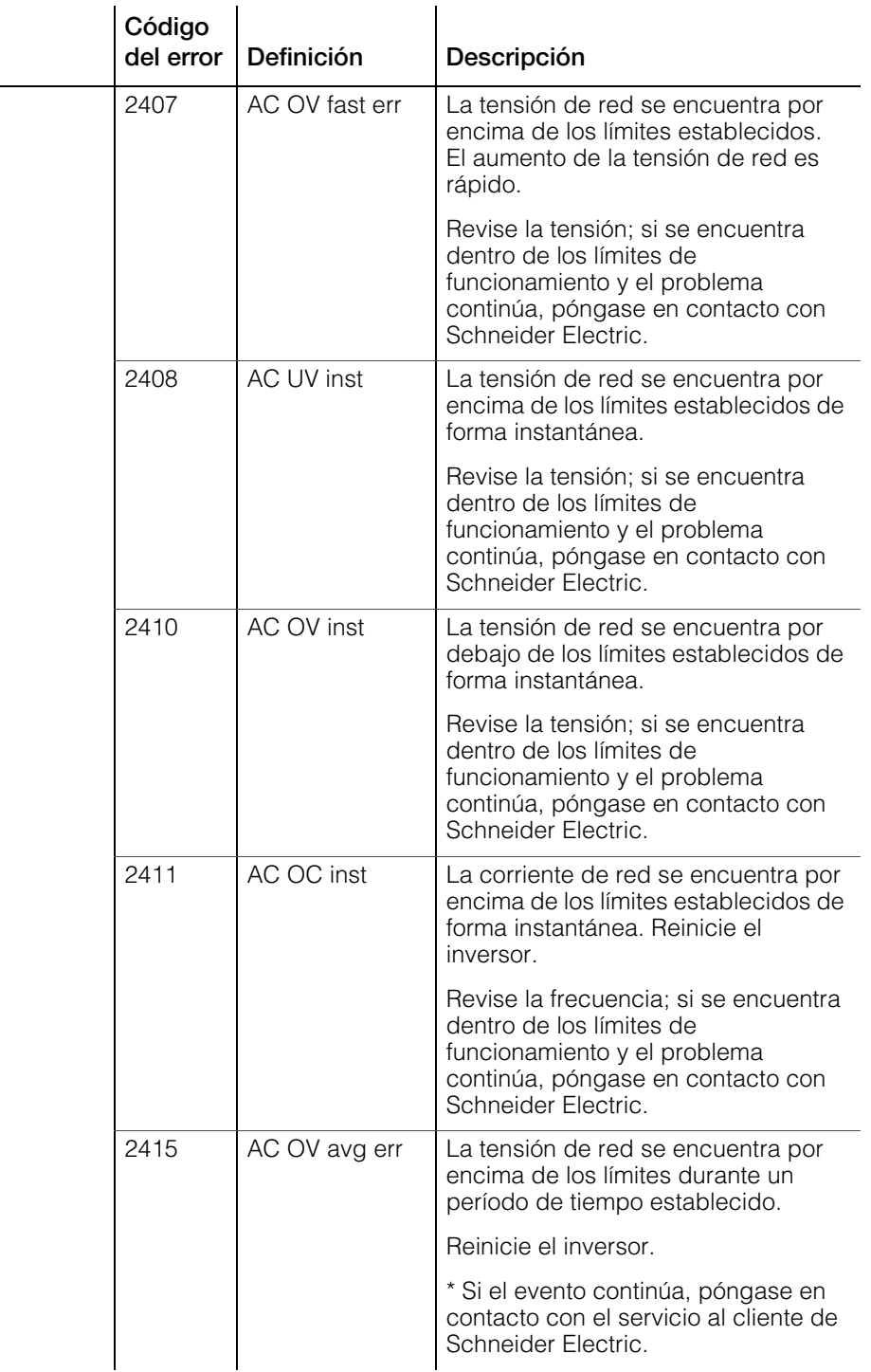

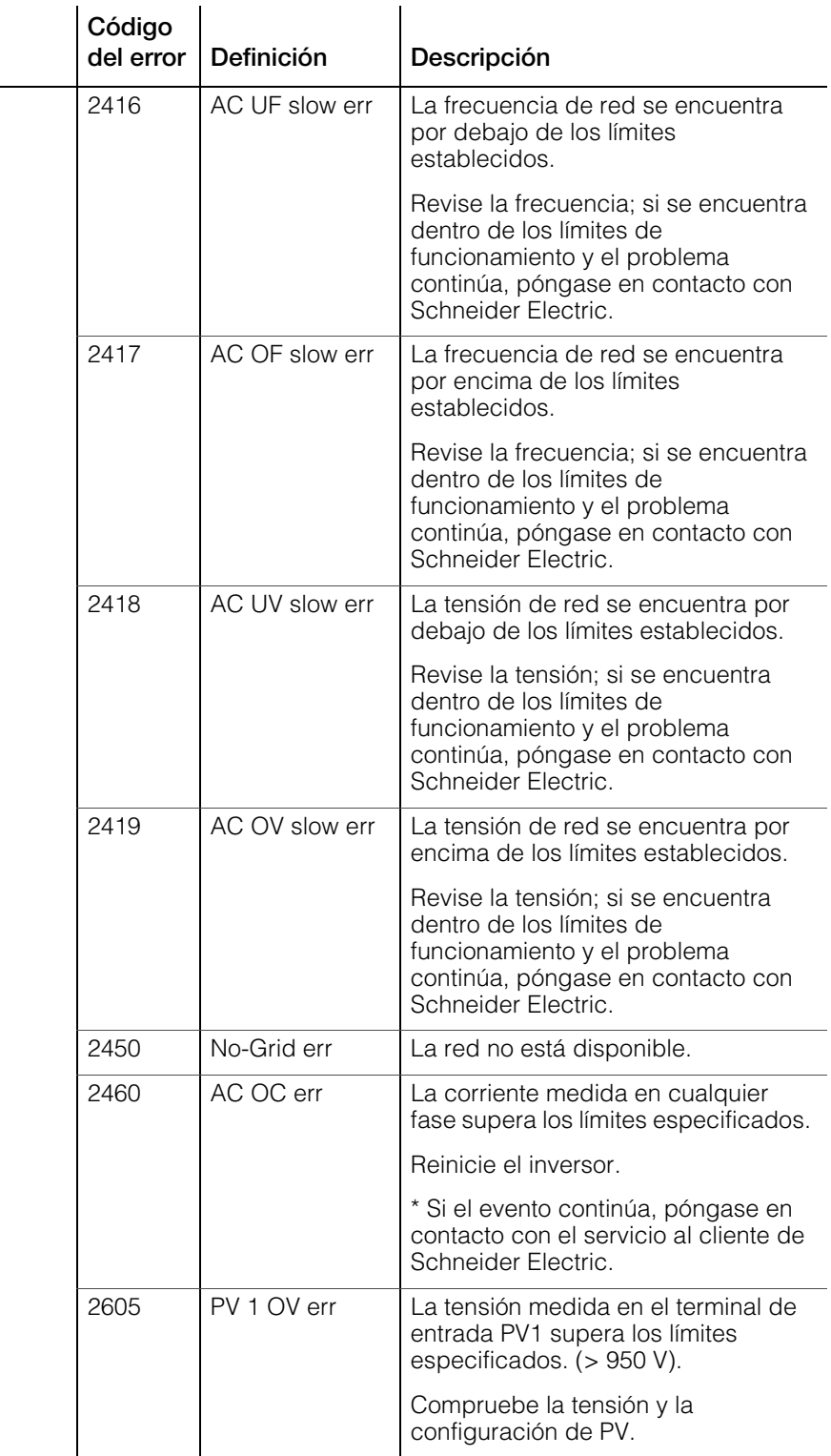

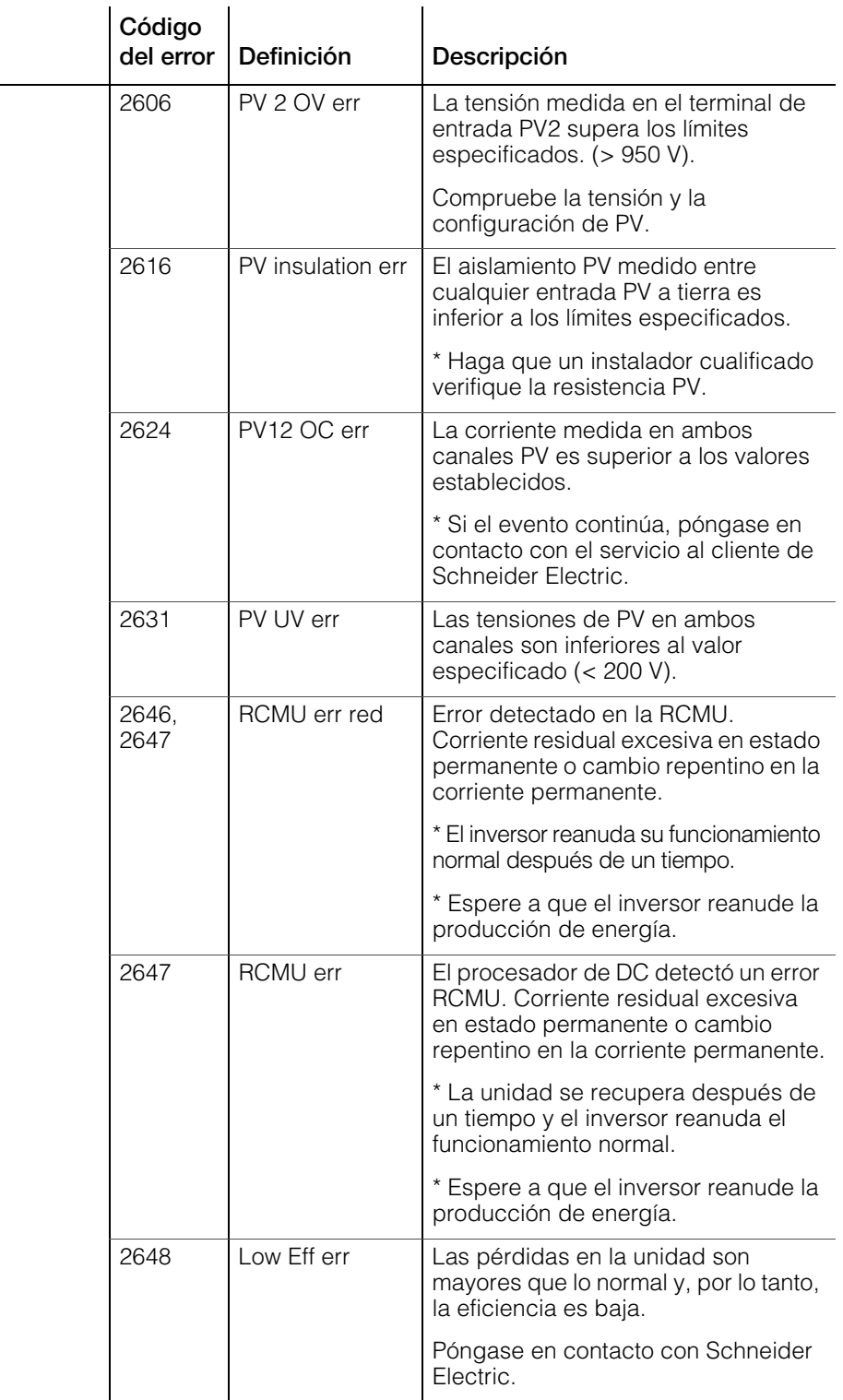

| Código<br>del error | Definición          | Descripción                                                                                                    |
|---------------------|---------------------|----------------------------------------------------------------------------------------------------|
| 7000                | Comm Intenal<br>Err | El procesador de comunicación<br>detecta un error interno debido a los<br>siguientes problemas:                                                        |
|                     |                     | Falla el equipo en el tablero de<br>comunicación.                                                                                                    |
|                     |                     | El procesador de comunicación<br>no lograr comunicarse con los<br>procesadores de control.                                                             |
|                     |                     | Falla la inicialización del<br>procesador de comunicación.                                                                                             |
|                     |                     | Falla la comunicación interna con<br>los equipos periféricos.                                                                                          |
|                     |                     | Falla la autoprueba<br>predeterminada.                                                                                                    |
|                     |                     | El sistema de archivos no es el<br>adecuado o falla la inicialización<br>del procesador.                                                               |
|                     |                     | Falla la prueba de memoria del<br>procesador de comunicación.                                                                                          |
|                     |                     | Falla la vigilancia.<br>٠                                                                                                    |
|                     |                     | Se ingresan parámetros de<br>configuración incorrectos.                                                                                                |
|                     |                     | Falla la comunicación con el<br>procesador DUI.                                                                                                    |
|                     |                     | Fallas MD5 acumuladas o fallas<br>en la carga del Firmware.                                                                                            |
|                     |                     | * Si el evento continúa, póngase<br>en contacto con el servicio al<br>cliente de Schneider Electric y<br>proporciónele los detalles de la<br>pantalla. |

 **Tabla 4-1** Descripciones de los mensajes de alerta (continuación)

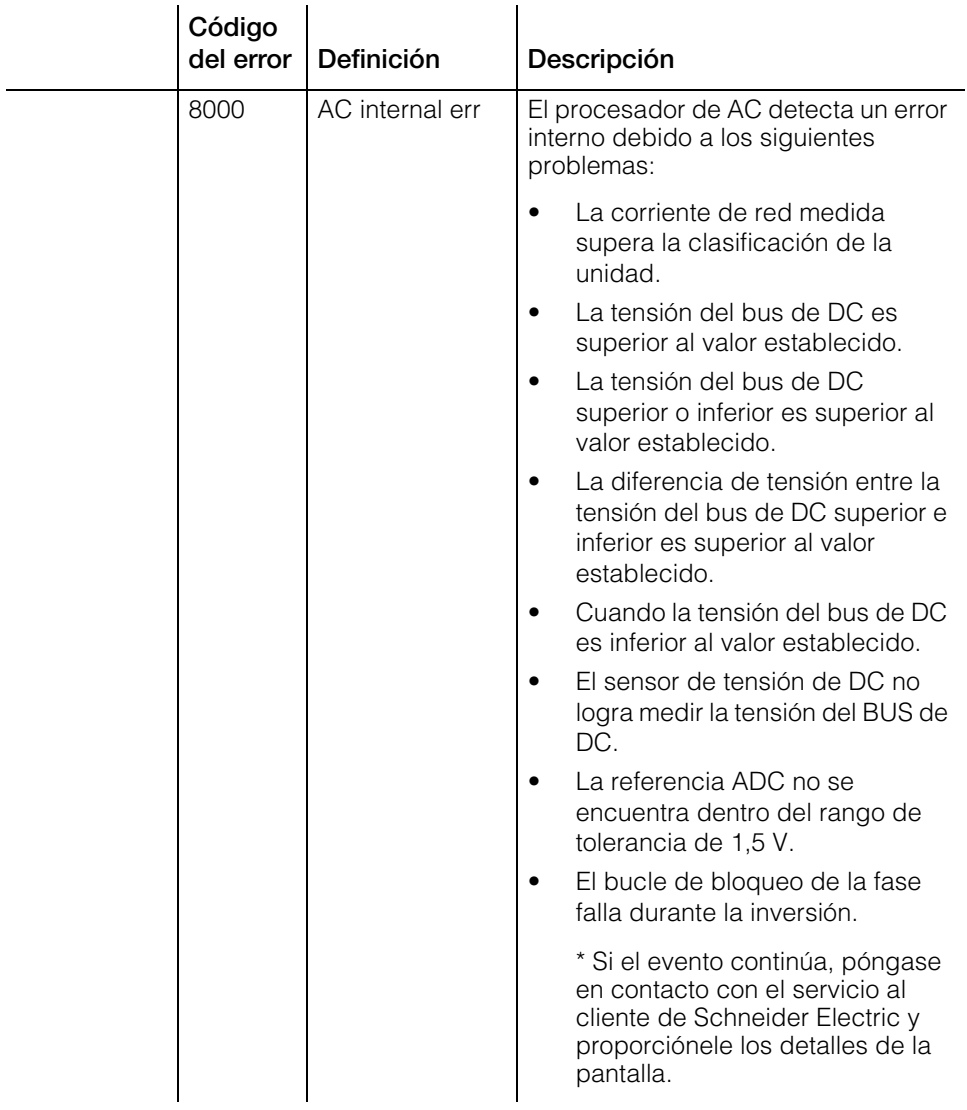

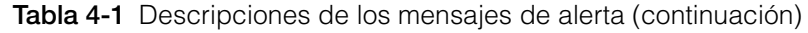

|             | Código<br>del error | Definición      | Descripción                                                                                                    |
|-------------|---------------------|-----------------|----------------------------------------------------------------------------------------------------|
|             | 9000                | DC internal err | El procesador de DC detecta un error<br>interno debido a los siguientes<br>problemas:                                                                  |
|             |                     |                 | La corriente PV medida supera la<br>clasificación de la unidad.                                                                                        |
|             |                     |                 | La tensión del bus de DC es<br>superior al valor establecido.                                                                                          |
|             |                     |                 | La tensión del bus de DC<br>$\bullet$<br>superior o inferior es superior al<br>valor establecido.                                                      |
|             |                     |                 | La diferencia de tensión entre la<br>tensión del bus de DC superior e<br>inferior es superior al valor<br>establecido.                                 |
|             |                     |                 | Cuando la tensión del bus de DC<br>es inferior al valor establecido.                                                                                   |
|             |                     |                 | El sensor de tensión de DC no<br>logra medir la tensión del BUS de<br>DC.                                                                              |
|             |                     |                 | Cuando la referencia ADC no se<br>encuentra dentro del rango de<br>tolerancia de 1,5 V.                                                                |
|             |                     |                 | La salida de suministro de<br>energía auxiliar está fuera del<br>rango permitido.                                                                      |
|             |                     |                 | * Si el evento continúa, póngase<br>en contacto con el servicio al<br>cliente de Schneider Electric y<br>proporciónele los detalles de la<br>pantalla. |
| Advertencia | 2633                | PV1 OC wrn      | Se detecta sobretensión en PV1 y,<br>por lo tanto, se detiene la salida de<br>energía desde PV1.                                                       |
|             |                     |                 | * Si el evento continúa, póngase en<br>contacto con el servicio al cliente de<br>Schneider Electric.                                                   |
|             | 2634                | PV2 OC wrn      | Se detecta sobretensión en PV2 y,<br>por lo tanto, se detiene la salida de<br>energía desde PV2.                                                       |
|             |                     |                 | * Si el evento continúa, póngase en<br>contacto con el servicio al cliente de<br>Schneider Electric.                                                   |

 **Tabla 4-1** Descripciones de los mensajes de alerta (continuación)

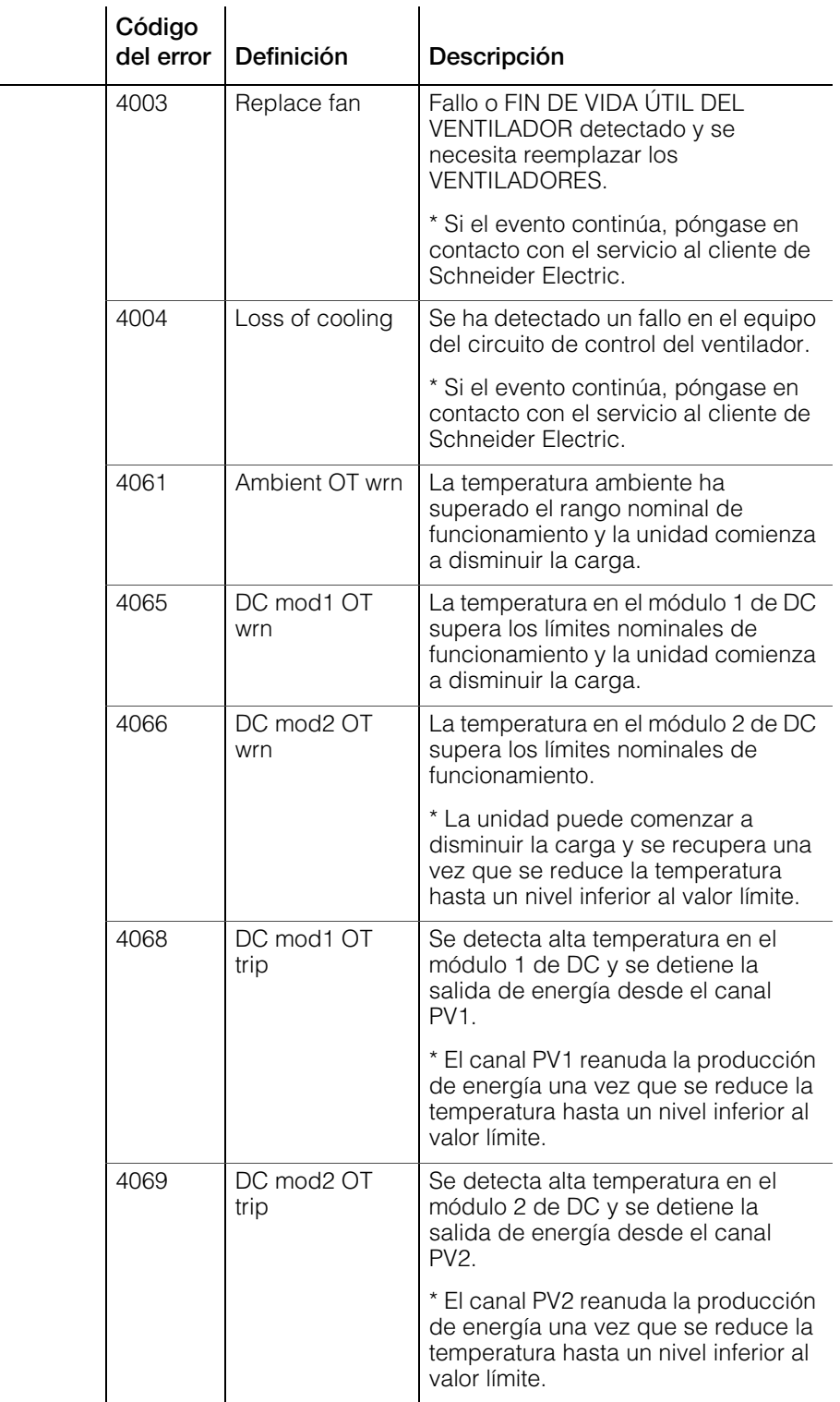

|  | Código<br>del error | Definición      | Descripción                                                                                                    |
|--|---------------------|-----------------|----------------------------------------------------------------------------------------------------|
|  | 4656                | PV1 UV wrn      | La tensión PV de entrada es inferior<br>que los límites nominales de<br>funcionamiento en el terminal de<br>entrada PV1.                     |
|  | 4657                | PV2 UV wrn      | La tensión PV de entrada es inferior<br>que los límites nominales de<br>funcionamiento en el terminal de<br>entrada PV2.                     |
|  | 4660                | AC mod OT wrn   | La temperatura en el módulo de AC<br>supera los límites de funcionamiento<br>normal y la unidad comienza a<br>disminuir la carga.            |
|  | 4661                | PV1 SPD service | El módulo SPD conectado en el canal<br>de entrada PV1 alcanzó el fin de la<br>vida útil y debe reemplazarse.                                 |
|  |                     |                 | * Si el evento continúa, póngase en<br>contacto con el servicio al cliente de<br>Schneider Electric.                                         |
|  | 4662                | PV2 SPD service | El módulo SPD conectado en el canal<br>de entrada PV2 alcanzó el fin de la<br>vida útil y debe reemplazarse.                                 |
|  |                     |                 | * Si el evento continúa, póngase en<br>contacto con el servicio al cliente de<br>Schneider Electric.                                         |
|  | 4663                | AC SPD service  | El módulo SPD conectado en el canal<br>de salida de AC alcanzó el fin de la<br>vida útil y debe reemplazarse.                                |
|  |                     |                 | * Si el evento continúa, póngase en<br>contacto con el servicio al cliente de<br>Schneider Electric.                                         |
|  | 4700                | Low power wrn   | La potencia de entrada de PV es<br>baja. La unidad no se conecta y se<br>restablece cuando hay suficiente<br>potencia de entrada disponible. |

 **Tabla 4-1** Descripciones de los mensajes de alerta (continuación)

# <span id="page-122-0"></span>5 Mantenimiento

[El Capítulo 5, "Mantenimiento"](#page-122-0) proporciona la información y los procedimientos necesarios para llevar a cabo el mantenimiento preventivo del inversor y de la caja de cableado.

# Mantenimiento periódico

El término "personal cualificado" se define en la [página](#page-4-0) iii de este manual. El personal debe estar equipado con el PPE adecuado y seguir las prácticas seguras de tareas eléctricas. El inversor se activa desde la red de AC y de hasta cuatro circuitos PV. Antes de realizar el mantenimiento del inversor o de acceder a la caja de cableado, desconecte todas las fuentes de alimentación y espere cinco minutos como mínimo para permitir que los circuitos internos se descarguen. Operar el circuito RPO (apagado remoto) o apagar el inversor no aísla al inversor de todas las fuentes de energía. Las piezas internas y el cableado externo se mantienen con energía, a menos que se desconecten los circuitos de AC y PV, según corresponda para cada modelo de inversor.

Para garantizar un funcionamiento confiable del inversor, se recomienda un ciclo de mantenimiento semestral, con base en las condiciones de sitios con entornos menos severos. Para aquellos sitios con mucho polvo o sitios expuestos a temperaturas extremas, la frecuencia del ciclo de mantenimiento debe aumentarse.

Nota: Utilice únicamente piezas de repuesto originales provistas por el fabricante. El uso de piezas no originales anula la garantía.

Por cualquier problema asociado con el inversor, póngase en contacto con Schneider Electric.

# **A A PELIGRO**

#### **RIESGO DE DESCARGA ELÉCTRICA E INCENDIO**

- Todas las tareas eléctricas deben llevarse a cabo de conformidad con los códigos eléctricos locales.
- El inversor Conext CL no posee en el interior ninguna pieza cuyo mantenimiento deba llevarlo a cabo el usuario ni en el campo, solo la caja de cableado cuenta con piezas que puede reemplazar el usuario (Fusible y SPD)\*. Debe instalarse y mantenerse únicamente por personal cualificado, que debe contar con equipos de protección individual adecuados y seguir las prácticas de seguridad de tareas eléctricas.
- • Antes de la instalación, desactive las fuentes PV y de AC a través del uso de medios de desconexión externos proporcionados en la instalación y realice una prueba con un medidor con una clasificación de 1000 VDC y 600 VCA como mínimo para asegurarse de que todos los circuitos estén desactivados. Siga un procedimiento de bloqueo y etiquetado.
- No conecte los conductores PV hasta que el inversor esté conectado a tierra a través de la conexión de AC o de un terminal de conexión a tierra.

**El incumplimiento de estas instrucciones puede tener como resultado lesiones graves o la muerte.**

\*Consulte el número de modelo correspondiente en ["Configuraciones de la caja de](#page-46-0)  [cableado" en la página](#page-46-0) 2–13.

## **Factores que afectan el rendimiento del inversor**

Esta sección describe varios factores que afectan el rendimiento del inversor.

#### **Factores del campo PV**

•Clasificaciones del campo PV

Los campos PV se clasifican según las condiciones estándar que se enumeran a continuación:

- •iluminación especificada (1000 W/m2)
- •espectro de luz
- •temperatura especificada (77 °F/25 °C)

Esto se denomina clasificación de condiciones de prueba estándar (STC, por sus siglas en inglés) y es la figura que aparece en la etiqueta de la placa de identificación del módulo PV.

•Rendimiento esperado

Debido a los distintos factores medioambientales ineludibles, un campo PV produce solo aproximadamente de un 60 % a un 70 % del rendimiento máximo con clasificación STC para un sistema PV diseñado e instalado correctamente en un día normal.

•Temperatura y rendimiento reducido

La temperatura del campo PV afecta al rendimiento de todo el sistema. A medida que la temperatura de una superficie de campo aumenta, disminuye el rendimiento de energía. Los dispositivos montados en el techo también recogen el calor que genera la superficie del techo (o que queda atrapado debajo del dispositivo) y producirán un menor rendimiento que los dispositivos montados en postes, lo que permite una mayor circulación de aire detrás de los paneles.

Nota: El inversor Conext CL reduce el rendimiento de energía para proteger sus circuitos electrónicos frente al sobrecalentamiento y frente a un posible daño en condiciones de temperatura elevada. Para obtener el máximo rendimiento en climas calurosos, monte el inversor Conext CL en una ubicación con sombra con un buen flujo de aire.

•Sombra parcial

Si se coloca un único módulo del dispositivo en la sombra, se reduce el rendimiento de todo el sistema. Por ejemplo, la sombra puede producirse por algo tan simple como la sombra de un cable del servicio eléctrico o de la rama de un árbol en parte de la superficie del dispositivo. Esto reduce el rendimiento total, aunque la pérdida de rendimiento no es proporcional a la sombra.

El inversor Conext CL se ha creado para aprovechar al máximo la producción de energía en la situación anterior con el algoritmo MPPT.

#### **Otros factores**

Otros factores que contribuyen a la pérdida de rendimiento del sistema son los siguientes:

- •Polvo o suciedad en el dispositivo.
- •Niebla o niebla tóxica.
- • Módulos de campo PV que no coinciden y con ligeras incoherencias de rendimiento de un módulo a otro.
- •Pérdidas de cables.
- •Tensión de la red del servicio eléctrico.

Para obtener más información y notas técnicas relacionadas con el rendimiento del campo PV, consulte solar.schneider-electric.com.

# Cómo realizar el mantenimiento general

Siga estas rutinas simples para garantizar muchos años de funcionamiento y un rendimiento óptimo del inversor.

- •Mantenga la unidad sin polvo o desechos.
- •Limpie el campo PV durante la noche cuando esté visiblemente sucio.
- • Compruebe periódicamente el sistema para asegurarse de que todos los cables y soportes están ajustados en su sitio.
- • Mantenga un registro de las lecturas del rendimiento del sistema para poder reconocer cuándo el rendimiento deja de ser coherente.

# Mantenimiento semestral

#### **Haga que solo personal cualificado (como se define en page iii) realice las siguientes tareas de mantenimiento semestral:**

- 1. Inspeccionar visualmente todos los conductores y conectores en la parte inferior del inversor para comprobar que no haya señales de corrosión ni sobrecalentamiento.
- 2. Verificar que todos los conectores, tornillos y cables estén conectados correctamente y ajustados con la presión adecuada, según se especifica en este manual.
- 3. Si hay alguna pieza defectuosa, póngase en contacto con Schneider Electric.
- 4. Limpiar la cubierta de la rejilla de ventilación y los ventiladores:
	- a) Aflojar los dos tornillos de la cubierta de la rejilla (un tornillo en cada uno de las esquinas de la cubierta, tal como lo muestran las flechas en la [Figura 5-1 en la página 5–5](#page-126-0) y la [Figura 5-2 en la página 5–5](#page-126-1)).

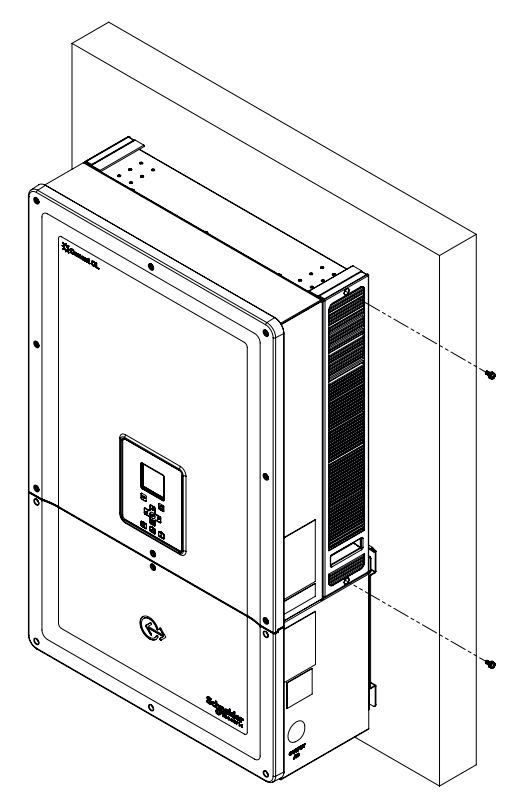

<span id="page-126-0"></span>**Figura 5-1** Aflojar la cubierta de la rejilla - costado derecho

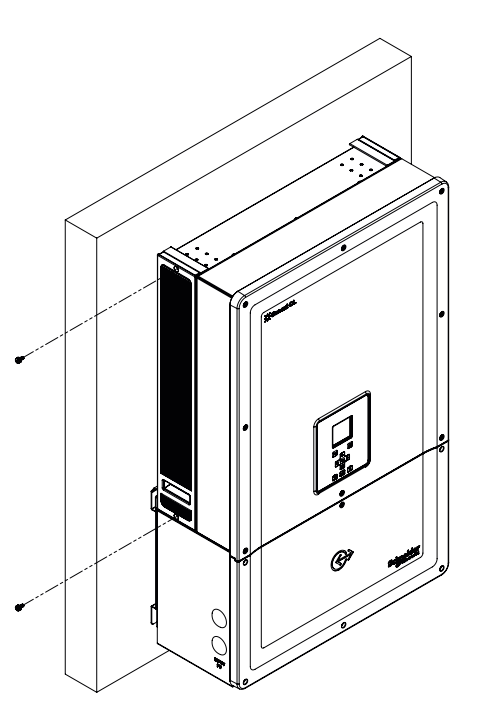

**Figura 5-2** Aflojar la cubierta de la rejilla - costado izquierdo

<span id="page-126-1"></span><sup>990-5058</sup>A-002 Revisión 02

- b) Retirar la cubierta de la rejilla, como se muestra en la figura de abajo.
	- i Deslizar la cubierta de la rejilla hacia arriba. ii Extraer la cubierta de la rejilla.

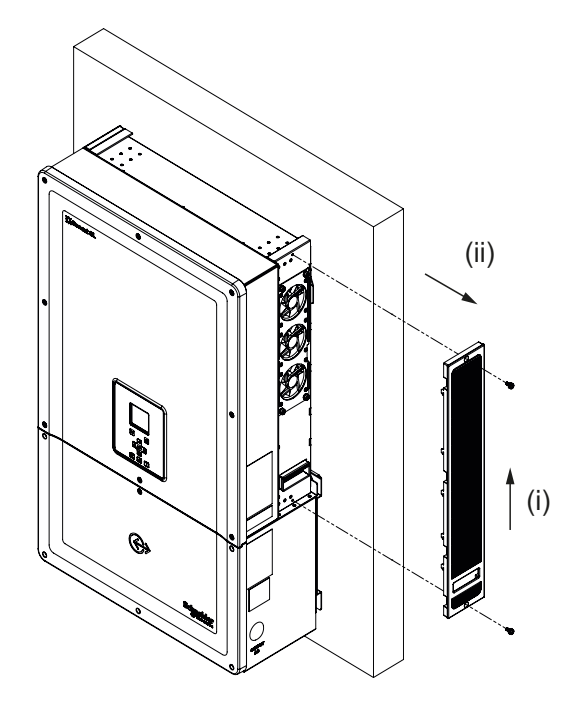

<span id="page-127-0"></span>**Figura 5-3** Extraer la cubierta de la rejilla - costado derecho

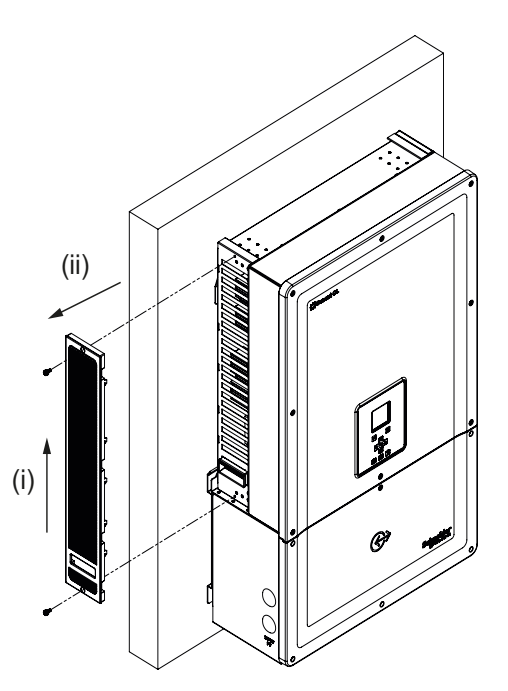

<span id="page-127-1"></span>**Figura 5-4** Extraer la cubierta de la rejilla - costado izquierdo

# **Limpieza de la cubierta de la rejilla de ventilación**

Luego de extraer con cuidado la cubierta de la rejilla con un destornillador, limpie la cubierta con un cepillo suave, pincel o aire comprimido. Asegúrese de que la cubierta posterior esté correctamente tapada mientras realiza tareas de limpieza para evitar el ingreso de cuerpos extraños.

# **Limpieza de los ventiladores**

Los ventiladores se ubican en el costado derecho de la unidad.

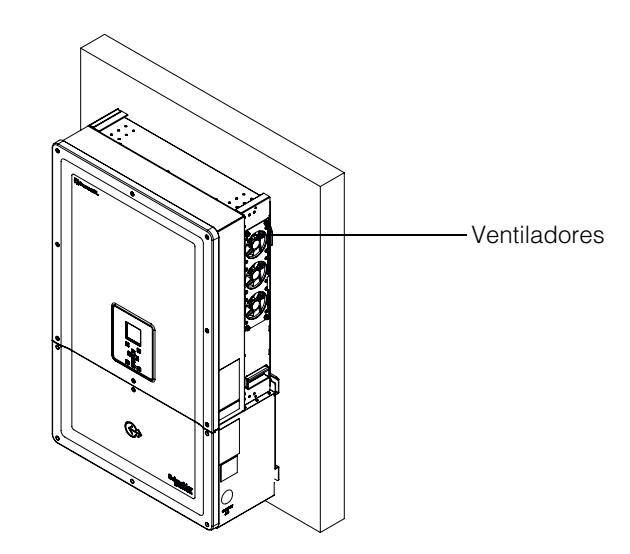

<span id="page-128-1"></span>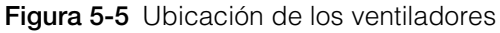

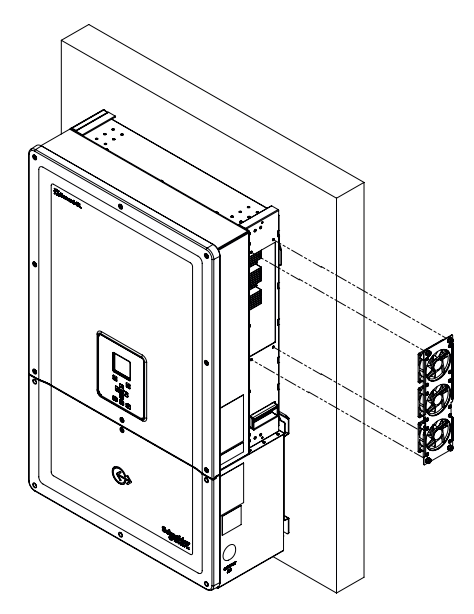

<span id="page-128-0"></span>**Figura 5-6** Extracción de los ventiladores

Una típica extracción de un solo ventilador se muestra en [Figura 5-6](#page-128-0).

#### **Mantenimiento de los ventiladores:**

- 1. Afloje los tornillos de la unidad del ventilador y retire con cuidado el ventilador con un destornillador.
- 2. Desbloquee los conectores de los ventiladores, como se muestra a continuación en la [Figura 5-7](#page-129-0).
- 3. Retire el ventilador y límpielo solo con un cepillo suave o un paño limpio.

# **AVISO**

#### **RIESGO DE DAÑOS AL EQUIPO**

No use aire comprimido para limpiar los ventiladores, ya que esto puede dañar las paletas del ventilador.

**El incumplimiento de estas instrucciones puede tener como resultado daños al equipo.**

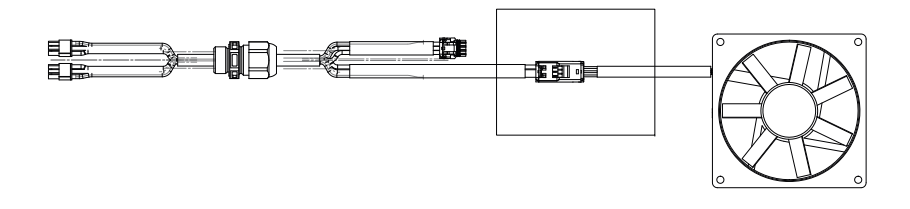

<span id="page-129-0"></span>**Figura 5-7** Extracción de los conectores del ventilador

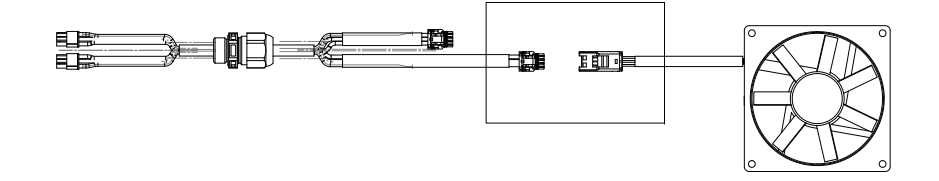

<span id="page-129-1"></span>**Figura 5-8** Inserción de los conectores del ventilador

- 4. Inserte nuevamente los conectores del ventilador, como se muestra en la [Figura 5-8](#page-129-1). Asegúrese de que el conector se ajuste correctamente en su lugar.
- Nota: Asegúrese de ubicar todos los conectores del ventilador nuevamente en sus posiciones.
- 5. Monte los ventiladores nuevamente en la ubicación correcta, consulte la [Figura 5-5](#page-128-1).
- 6. Inserte las cubiertas de la rejilla de ventilación y asegúrese de que las cubiertas de la rejilla se ajusten correctamente en su lugar, consulte la [Figura 5-3](#page-127-0) y la [Figura 5-4](#page-127-1).
- 7. Compruebe el funcionamiento correcto de los ventiladores a través del menú de Diagnóstico, tal como se muestra en la [Figura 5-9](#page-130-0).

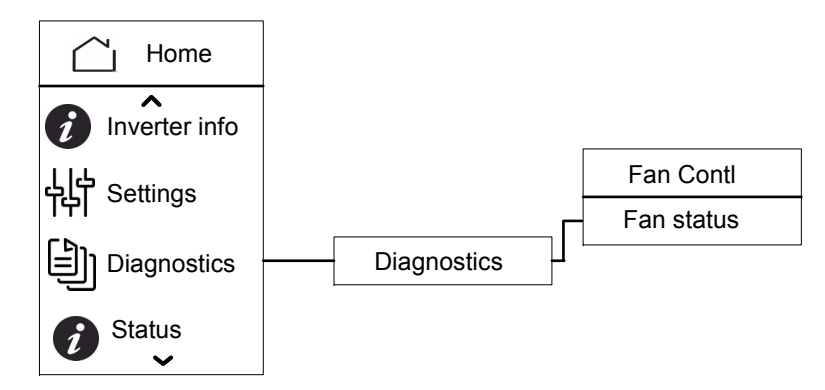

**Figura 5-9** Menú de Diagnóstico

# <span id="page-130-0"></span>**Reemplazo del SPD**

Si cualquiera de los SPD alcanza el fin de su vida útil, aparecerá un mensaje de advertencia activo en la pantalla. En caso de una falla abierta del SPD, siga los siguientes procedimientos:

- • Desconecte la energía de DC y AC de la caja de cableado aplicando los medios externos apropiados.
- •Abra la caja de cableado.
- • Verifique el cableado de PV y AC y corrija cualquier cortocircuito u otros fallos en los circuitos de salida y entrada del campo PV.
- • Observe la ventana de inspección provista en el cartucho del SPD.
	- •El color rojo en el cartucho indica que el SPD está dañado.
- •Reemplace el cartucho del SPD dañado por un cartucho nuevo.
- •Borre el error abierto de la protección del SPD en la pantalla.
- •Cierre la caja de cableado.

Los procedimientos mencionados anteriormente deben llevarse a cabo solo por técnicos capacitados.

# **Reemplazo de fusibles**

En caso de cortocircuito de cualquiera de las cadenas PV, el inversor mostrará el mensaje de error "Baja tensión de entrada PV1" o , "Baja tensión de entrada PV2" y es posible que haya una falla en el fusible de las cadenas.

# **A A PELIGRO**

#### **RIESGO DE DESCARGA ELÉCTRICA, INCENDIO <sup>Y</sup> DAÑO AL EQUIPO**

- No intente reemplazar el fusible sin corregir la falla de cortocircuito del campo PV, ya que, de lo contrario, existe un riesgo de ráfaga de arco.
- • Apague el disyuntor de DC y AC antes de abrir la cubierta de la caja de cableado.

**El incumplimiento de estas instrucciones puede tener como resultado lesiones graves o la muerte.**

#### **Para reemplazar el fusible:**

- 1. Apague el interruptor de desconexión de DC y el disyuntor de AC.
- 2. Abra la cubierta de la caja de cableado.
- 3. Inspeccione el circuito PV y corríjalo en caso de haber alguna falla.
- 4. Reemplace el fusible defectuoso por uno nuevo.
- 5. Vuelva a colocar la cubierta.

Fusible recomendado: Número de pieza: PV1510F

Fabricación: Cooper Bussman

Clasificación: 1000V DC, 15 A.

# **Falla del AFD**

Si el inversor está desconectado debido a una falla del AFD y el mensaje de error indica "Falla de arco", siga los procedimientos que aparecen más abajo para restablecer el funcionamiento del inversor. El inversor no se iniciará hasta que la falla del AFD se restaure manualmente.

Los procedimientos mencionados a continuación deben llevarse a cabo solo por técnicos capacitados.

- 1. Asegúrese de no observar daños físicos en el cableado de entrada de DC.
- 2. Desconecte el disyuntor de AC (externo) y DC.
- 3. Apague el disyuntor de AC y DC.
- 4. Encienda el disyuntor de AC y DC.
- 5. Confirme la "Falla del AFD" en la pantalla LCD.

El inversor reanudará el funcionamiento.

# Apagado

#### **Para desarmar el inversor**

- 1. Apague el disyuntor de AC y DC.
- 2. Abra la cubierta de la caja de cableado, tal como se muestra en la [Figura 2-25](#page-60-0)  [en la página 2–27](#page-60-0).
- 3. Extraiga todas las conexiones de la interfaz de comunicación.
- 4. Desbloquee los conectores de energía del inversor y de la caja de cableado con el uso del tornillo de pulgar provisto. Consulte la [Figura 2-31 en la](#page-63-0)  [página 2–30](#page-63-0) para ver la ubicación del conector.
- 5. Afloje el tornillo del casquillo de guía de la caja de cableado, consulte la [Figura 2-30 en la página 2–30](#page-63-1) para ver la ubicación del tornillo.
- 6. Asegúrese de que el inversor esté listo para levantarlo de la caja de cableado.
- 7. Levante el inversor del soporte de montaje y guárdelo en un lugar seguro.
- 8. Cierre la tapa de la caja de cableado. Consulte la [Figura 2-32 de la página 2–31](#page-64-0).

#### **Para desarmar la caja de cableado**

Luego de desarmar el inversor,

- 1. Extraiga el cableado de AC y DC.
- 2. Cierre la cubierta del conector con el manguito guía. Consulte la [Figura 2-26](#page-61-0)  [en la página 2–28](#page-61-0) para ver la ubicación del manguito guía.
- 3. Afloje los cuatro tornillos M8. Consulte la [Figura 2-24 en la página 2–27](#page-60-1) para ver la ubicación de los tornillos.
- 4. Retire la caja de cableado del soporte y guárdela en un lugar seguro.

# Proceso de actualización del Firmware

Los procedimientos mencionados a continuación deben llevarse a cabo solo por técnicos capacitados.

# **A A PELIGRO**

#### **PELIGRO DE DESCARGA ELÉCTRICA, EXPLOSIÓN, INCENDIO <sup>O</sup> RÁFAGA DE ARCO**

Dentro de la caja de cableado, habrá una tensión de red de AC y una tensión de 1000 VDC. Asegúrese de usar todo el PPE necesario.

**El incumplimiento de estas instrucciones puede tener como resultado lesiones graves o la muerte.**

Nota: Durante el proceso de actualización del firmware, asegúrese de

- no desconectar los cables de interfaz.
- •que no se produzcan interrupciones de energía.

Dichas interrupciones no permiten que el firmware se actualice correctamente.

En el inversor Conext CL, el firmware puede actualizarse con cualquiera de los siguientes métodos:

- •USB (actualización del firmware local)
- •Ethernet (actualización del firmware local/remota)

#### **USB**

Para actualizar el firmware de manera local, use una unidad flash USB externa (no incluida) y siga los pasos que se describen a continuación:

1. Asegúrese de eliminar las versiones anteriores del firmware almacenadas en la unidad USB.

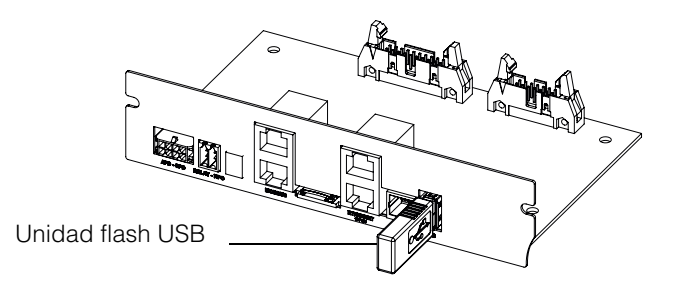

**Figura 5-10** Interfaz de comunicación con la unidad flash USB

- 2. Copie el último firmware en la unidad de almacenamiento USB que se utilizará para cargar el firmware en el inversor. Se puede descargar la última versión del firmware en solar.schneider-electric.com.
- 3. Abra la cubierta de la caja de cableado.
- 4. Asegúrese de que el circuito de control del inversor disponga de una corriente de entrada de AC o PV suficiente (>150 V).
- 5. Conecte la unidad USB al puerto de entrada de dispositivos USB correcto. En ese momento, la pantalla del inversor solicitará la confirmación del usuario para iniciar el proceso de actualización.
- 6. Presione el botón OK. El inversor comienza la actualización del nuevo firmware disponible en la unidad USB. El proceso de actualización puede tardar aproximadamente entre 20 y 25 minutos.

Luego de completar el proceso de actualización, el inversor se reiniciará.

Nota:

- • La ventana de confirmación del usuario estará activa solo algunos segundos.
- • Si no se presiona el botón OK, aparece "NO REQUEST RECEIVED" y el sistema vuelve a la pantalla de inicio.
- 7. En el menú "Inverter Info", compruebe el número de versión del firmware en la pantalla con el número de la última versión de este. Si coincide, siga el paso 9; de lo contrario, el 8.

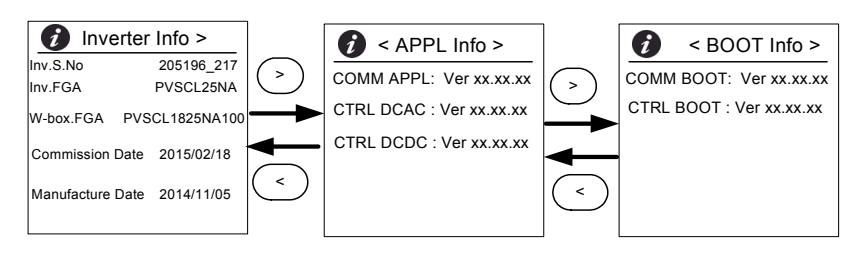

**Figura 5-11** Información del inversor

- 8. En el menú Maintenance, haga clic en "Update Control SW".
- 9. Cuando se haya completado correctamente el proceso de actualización, extraiga la unidad USB.
- 10. Cierre correctamente la cubierta de la caja de cableado.
- 11. En caso de presentarse algún inconveniente o falla en el proceso de actualización, póngase en contacto con Schneider Electric.

#### **Ethernet (páginas web)**

- 1. Establezca la conexión tal y como se menciona en "Interfaz web" en la página 2-50.
- 2. Copie el último firmware en la computadora personal. Se puede descargar la última versión del firmware en solar.schneider-electric.com.

La visualización de la pantalla del tablero de la página web se muestra como se ve a continuación.

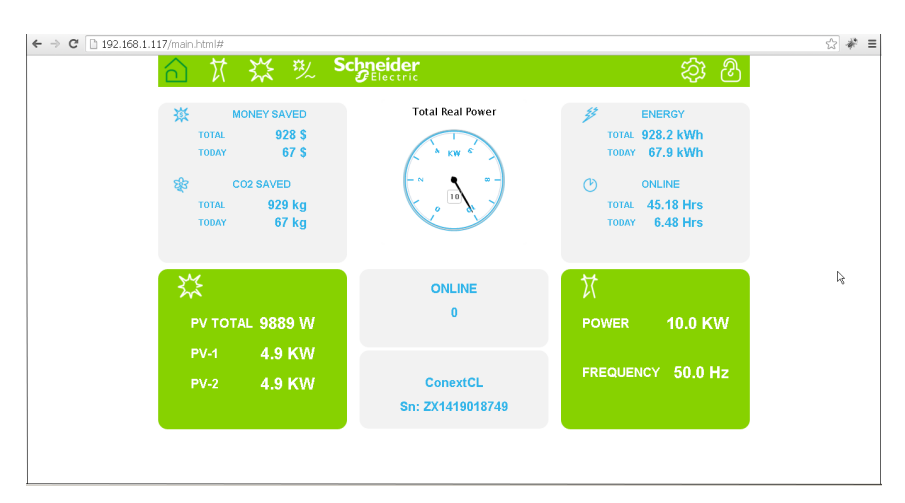

**Figura 5-12** Pantalla del tablero de la página web

- Schneider සි ConextCL Setup **Basic Setup** → Modbus Communications **TCP/IP** ዱ  $\circledcirc$ Time and Zone Setup ᢟ  $\circledcirc$ Network Time (SNTP)  $\triangle$ Advanced G Web  $\bigcirc$ Grid Type 쓰 **FTP**  $\subseteq$  Pwr Ctrl  $\boxtimes$ E-Mail **&** Upload  $\sim$ Multi-Function Relay 쌲 Display 限
- 3. Haga clic en el ícono de configuración (  $\bigotimes$ ). Aparece la siguiente pantalla.

**Figura 5-13** Pantalla de carga de la página web

4. Seleccione la opción Upload (que se muestra en el lado izquierdo de la pantalla).

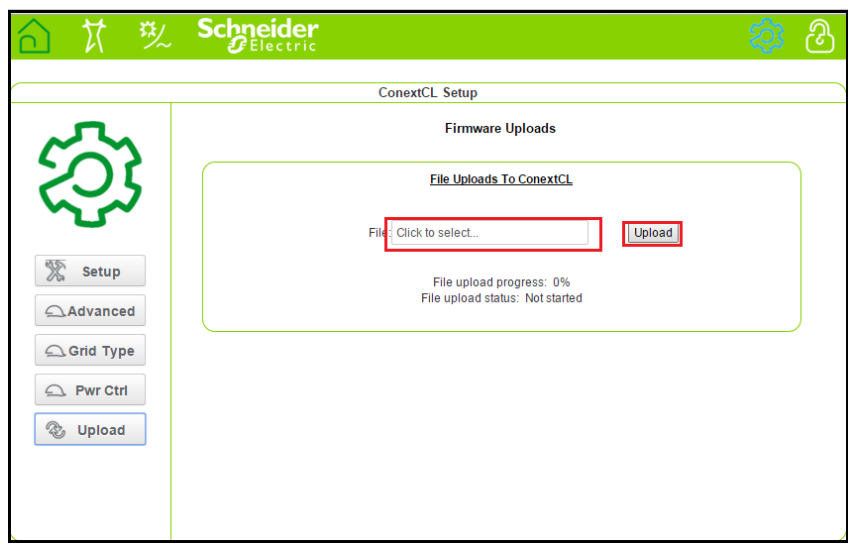

**Figura 5-14** Pantalla de actualización del firmware de la página web

- 5. Haga clic en la opción "Click to select" y navegue hacia el archivo del firmware en la computadora personal.
- 6. Seleccione el archivo.
- 7. En el menú "Inverter Info", compruebe el número de versión del firmware en la pantalla con el número de la última versión de este. Si coincide, realice el paso 9; de lo contrario, el 8.

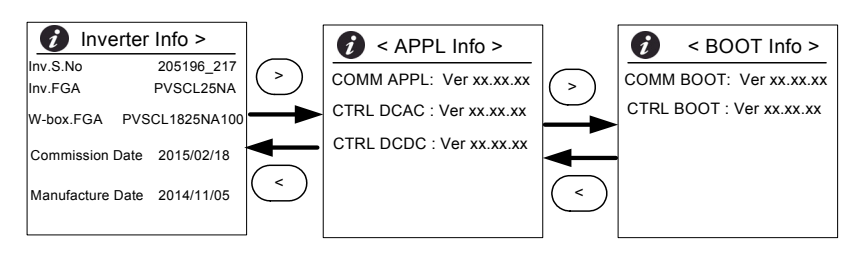

**Figura 5-15** Información del inversor

- 8. En el menú Maintenance, haga clic en "Update Control SW".
- 9. Haga clic en Upload para comenzar el proceso de actualización del firmware. Cuando se haya completado correctamente el proceso de actualización del firmware, el inversor se reiniciará.

## **Inserción de registros en un dispositivo USB**

Para guardar los Registros de servicios, eventos, energía y datos personalizados en un dispositivo de almacenamiento USB:

En el menú Maintenance, seleccione "Push Logs to USB memory".

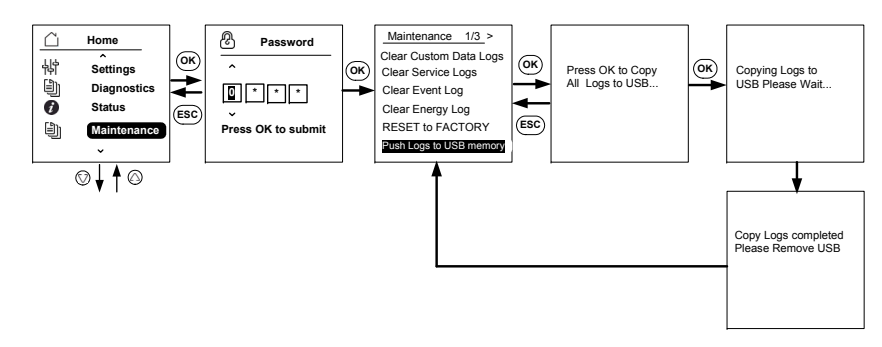

**Figura 5-16** Inserción de registros en un dispositivo USB

Mantenimiento

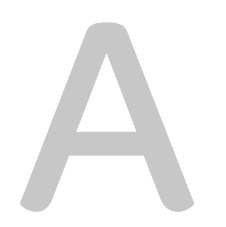

# Especificaciones

El Apéndice A proporciona las especificaciones eléctricas, ambientales y de otro tipo de los inversores.

Nota:

- •Las especificaciones están sujetas a cambio sin previo aviso.
- • Consulte solar.schneider-electric.com para conocer la lista actualizada de países con autorización.

# Especificaciones del sistema

 **Tabla A-1** Especificaciones del sistema

| Parámetro                                                                 | Unidad de<br>medida | Conext CL 18000NA                 | Conext CL 25000NA        |  |
|---------------------------------------------------------------------------|---------------------|-----------------------------------|--------------------------|--|
| Entrada (DC)                                                              |                     |                                   |                          |  |
| Rango de tensión MPPT de<br>potencia máxima                               | Voltios             | $300 - 800$                       | $500 - 800$              |  |
| Rango de tensión de<br>funcionamiento                                     | Voltios             | 250 - 1000                        |                          |  |
| Tensión de entrada máxima,<br>circuito abierto                            | Voltios             | 1000                              |                          |  |
| Tensión de entrada<br>establecida                                         | Voltios             | 720                               |                          |  |
| Tensión de entrada mínima                                                 | Voltios             | 150                               |                          |  |
| Corriente de entrada máxima                                               | Amperios            | 32                                | 26.5                     |  |
| Número de entradas MPPT<br>independientes                                 |                     | 2/1                               |                          |  |
| Máxima absoluta de corriente<br>de cortocircuito del campo<br>PV por MPPT | Amperios            | 36                                |                          |  |
| Potencia de entrada de DC<br>nominal (cos phi = $1$ )                     | Vatios              | 19000                             | 26500                    |  |
| Potencia de entrada máxima<br>de DC por MPPT                              | Vatios              | 11400                             | 15900                    |  |
| Tipo de conexión de DC                                                    |                     |                                   | Base: conector a presión |  |
|                                                                           |                     | Essential y Optimum: portafusible |                          |  |
| Protección de polaridad<br>revertida                                      |                     | Diodo de cortocircuito            |                          |  |
| Salida (AC)                                                               |                     |                                   |                          |  |

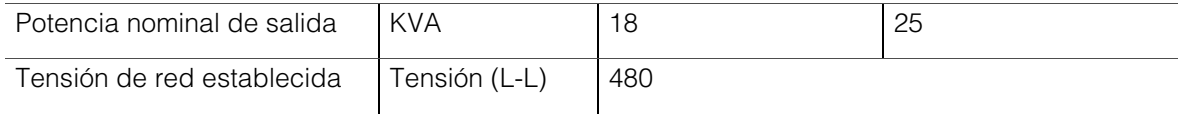

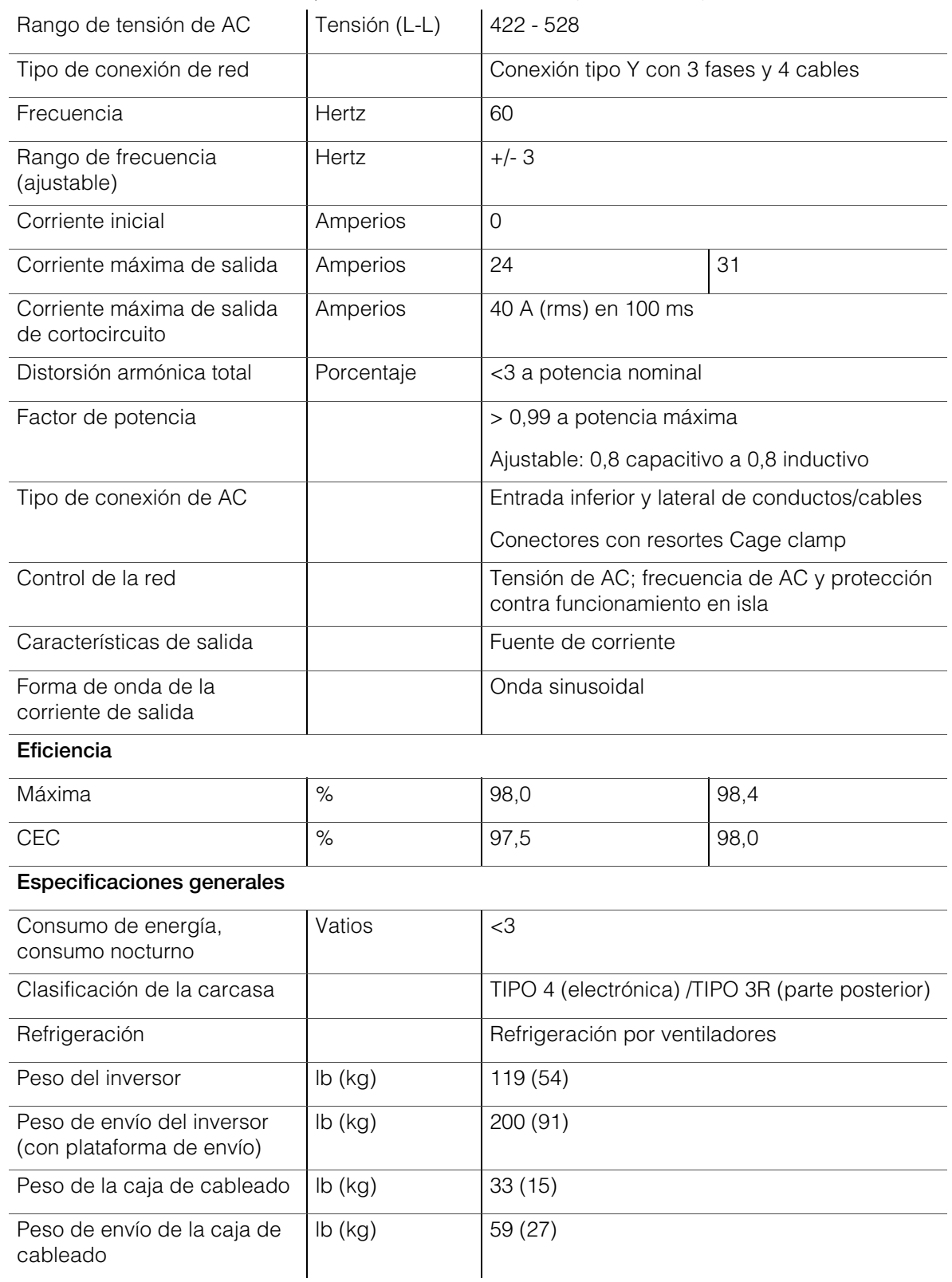

 **Tabla A-1** Especificaciones del sistema (continuación)

| $\blacksquare$                                                                        |                              |                                                                         |  |  |
|---------------------------------------------------------------------------------------|------------------------------|-------------------------------------------------------------------------|--|--|
| Dimensiones del inversor<br>(Al. x An. x Prof.)                                       | pulg. (mm)                   | 28,1 x 26,5 x 10,5 (714 x 674 x 268)                                    |  |  |
| Dimensiones de la caja de<br>cableado<br>(Al. x An. x Prof.)                          | pulg. (mm)                   | $14,2 \times 26,5 \times 10,5$ (361 $\times$ 674 $\times$ 268)          |  |  |
| Dimensiones de envío del<br>inversor (con plataforma de<br>envío) (Al. x An. x Prof.) | pulg. (mm)                   | 216,5 x 472,4 x 314,9 (5500 x 12 000 x 8000)                            |  |  |
| Dimensiones de envío<br>de la caja de cableado<br>(Al. x An. x Prof.)                 | pulg. (mm)                   | 157,48 x 314,96 x 236,22 (4000 x 8000 x 6000)                           |  |  |
| Temperatura del aire del<br>ambiente para el<br>funcionamiento                        | $^{\circ}$ F ( $^{\circ}$ C) | de -13 $^{\circ}$ a 140 $^{\circ}$ (de -25 $^{\circ}$ a 60 $^{\circ}$ ) |  |  |
| Altitud de funcionamiento                                                             | m (pies)                     | 2000 (6560)                                                             |  |  |
| % de humedad relativa                                                                 | $\%$                         | hasta 100 (condensación)                                                |  |  |
| Emisión de ruido (a 1 m de<br>distancia)                                              | dBA                          | 58                                                                      |  |  |
| Características y opeianos                                                            |                              |                                                                         |  |  |

 **Tabla A-1** Especificaciones del sistema (continuación)

#### **Características y opciones**

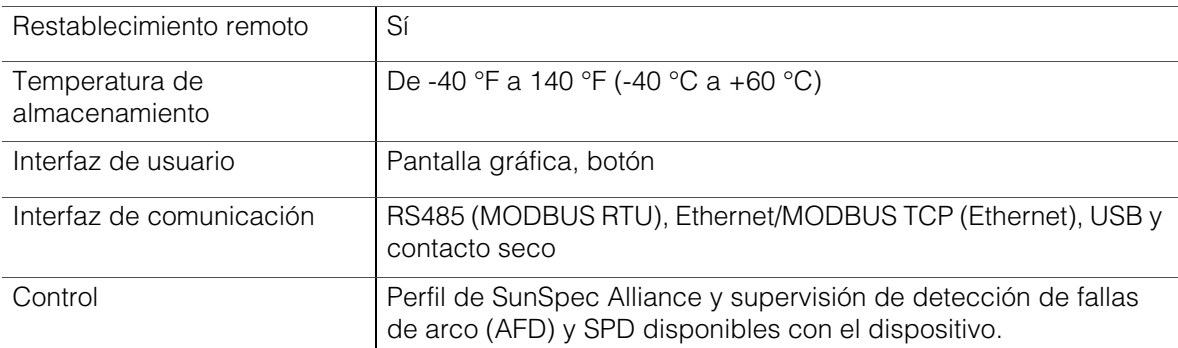

#### **Aprobaciones reglamentarias**

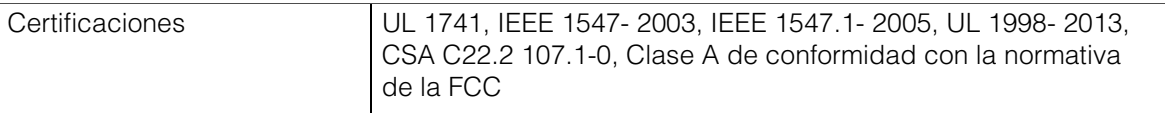

### **Variantes del producto disponibles**

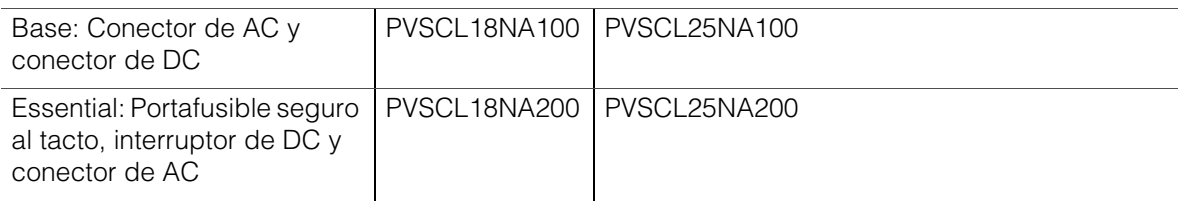

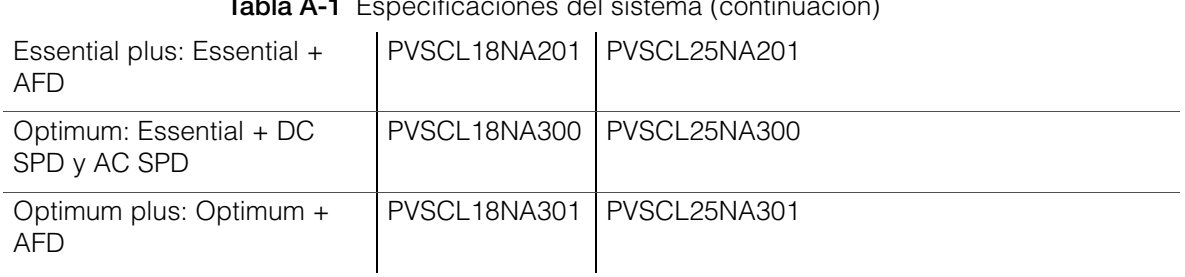

 **Tabla A-1**Especificaciones del sistema (continuación)

# RCMU

Los inversores Conext CL sin transformador tienen una unidad RCMU electrónica integrada. Se activa si la fuga constante supera los 300 mA o si repentinamente se registran corrientes residuales de 30 mA. La unidad RCMU integrada es sensible a las fugas de corriente de AC y DC.

Nota: Si se utiliza una unidad RCD externa, debe ser del tipo B RCD y la corriente de activación debe ser, como mínimo, de 300 mA.

La corriente AC máxima durante una caída de tensión con función LVRT está limitada para seguir las especificaciones de Conext CL:

- •Conext CL 18000NA: 25 A
- •Conext CL 25000NA: 33 A

# Curvas de eficiencia

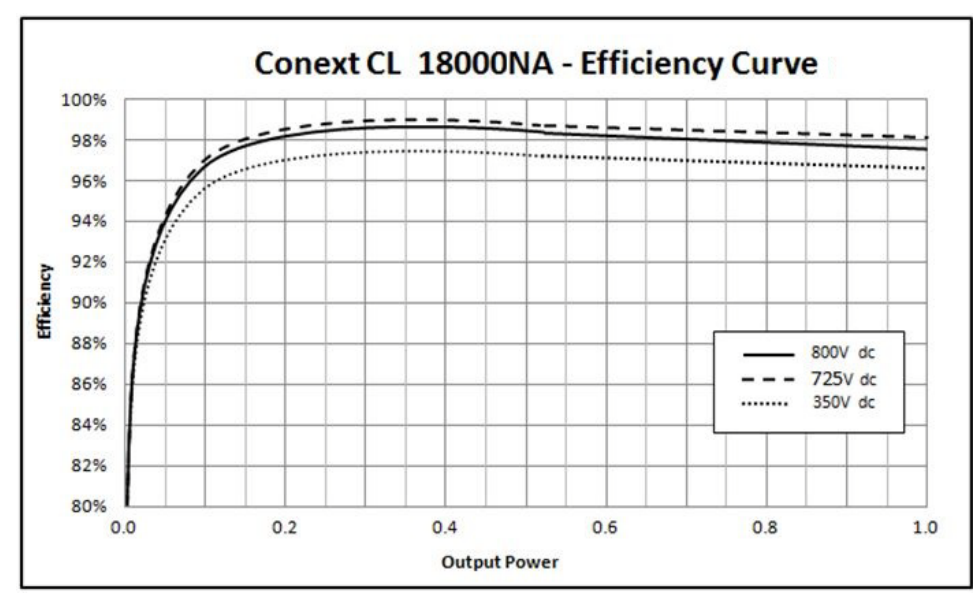

 **Figura A-1** Curva de eficiencia - 18KW

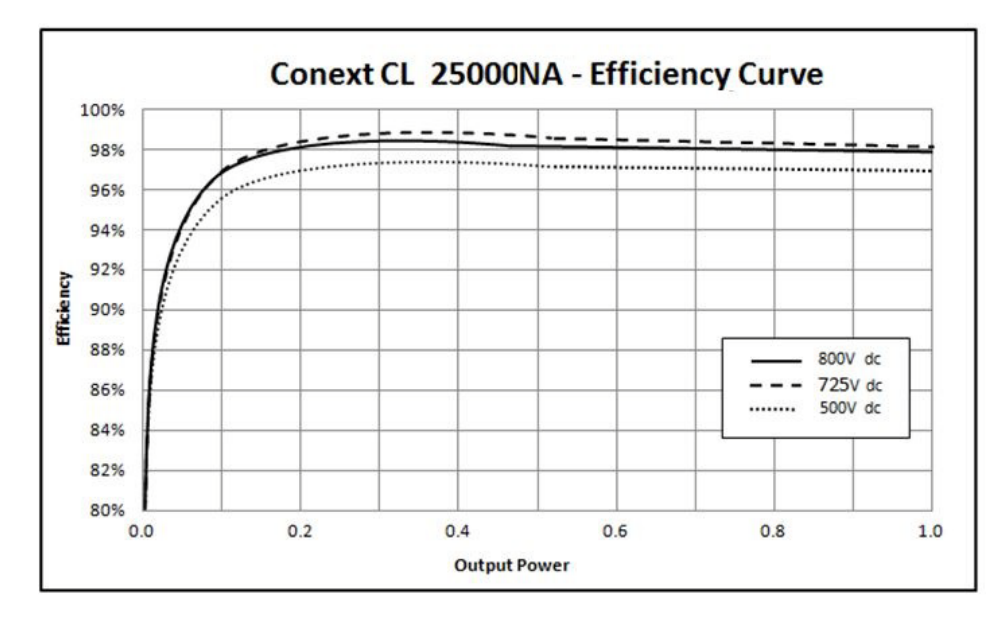

 **Figura A-2** Curva de eficiencia - 25KW

Curvas de reducción de temperatura

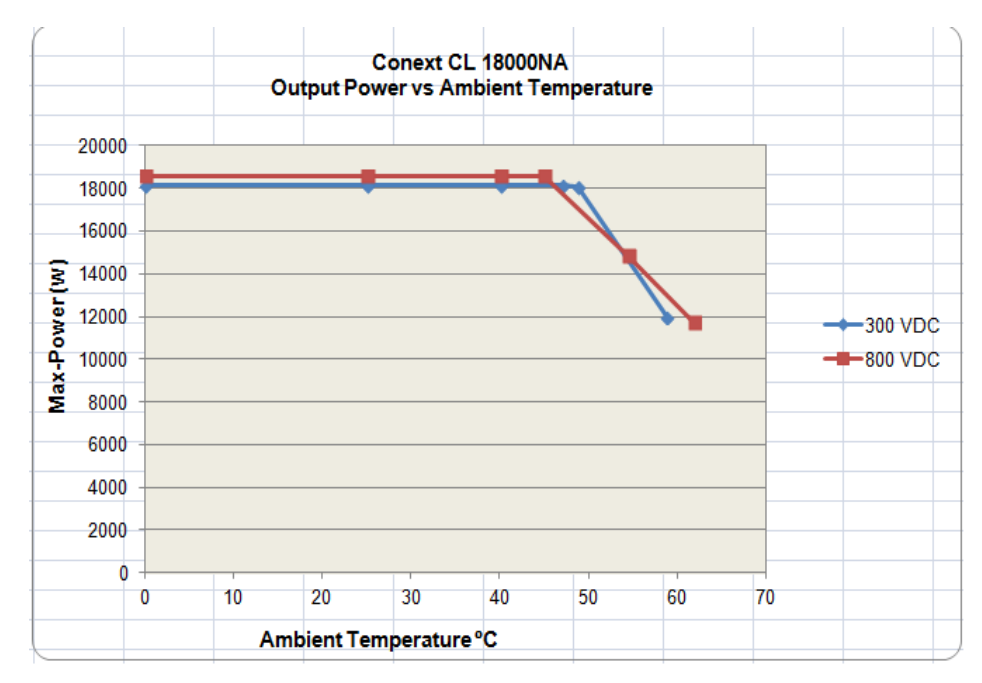

 **Figura A-3** Curva de reducción de temperatura - 18KW
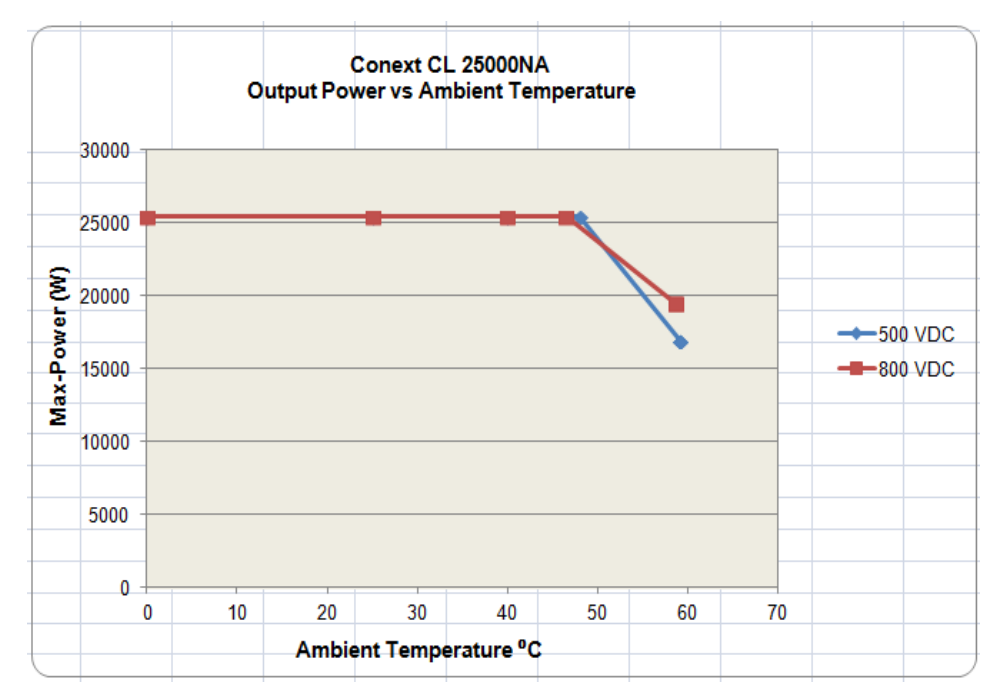

 **Figura A-4** Curva de reducción de temperatura - 25KW

Especificaciones

# <span id="page-146-0"></span>B

# Descripciones de la información de la pantalla del LCD

[El Apéndice B](#page-146-0) describe la información que se puede visualizar en la pantalla del LCD del inversor.

#### <span id="page-147-0"></span>Descripción de la información mostrada en la pantalla del LCD

<span id="page-147-4"></span>La [Tabla B-1](#page-147-0) describe el texto que se muestra en la pantalla del LCD.

Para obtener una descripción de los mensajes de error, consulte la [Tabla](#page-109-0) 4-1 en [la página 4–2](#page-109-0).

<span id="page-147-6"></span><span id="page-147-5"></span><span id="page-147-3"></span><span id="page-147-2"></span><span id="page-147-1"></span>

| Texto de LCD       | Descripción                                                                                                    |
|--------------------|----------------------------------------------------------------------------------------------------|
| Home               | Pantalla principal en el LCD                                                                                                    |
| <b>Quick View</b>  | Muestra el estado del inversor (en línea, fuera de línea<br>y volver a conectar), PV encendido/Sin PV, Falla/Sin<br>falla, y Producción de energía hoy, junto con el gráfico.                                                            |
| <b>Power Meter</b> | Muestra la potencia de entrada de DC y los menús de<br>potencia de salida de AC.                                                                                                    |
| <b>Energy Log</b>  | Muestra el resumen de la energía de días, semana,<br>mes y año.                                                                                                    |
| <b>Event Log</b>   | Muestra los servicios, errores, avisos y eventos que<br>ocurrieron en el interior del inversor.                                                                                                    |
| Inverter Info      | Muestra la información del inversor como el número de<br>serie, número de FGA, caja de cableado y la versión<br>del firmware.                                                                                                    |
| <b>Settings</b>    | Muestra las configuraciones generales, las<br>configuraciones de la comunicación, las<br>configuraciones de instalación y los menús<br>de control de potencia.                                                                           |
| <b>Diagnostics</b> | Muestra el control del ventilador y el estado del<br>ventilador.                                                                                                    |
| <b>Status</b>      | Muestra la temperatura, el estado de SPD, los menús<br>de estado de AFCI.                                                                                                    |
| Password           | Introduzca la contraseña para la autenticación donde<br>corresponda, tales como el código de red/la selección<br>de país, configuraciones de instalación, control de<br>potencia, estado avanzado de temperatura y así<br>sucesivamente. |
| Power Meter        | Inicio > Medidor de potencia                                                                                                    |
|                    | Muestra la pantalla de potencia de entrada de DC total<br>y pantalla de potencia de salida de AC total.                                                                                                    |
| $P$ (kW)           | Potencia en kilovatios.                                                                                                    |
| V(v)               | Tensión con unidad voltios.                                                                                                    |
| $\mathsf{I}(A)$    | Corriente con unidad Amperio.                                                                                                    |

**Tabla B-1** Texto mostrado en la pantalla del LCD

<span id="page-148-2"></span><span id="page-148-1"></span><span id="page-148-0"></span>

| Texto de LCD                      | Descripción                                                                                                 |
|-----------------------------------|----------------------------------------------------------------------------------------------------|
| $PV1 - P$ (kW)                    | Potencia de entrada de DC del canal 1 PV.                                                                   |
| $PV1 - V(V)$                      | Tensión de entrada de DC del canal 1 PV.                                                                    |
| $PV1 - I(A)$                      | Corriente de entrada de DC del canal 1 PV.                                                                  |
| $PV2 - P$ (kW)                    | Potencia de entrada de DC del canal 2 PV.                                                                   |
| $PV2 - V(V)$                      | Tensión de entrada de DC del canal 2 PV.                                                                    |
| $PV2 - I(A)$                      | Corriente de entrada de DC del canal 2 PV.                                                                  |
| $L1 - P$ (kW)                     | Fase A trifásica - Potencia de salida de AC.                                                                |
| $L1 - V(v)$                       | Fase A trifásica - Tensión de salida de AC.                                                                 |
| $L1-I(A)$                         | Fase A trifásica - Corriente de salida de AC.                                                               |
| $L2 - P$ (kW)                     | Fase B trifásica - Potencia de salida de AC.                                                                |
| $L2 - V(v)$                       | Fase B trifásica - Tensión de salida de AC.                                                                 |
| L <sub>2</sub> - $\mathsf{I}$ (A) | Fase B trifásica - Corriente de salida de AC.                                                               |
| $L3 - P$ (kW)                     | Fase C trifásica - Potencia de salida de AC.                                                                |
| $L3 - V(v)$                       | Fase C trifásica - Tensión de salida de AC.                                                                 |
| L <sub>3</sub> - $\vert$ (A)      | Fase C trifásica - Corriente de salida de AC.                                                               |
| Energy Log                        | Inicio > Registro de energía                                                                                |
|                                   | Muestra:                                                                                                    |
|                                   | La información de la producción de energía en<br>$\bullet$<br>kWh (kilovatio hora) para hoy y la vida útil. |
|                                   | El tiempo en línea del inversor para hoy y la vida útil<br>٠<br>en H (horas).                               |
| <b>Today Energy</b>               | Potencia o electricidad total del inversor generada hoy.                                                    |
| <b>Today Runtime</b>              | Tiempo de funcionamiento total del inversor con la<br>energía producida.                                    |
| Life Energy                       | Electricidad total generada por unidad.                                                                     |
| Life Runtime                      | Tiempo de funcionamiento total del inversor.                                                                |
| Today                             | Energía total generada hoy.                                                                                 |
| Yesterday                         | Energía total generada ayer.                                                                                |
| Month                             | Energía total generada el presente mes.                                                                     |

**Tabla B-1** Texto mostrado en la pantalla del LCD (continuación)

<span id="page-149-1"></span><span id="page-149-0"></span>

| Texto de LCD              | Descripción                                                                                                    |
|---------------------------|----------------------------------------------------------------------------------------------------|
| Last Month                | Energía total generada el último mes.                                                                                                   |
| Year                      | Energía total generada el presente año.                                                                                                 |
| Last year                 | Energía total generada el pasado año.                                                                                                   |
| 7 Days                    | Energía generada en los últimos siete días.                                                                                             |
| Prev 7 Days               | Energía generada en los siete días anteriores.                                                                                          |
| Event Log                 | Home> Event Log                                                                                                    |
|                           | Muestra los Servicios activos, Registros de servicios,<br>Registros de eventos y Todos los registros (todos hasta<br>10 entradas).      |
| <b>Active Services</b>    | Muestra los errores y servicios activos en el inversor.                                                                                 |
| All Logs                  | Muestra todos los errores, servicios, avisos<br>y eventos y muestra hasta 10 registros.                                                 |
| Service Log               | Muestra el conjunto y borra todos los errores, avisos de<br>servicios y eventos.                                                        |
| Event Log                 | Muestra todos los eventos.                                                                                                    |
| Service Details           | Muestra la descripción detallada de un servicio junto<br>con la fecha y la hora.                                                        |
| <b>Event Details</b>      | Muestra la descripción detallada de un evento junto<br>con la fecha y la hora.                                                          |
| Log Details               | Muestra la descripción detallada del registro junto con<br>la fecha y la hora en el inversor.                                           |
| Inverter Info             | Home> Inverter Info                                                                                                    |
|                           | Muestra la información del inversor, como los detalles<br>de inversor, los detalles de la caja de cableado y la<br>versión de firmware. |
| Inv.S.No.                 | Número de serie del inversor.                                                                                                    |
| Inv.FGA                   | Número de FGA del inversor.                                                                                                    |
| W.box.FGA                 | Número de FGA de la caja de cableado.                                                                                                   |
| W.box.S.No.<br>(opcional) | Número de serie de la caja de cableado.                                                                                                 |
| CAP Ver                   | Número de versión del firmware de la aplicación de<br>comunicación.                                                                     |
| <b>CBT</b> Ver            | Número de versión del firmware del cargador de<br>arranque para comunicaciones.                                                         |

**Tabla B-1** Texto mostrado en la pantalla del LCD (continuación)

<span id="page-150-4"></span><span id="page-150-3"></span><span id="page-150-2"></span><span id="page-150-1"></span><span id="page-150-0"></span>

| Texto de LCD            | Descripción                                                                                                    |
|-------------------------|----------------------------------------------------------------------------------------------------|
| AC DSP Ver              | Número de versión del firmware de la aplicación del<br>procesador de AC.                                                                     |
| DC DSP Ver              | Número de versión del firmware de la aplicación del<br>procesador de DC.                                                                     |
| <b>General Settings</b> | Home> Settings> General Settings                                                                                                    |
|                         | Muestra los configuraciones de nombre, idioma, fecha<br>y hora, contraste, retroiluminación y el tiempo de<br>espera de la retroiluminación. |
| Name                    | Nombre dado por el usuario/instalador para la<br>identificación del inversor.                                                                |
| Language                | Vea/configure el idioma para su visualización.                                                                                               |
| Date & Time             | Vea/configure la fecha, la zona horaria y la hora.                                                                                           |
| Contrast                | Vea/configure el contraste del LCD (rango 43 a 65).                                                                                          |
| Backlight               | Vea/configure el brillo de la retroiluminación del LCD<br>(rango 0 a 10).                                                                    |
| Backlight timeout(s)    | Vea/configure la retroiluminación del LCD ENCENDIDA<br>en tiempo de espera en segundos (rango 0 a 999).                                      |
| Network settings        | Home> Settings> Comm Settings> Network Settings                                                                                              |
|                         | Configuraciones relacionadas con la red como<br>dirección IP, máscara de red, puerta de enlace<br>y DHCP.                                    |
| <b>IP Address</b>       | Vea/configure la dirección IP del inversor.                                                                                                  |
| Gateway                 | Vea/configure la puerta de enlace de red del inversor.                                                                                       |
| Netmask                 | Vea/configure la máscara de red del inversor.                                                                                                |
| <b>DHCP</b>             | Vea/configure Habilitar (1)/Deshabilitar (0) DHCP.                                                                                           |
| Modbus settings         | Home> Settings> Comm Settings> Modbus Settings                                                                                               |
|                         | Configure los parámetros de Modbus.                                                                                                    |
| Baud rate               | Vea/configure el inversor para que funcione a<br>diferentes velocidades en baudios de Modbus.                                                |
| Modbus Address          | Vea/configure la dirección o ID subordinado,<br>configurado de manera predeterminada en 10.                                                  |
| TCP port                | Vea/configure el puerto TCP para la comunicación,<br>Predeterminada 502.                                                                     |

**Tabla B-1** Texto mostrado en la pantalla del LCD (continuación)

<span id="page-151-4"></span><span id="page-151-3"></span><span id="page-151-2"></span><span id="page-151-1"></span><span id="page-151-0"></span>

| Texto de LCD            | Descripción                                                                                                    |
|-------------------------|----------------------------------------------------------------------------------------------------|
| Install settings        | Las configuraciones de instalación son las<br>configuraciones relacionadas con el aislamiento PV,<br>DC - inyección, RCMU habilitado, restablecer valores<br>de fábrica y relé multifunción. |
| <b>Select Country</b>   | Le permite seleccionar el país/la configuración de red,<br>muestra las configuraciones seleccionadas y le permite<br>cambiar las configuraciones, dentro del código de red<br>predefinido.   |
| Grid setting            | Muestra los parámetros de red relacionados y los<br>valores predefinidos de la red seleccionada.                                                                                             |
| PV Insulation           | Muestra el menú de aislamiento PV.                                                                                                    |
| Enable                  | Aislamiento PV comprobar habilitar(1)/deshabilitar (0).                                                                                                    |
| Resistance (KO)         | Umbral de valor de la resistencia de aislamiento PV en<br>kilo ohmios.                                                                                                    |
| <b>RCMU Enable</b>      | RCMU habilitar(1)/deshabilitar (0).                                                                                                    |
| <b>Factory Default</b>  | Restaura todos los valores predeterminados.                                                                                                    |
| Revert To FPU           | Seleccione esta opción y reinicie el inversor para<br>restablecer a los ajustes de configuración del primer<br>encendido.                                                                    |
| Wiring Box<br>selection | Muestra las diferentes opciones de la caja de cableado<br>para configurar según número de pieza.                                                                                             |
| Multi function relay    | Muestra las configuraciones de relé múltiple con<br>respecto a la temperatura, potencia, carga externa<br>y límites de falla.                                                                |
| <b>MPPT Settings</b>    | Vea/configure la configuración de MPPT (único/dual).                                                                                                    |
| Custom                  | Personalice las configuraciones de red existentes<br>o las nuevas configuraciones de código de red.                                                                                          |
| Power control           | Home> Settings> Power Control                                                                                                    |
|                         | Para controlar la potencia activa y reactiva.                                                                                                    |
| Active power            | Home> Settings> Power Control> Active Power                                                                                                    |
|                         | Para controlar la potencia activa o potencia real (KW).                                                                                                    |
| Power limit             | Home> Settings> Power Control> Active Power><br>Power limit                                                                                                    |
|                         | Limita la potencia del inversor en términos de<br>porcentaje o nivel de KW.                                                                                                    |

**Tabla B-1** Texto mostrado en la pantalla del LCD (continuación)

| Texto de LCD        | Descripción                                                                                              |
|---------------------|----------------------------------------------------------------------------------------------------|
| <b>PCT</b> Enabled  | Vea/configure el control de potencia (habilitar/<br>deshabilitar).                                       |
| Set Point (%)       | Muestra el control de potencia en porcentaje con<br>respecto a la potencia nominal.                      |
| Set Point (KW)      | Muestra el control de potencia en kw (kilovatio) con<br>respecto a la potencia nominal.                  |
| Temperature         | Home> Status> Temperature> Advanced                                                                      |
|                     | Muestra los valores de temperatura de los diferentes<br>módulos en el inversor.                          |
| DC Module 1         | Muestra la temperatura del Módulo 1 de refuerzo.                                                         |
| DC Module 2         | Muestra la temperatura del Módulo 2 de refuerzo.                                                         |
| <b>Ambient Temp</b> | Muestra la temperatura ambiente externa del inversor.                                                    |
| <b>AC Module A</b>  | Muestra la temperatura de disipación de calor del<br>Módulo A interna del inversor.                      |
| <b>AC Module B</b>  | Muestra la temperatura de disipación de calor del<br>Módulo B interna del inversor.                      |
| AC Module C         | Muestra la temperatura de disipación de calor del<br>Módulo C interna del inversor.                      |
| <b>SPD Status</b>   | Home> Status> SPD Status                                                                                 |
|                     | Muestra el estado de SPD (según la selección de la<br>caja de cableado).                                 |
| SPD AC              | Muestra el estado de monitoreo de SPD lateral de AC<br>(dispositivos de protección contra sobretensión). |
| SPD PV1             | Muestra el estado de monitoreo de SPD lateral de PV1<br>o DC1.                                           |
| SPD PV2             | Muestra el estado de monitoreo de SPD lateral de PV2<br>o DC2.                                           |
| <b>AFCI Status</b>  | Home> Status> AFCI Status                                                                                |
|                     | Muestra el estado de AFCI (depende de la selección de<br>la caja de cableado).                           |
| Arc Fault           | Muestra el estado de la falla de arco detectada por el<br>módulo de AFD.                                 |
| Diagnostics         | Home> Diagnostics                                                                                        |
|                     | Muestra el menú de Diagnóstico.                                                                          |
| Fan Test            | Home > Diagnostics> Fan Control> Fan Test.                                                               |

**Tabla B-1** Texto mostrado en la pantalla del LCD (continuación)

| Texto de LCD | Descripción                                                                                                    |
|--------------|----------------------------------------------------------------------------------------------------|
| Fan Status   | Muestra el estado del funcionamiento del ventilador.                                                                                                    |
| Fan Control  | Para conectar/desconectar el ventilador del inversor.                                                                                                   |
| Switch Off   | Apaga el ventilador. (Apaga los tres ventiladores).                                                                                                    |
| On Test      | Enciende el ventilador. (Enciende los tres ventiladores).                                                                                               |
| Automatic    | Para configurar el ventilador en control automático,<br>depende de la temperatura de la unidad. (Los tres<br>ventiladores están en control automático). |

**Tabla B-1** Texto mostrado en la pantalla del LCD (continuación)

## <span id="page-154-2"></span>Información sobre el sistema

Tan pronto como abra el paquete del Inversor fotovoltaico con conexión a red de la serie Conext CL, conserve la siguiente información y asegúrese de guardar el comprobante de la compra.

<span id="page-154-4"></span><span id="page-154-3"></span><span id="page-154-1"></span><span id="page-154-0"></span>•Número de serie: • Número de pieza: \_\_\_\_\_\_\_\_\_\_\_\_\_\_\_\_\_\_\_\_\_\_\_\_\_\_\_\_\_\_\_\_\_ •Comprado en: •Fecha de la compra:

### AÍndice

 AC[cable, longitud máxima 2–41](#page-74-0) [cable, preparación y conexión 2–38](#page-71-0) [conector \(especificaciones\) A–4](#page-141-0) [conexión de red 2–38](#page-71-1) advertencia [peligro de descarga eléctrica 2–43,](#page-76-0) [2–44,](#page-77-0) [2–49](#page-82-0) [peligro de descarga eléctrica, incendio y daños al equipo](#page-67-0)  2–34[peligro de incendio 2–8](#page-41-0) [riesgo de daños al equipo 2–49](#page-82-0) [Ahorro de CO2 por año B–6](#page-151-0) [Ahorro de CO2 por día B–2](#page-147-1) [aspersores, cuidado 2–9](#page-42-0) B [Botón ESC 3–4](#page-93-0)[Botón hacia abajo 3–4,](#page-93-1) [A–2](#page-139-0) [Botón hacia arriba 3–5,](#page-94-0) [A–2](#page-139-1) [Botón OK 3–5](#page-94-1) $\cap$ cableado[AC 2–38](#page-71-1)[celdas solares. Consulte PV](#page-67-1) [clase de seguridad A–4](#page-141-1) [código de colores \(secuencia de fase\) 2–40](#page-73-0) [códigos de error 4–2](#page-109-1) [comprobante de compra D–1](#page-154-0) Conexión RS485 [perspectiva general 2–46](#page-79-0) [formato de datos 2–46,](#page-80-0) [2–47](#page-80-1) [contenido del paquete 2–3,](#page-36-0) [2–5](#page-38-0) [corriente de funcionamiento, máxima, DC A–2](#page-139-2) [corriente máxima de funcionamiento, DC A–2](#page-139-2) cuidado[riesgo de daños al equipo 2–9,](#page-42-1) [2–10,](#page-43-0) [2–33,](#page-66-0) [2–35,](#page-68-0) [2–37,](#page-70-0)  [2–41,](#page-74-1) [2–46,](#page-79-1) [2–51,](#page-85-0) [3–7](#page-96-0)  $\Box$ DC[corriente máxima de funcionamiento A–2](#page-139-2) [especificaciones A–2](#page-139-3) [Desembalaje 2–5](#page-38-1) [desembalaje 2–13](#page-46-0) [Día pico B–5](#page-150-0) dimensionamiento del conductor recomendado[AC 2–38](#page-71-2)[DC 2–32](#page-65-0)dimensionamiento del conductor, recomendado [AC 2–38](#page-71-2)[DC 2–32](#page-65-0)dispositivos de protección recomendados [AC 2–38](#page-71-2) [DC 2–32](#page-65-0)dispositivos de protección, recomendados [AC 2–38](#page-71-2)[DC 2–32](#page-65-0)

[distorsión armónica total A–3](#page-140-0)[distorsión armónica, total A–3](#page-140-0) [DSP-Version 5–13,](#page-134-0) [5–15](#page-136-0) E[encendido y apagado del inversor 3–2](#page-91-0) [Energía-Anual B–2](#page-147-2) Energía-Hoy [descripción del campo B–2](#page-147-3) [pantalla 3–13](#page-102-0) [Entrada 1 I máxima. B–3](#page-148-0) [Entrada 1 P máxima. B–3](#page-148-1) [espacio libre requerido 2–9](#page-42-2) especificaciones [ambientales 2–55](#page-89-0)[eléctricas 2–34](#page-67-2) [Entrada de DC A–2](#page-139-3)[sistema A–2](#page-139-4)[especificaciones ambientales 2–55](#page-89-0) [especificaciones del sistema A–2](#page-139-4) [especificaciones eléctricas 2–34](#page-67-2) F[fecha de la compra D–1](#page-154-1) [firmware version 5–13,](#page-134-0) [5–15](#page-136-0) [Formulario "Información sobre el sistema" D–1](#page-154-2) funcionamiento 3-1, Äì?? [fusible A–4](#page-141-2)H[herramienta de dimensionamiento, PV 2–34](#page-67-3) [hidrolavadora, cuidado 2–9](#page-42-3) [Hora pico B–5](#page-150-1) [humedad relativa A–4](#page-141-3) [humedad, relativa A–4](#page-141-3) HW COMM2 (mensaje de LCD) 4–2 [información de la versión 3–17](#page-106-0)instalación[perspectiva general 2–7](#page-40-0) [Planificación PV 2–34](#page-67-1)[Consulte también montaje](#page-43-1) inversor [encendido y apagado 3–2](#page-91-0) [fecha de la compra D–1](#page-154-1) [instalación 2–7](#page-40-0)[número de serie D–1](#page-154-3)[terminal de conexión a tierra 2–42](#page-75-0) $\mathbf{L}$ [L1 I máximo B–4](#page-149-0)[L2 I máximo B–4](#page-149-1) LCD [etiquetas de campo mostradas B–2](#page-147-4) [mensajes mostrados 4–2](#page-109-1) limpieza [ventiladores 5–4](#page-125-0)[lista de elementos del embalaje 2–3,](#page-36-0) [2–5](#page-38-0) [luz solar directa 2–9](#page-42-4)

[luz solar, directa 2–9](#page-42-4)

M[mantenimiento periódico 5–2](#page-123-0) [mantenimiento regular 5–2](#page-123-0) [mantenimiento semestral 5–4](#page-125-1)[mantenimiento, periódico 5–2](#page-123-0) [mensajes \(LCD\) 4–2](#page-109-1) [mensajes de error 4–2](#page-109-1) menú principal [captura de pantalla 3–17](#page-106-1) [Mes pico B–5](#page-150-2) módulo de comunicación [cables, conexión 2–44](#page-77-1) montaje [posición correcta 2–10](#page-43-1) [posiciones incorrectas 2–11](#page-44-0) [Consulte también placa de montaje](#page-43-1) Nnúmero de serie [lugar para escribir D–1](#page-154-4) [visualización 3–17](#page-106-2)  $\Omega$ [Output P B–5](#page-150-3) P[página de inicio \(Energía-Hoy\) 3–13](#page-102-0) [panel de control 3–3](#page-92-0) [Pantalla de información del inversor 3–17](#page-106-3) [pared, sujeción de la placa de montaje a la 2–18](#page-51-0) peligro [peligro de descarga eléctrica 2–32,](#page-65-1) [5–2](#page-123-1) [peligro de descarga eléctrica 2–32,](#page-65-1) [2–43,](#page-76-0) [2–44,](#page-77-0) [2–49,](#page-82-0) [5–2](#page-123-1) [peligro de descarga eléctrica, incendio y daños al equipo](#page-67-0) 2–34[peligro de incendio 2–8](#page-41-0) placa de montaje [sujeción a la pared 2–18](#page-51-0) [planificación de la instalación 2–7](#page-40-1) [Polaridad del cableado de DC 2–37](#page-70-1)[polaridad del cableado, DC 2–37](#page-70-1) [polaridad, cableado, DC 2–37](#page-70-1) protección [grado A–4](#page-141-4) [pulverización, cuidado 2–9](#page-42-5)  $PV$ [Cableado de DC 2–37](#page-70-2) [herramienta de dimensionamiento 2–34](#page-67-3) [límite corriente del cortocircuito \(advertencia\) 2–34](#page-67-4) [planificación 2–33](#page-66-1) [solamente se admiten conductores sin conexión a tierra](#page-70-3)  2–37[terminal de conexión a tierra 2–42](#page-75-0) R[RCD 1–vi](#page-7-0) red [Conexión de AC 2–38](#page-71-1)[Red.-Versión B–6](#page-151-1)requisitos [ambientales 2–8](#page-41-1) Respuesta del interruptor de AC (mensaje de LCD) 4–2 [riesgo de daños al equipo 2–9,](#page-42-1) [2–10,](#page-43-0) [2–33,](#page-66-0) [2–35,](#page-68-0) [2–37,](#page-70-0) [2–41,](#page-74-1) [2–46,](#page-79-1) [2–49,](#page-82-0) [2–51,](#page-85-0) [3–7](#page-96-0) S[Salida P máxima B–5](#page-150-4) salidas de aire [ubicación 1–6](#page-31-0)secuencia de fase [código de colores 2–40](#page-73-0) Sensor de corriente (mensaje de LCD) 4–2

#### T

[Tensión máxima de entrada 1 B–3](#page-148-2) [Tensión nomina \(entrada de DC\) A–2](#page-139-5) [terminal de conexión a tierra 2–42](#page-75-0)[texto mostrado en la pantalla del LCD B–2](#page-147-4) [Tiempo de ejecución B–6](#page-151-2) [Today Energy B–6](#page-151-3)  $\cup$ [ubicación de la instalación 2–8](#page-41-2)  $\sqrt{ }$ [Vac alto B–2,](#page-147-5) [B–6](#page-151-4) [Vac bajo B–2](#page-147-6) [ventilación 2–9](#page-42-6)[ventiladores, limpieza 5–4](#page-125-0) [versión del firmware 3–17](#page-106-0) [Versión DSP 3–17](#page-106-0)[version information 5–13,](#page-134-0) [5–15](#page-136-0)

#### Schneider Electric

solar.schneider-electric.com

Póngase en contacto con su representante de ventas local de Schneider Electric o visite nuestro sitio web en: http://solar.schneider-electric.com/tech-support